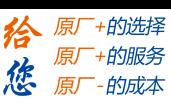

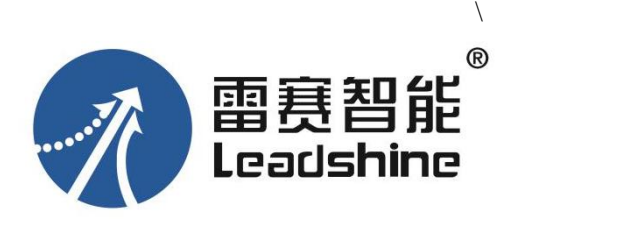

# CL2C 系列 驱控一体型闭环步进驱动器 (RS485)

# 用户手册

(手册版本号:V1.2 版)

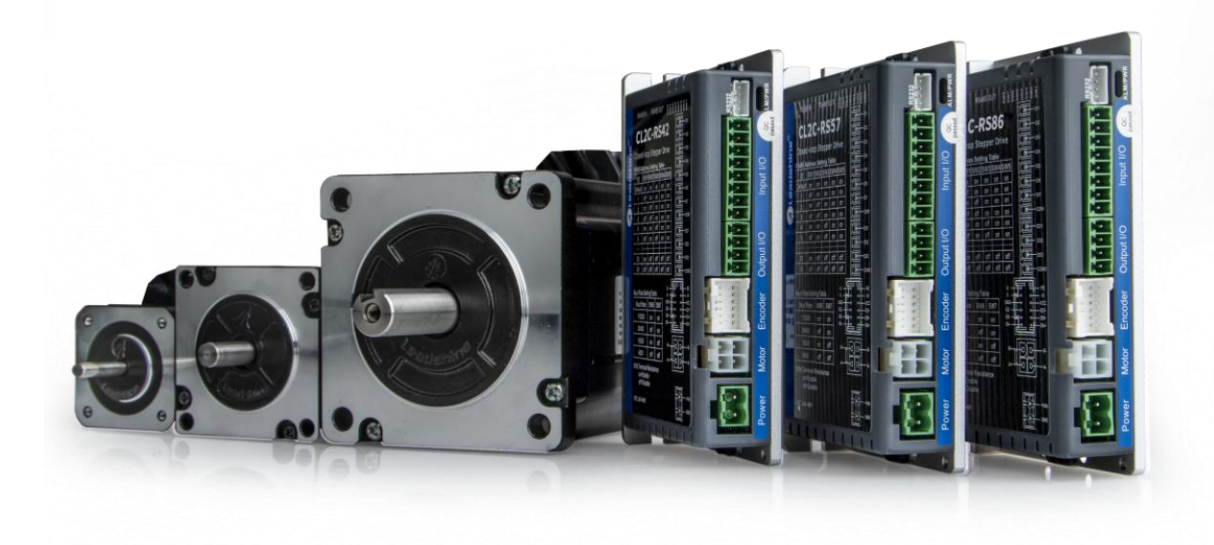

◆非常感谢您本次购买雷赛产品

◆使用前请详细阅读此说明书,正确使用该产品

◆请妥善保管此说明书

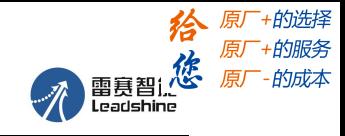

手册版本说明:

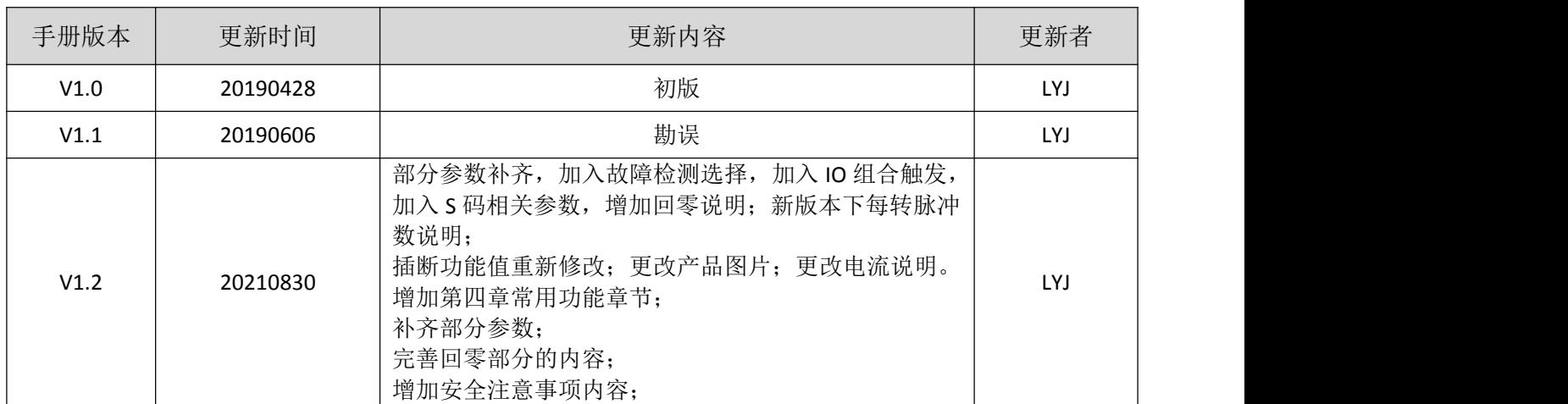

1

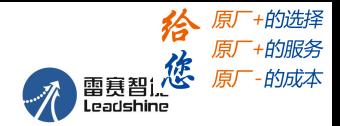

# <span id="page-2-0"></span>前 言

首先感谢您购买使用雷赛公司支持 RS485 网络的总线型开环步进驱动器 CL2C 系列。

CL2C 系列是雷赛在高性能数字驱动器基础上增加了总线通讯和单轴控制功能的产品。总 线通讯采用 RS485 网络接口, 基于 Modbus RTU 总线协议, 实现步进系统的实时控制与数据 传输。该产品还内部集成控制器, 支持 16 段位置表功能(PR), 在对驱动器编程后, 通过 IO、触摸屏或者 RS485 通信触发后即可运转,具有使用简单、稳定可靠、功能丰富等特点。

本手册仅介绍驱控一体型开环步进驱动器的规格与应用。若对驱控一体功能使用有所疑 惑,请咨询我公司的技术人员以获得帮助。

感谢您选用深圳市雷赛智能控制股份有限公司的驱控一体系列步进电机驱动产品,本手册提 供了使用该产品的所需知识及注意事项。

### 操作不当可能引起意外事故,在使用本产品之前,请务必仔细阅读本说明书

由于产品的改进,手册内容可能变更,恕不另行通知。 用户对产品的任何改动我厂将不承担任何责任,产品的保修单将因此作废。

阅读本手册时,请特别注意以下提示:

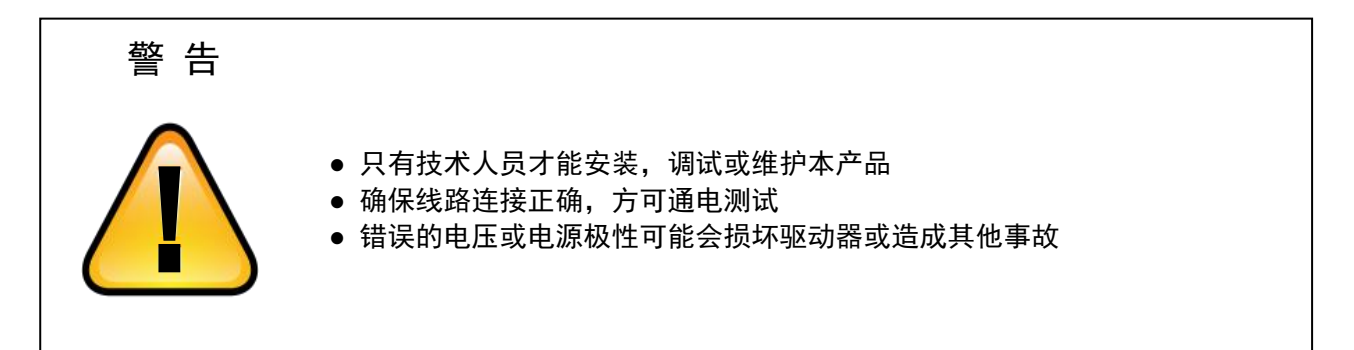

1

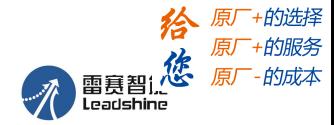

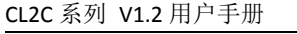

<span id="page-3-0"></span>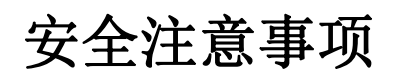

<span id="page-3-1"></span>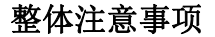

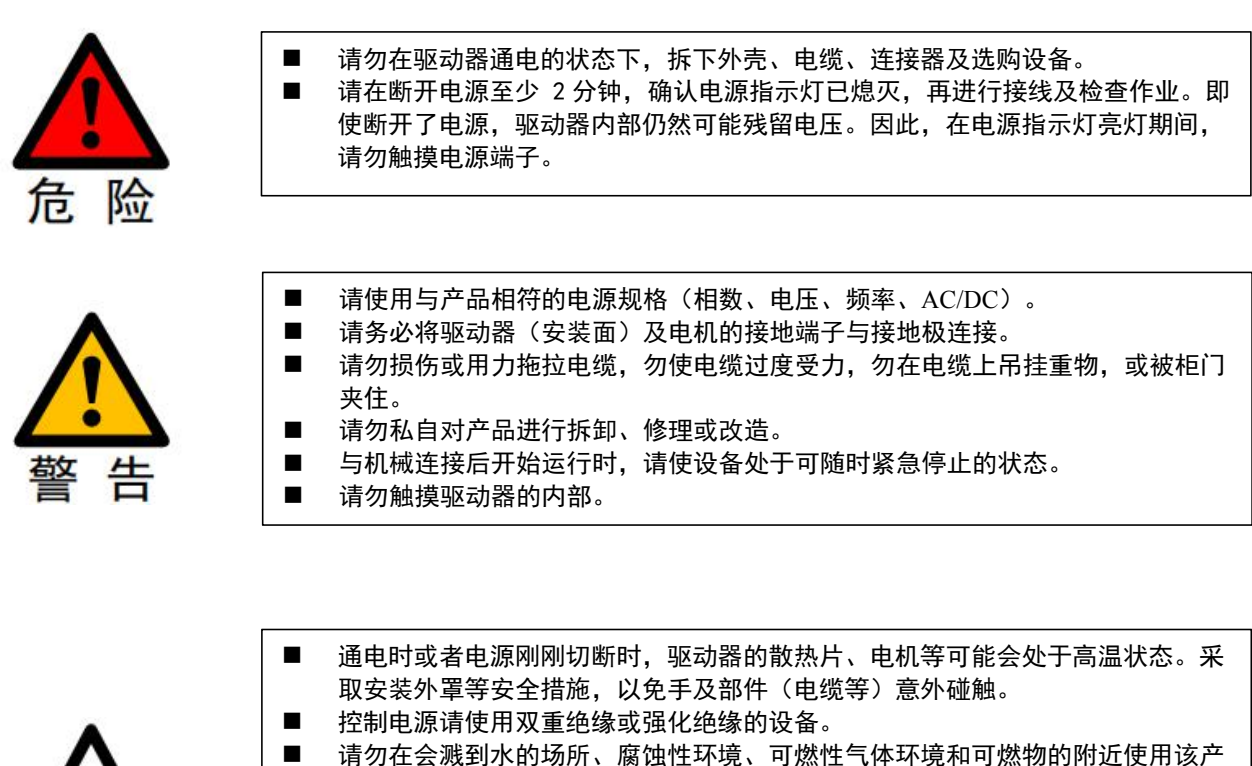

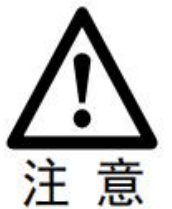

- 品。
- 请勿使用损坏、部件缺失的驱动器及电机。
- 请在外部设置紧急停止回路,确保可在异常发生时切断电源并立即停止运行。
- 在电源状况不良的情况下使用时,请设置保护设备(AC 电抗器等),确保在指定 的电压变动范围内供给输入电源。
- 请使用噪音滤波器等减小电磁干扰的影响。
- 驱动器与电机请按照指定的组合使用。

<span id="page-3-2"></span>存储及运输时的注意事项

■ 请按照外包装的提示进行储存, 切勿对产品施加过多的负荷。 ■ 请在下述环境中放置本产品: →无阳光直射的场所。 →环境温度不超过产品规格的场所。 →相对湿度不超过产品规格、无凝露的场所。 →无腐蚀性气体、可燃性气体的场所。 →尘土、灰尘、盐分及金属粉末较少的场所。 →无水、油、药品等飞溅的场所。 →振动或冲击不超过产品规格的场所。 →附近无产生强磁场的设备。

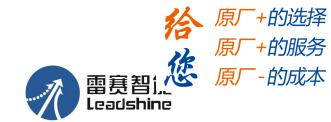

#### <span id="page-4-0"></span>安装时注意事项

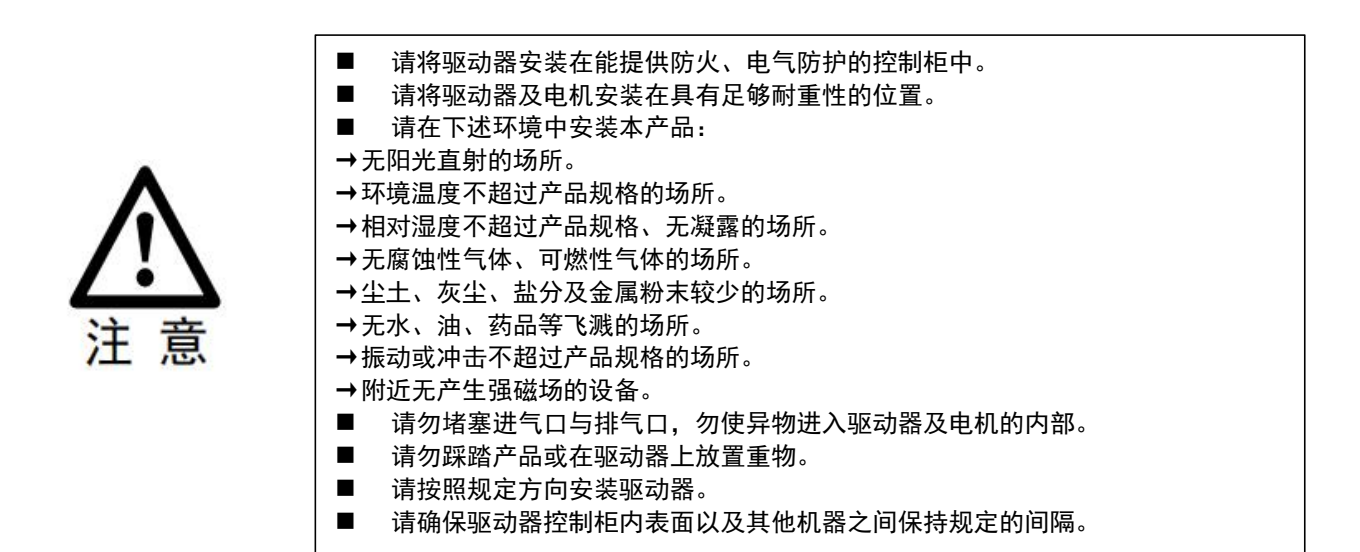

#### <span id="page-4-1"></span>配线时的注意事项

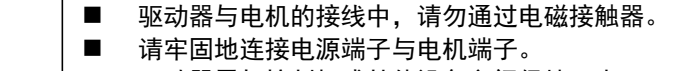

驱动器需与控制柜或其他设备之间保持至少 10mm 的距离。

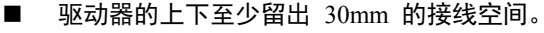

- 信号线、编码器电缆请使用双绞屏蔽电缆,屏蔽层双端接地。
- 编码器的配线长度最长为 20m。
- 尽可能降低电源的通电/断电的频率。

#### <span id="page-4-2"></span>运行时的注意事项

注

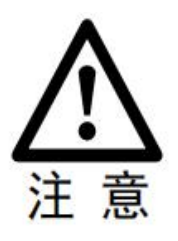

为防止意外事故发生,请对伺服电机进行空载(未连接驱动器)试运行测试。 安装在配套机械上开始运行时,请预先设定与该机械相符的用户参数。 在 JOG 操作和回零操作时, 正限位 (POT) 、负限位 (NOT) 的信号无效。 在垂直轴上使用电机时,请配备安全装置以免工件在发生报警或超程时掉落。 发生报警时,请在排查原因并确保安全之后进行复位。 请勿将抱闸电机的抱闸用于通常的制动。

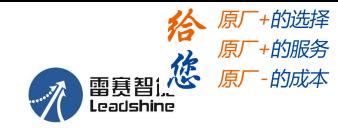

<span id="page-5-0"></span>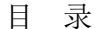

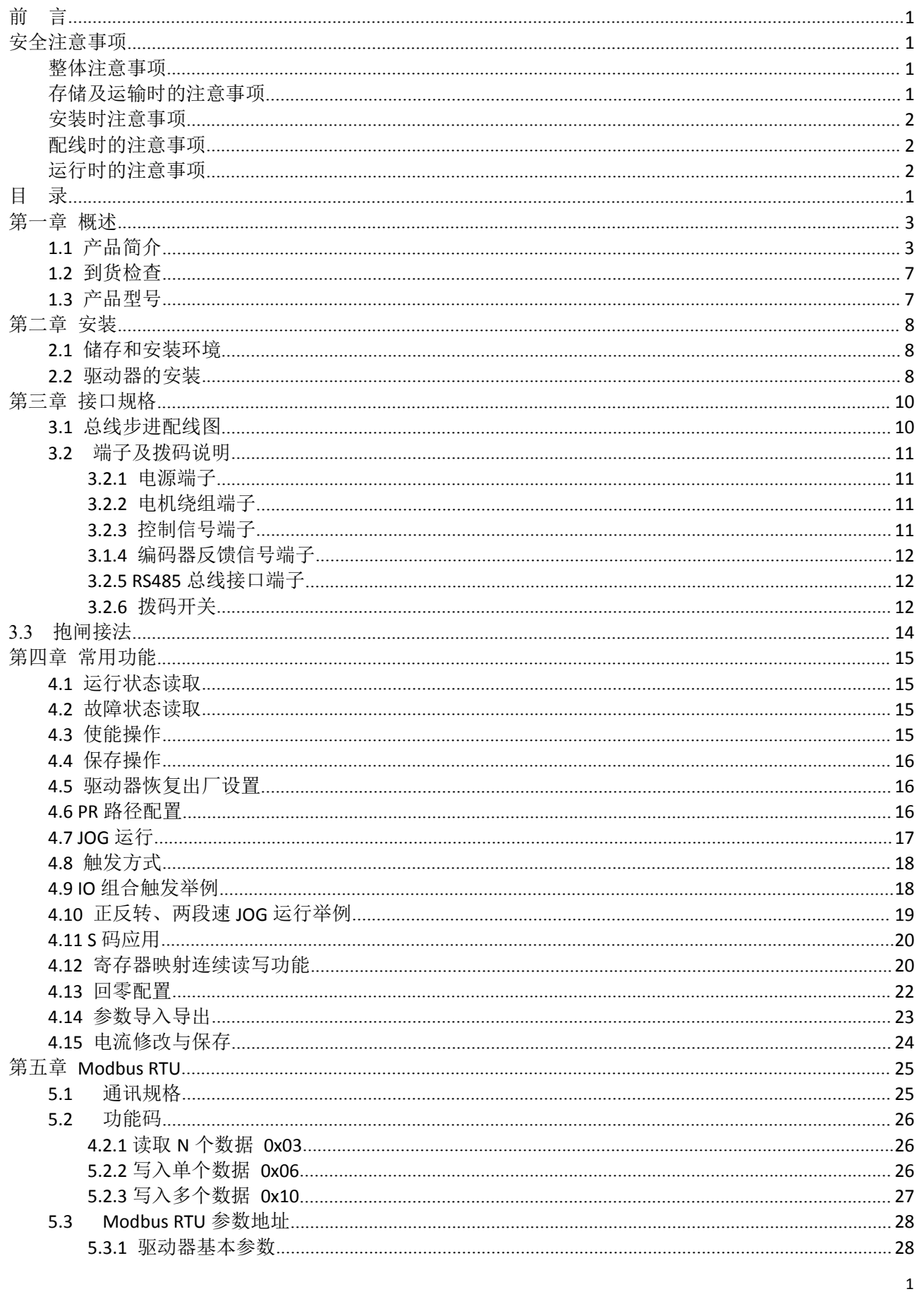

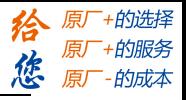

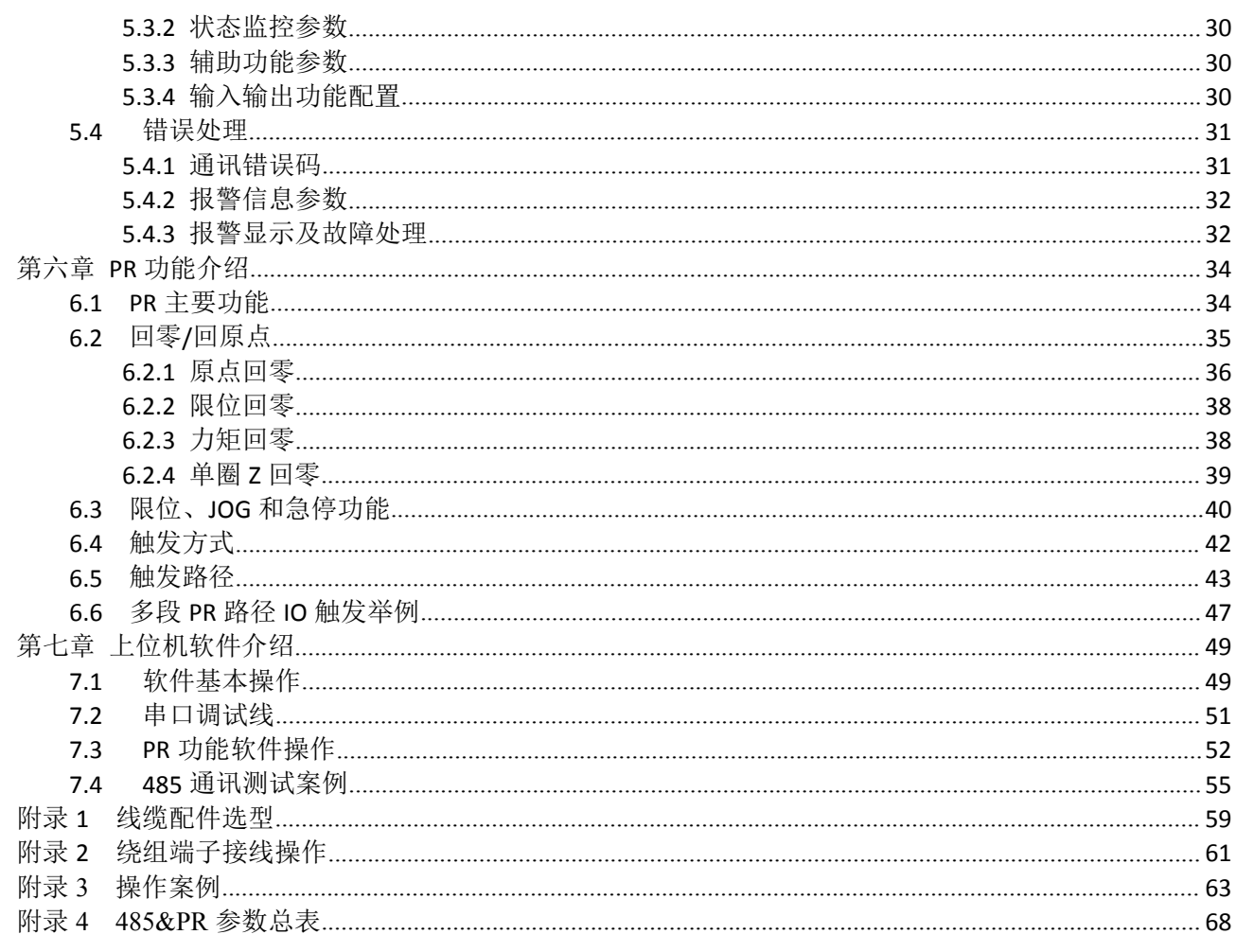

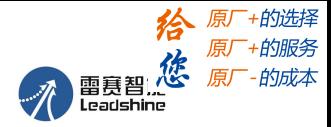

# <span id="page-7-0"></span>第一章 概述

# <span id="page-7-1"></span>**1.1** 产品简介

CL2C 系列是雷赛自主研制的全数字驱控一体型步进驱动系列产品。采用 RS485 通讯接口,基于标准 的 Modbus RTU 协议,用户可同时控制多达 31 台的步进驱动器。该产品内部集成控制器,支持 PR 功能, 支持 16 段位置表,可覆盖 28、35、42、57、60、86 机座的闭环步进电机。由于其具有内置控制功能,用 户可无需购买额外的 PLC 即可实现相应的控制要求,可大大降低系统成本。同时,该产品还具有丰富的输 入输出接口,支持示教功能,支持试运行,配合丰富的触发方式可完成位置、速度和回原点等多种控制任 务。

相比传统脉冲型步进方案,驱控一体型步进产品具有以下优势:

- > 可以部分替代 PLC 或脉冲模块,减少脉冲输出点数,简单应用低成本化,帮用户省钱;
- 自带丰富的诊断功能与输入输出信号,可一机多用,帮用户省心;
- 可与外部信号进行联动,带来更多扩展可能,帮用户增值;

#### **PR** 模式介绍:

PR (Position Register) 是雷赛自主研发的位置寄存器模式, 支持单轴运动控制功能, 可配置 16 段位 置表程序,节省 PLC 等上位机的脉冲输出点数,简化系统设计,大大减少用户的开发成本。

PR 模式目前支持如下的功能特性:

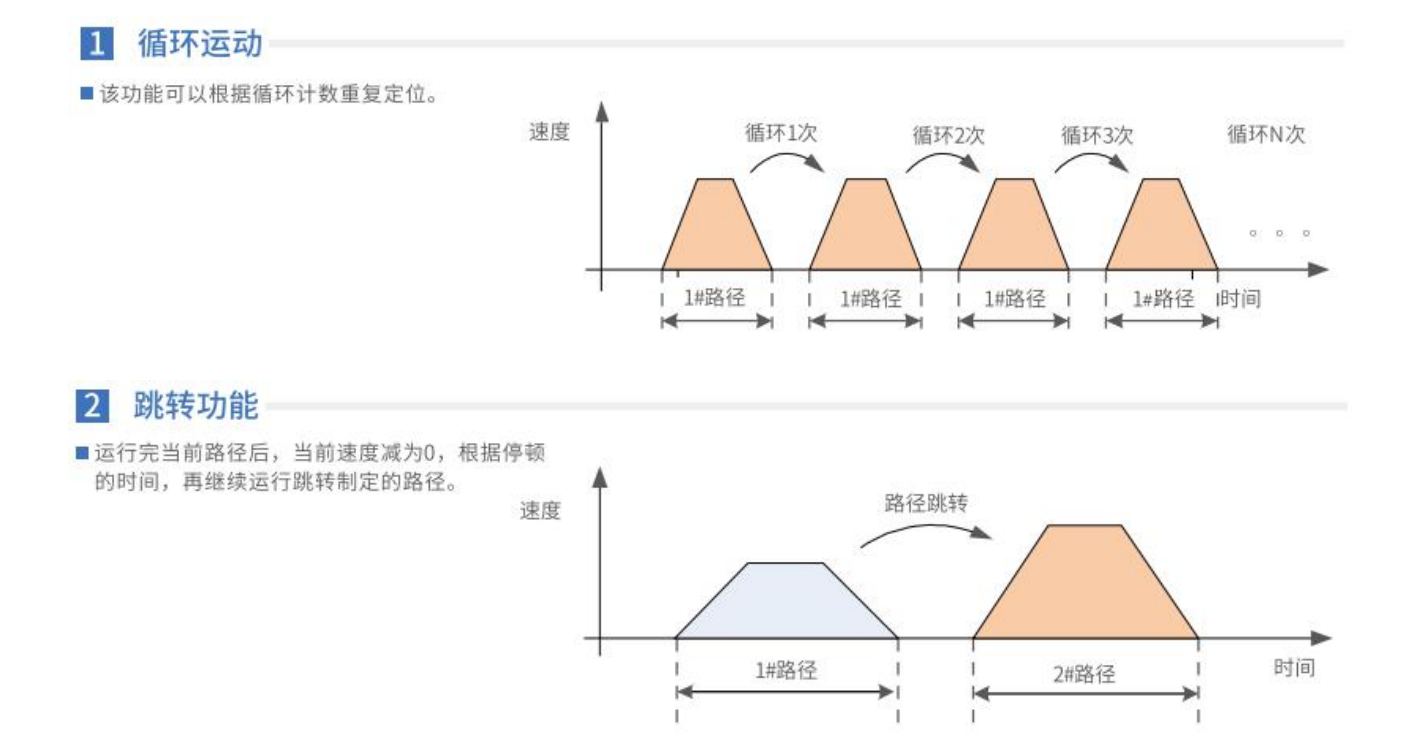

# 3 [雷赛智能官方代理:雷创智能科技](http://www.leadtronker.com) **[www.leadtronker.com](http://www.leadtronker.com)**

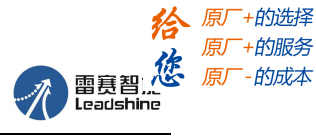

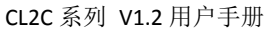

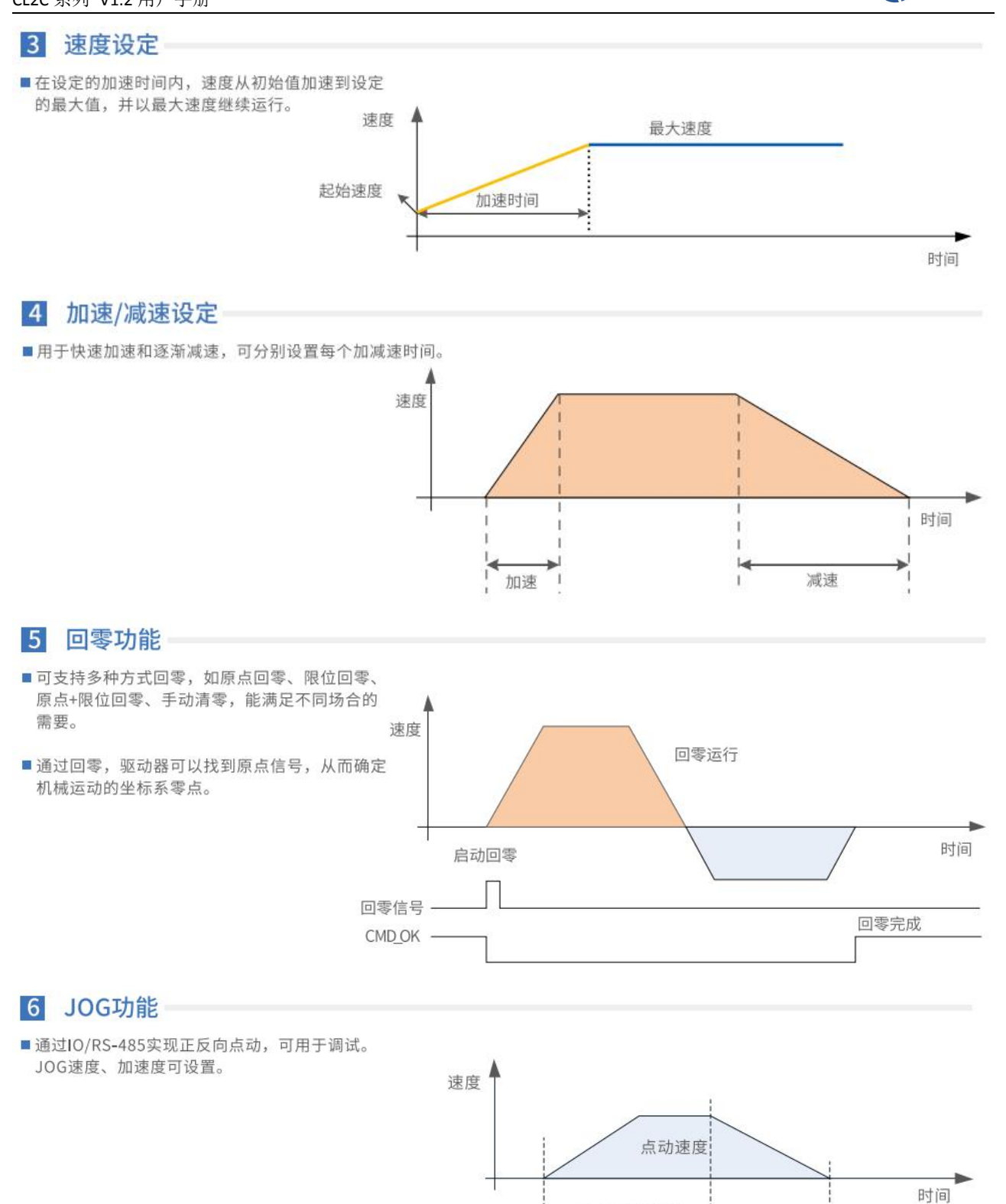

 $PJOG/$ **NJOG** 

 $CMD_OK -$ 

正/反点动有效

停止

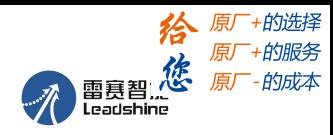

CL2C 系列 V1.2 用户手册

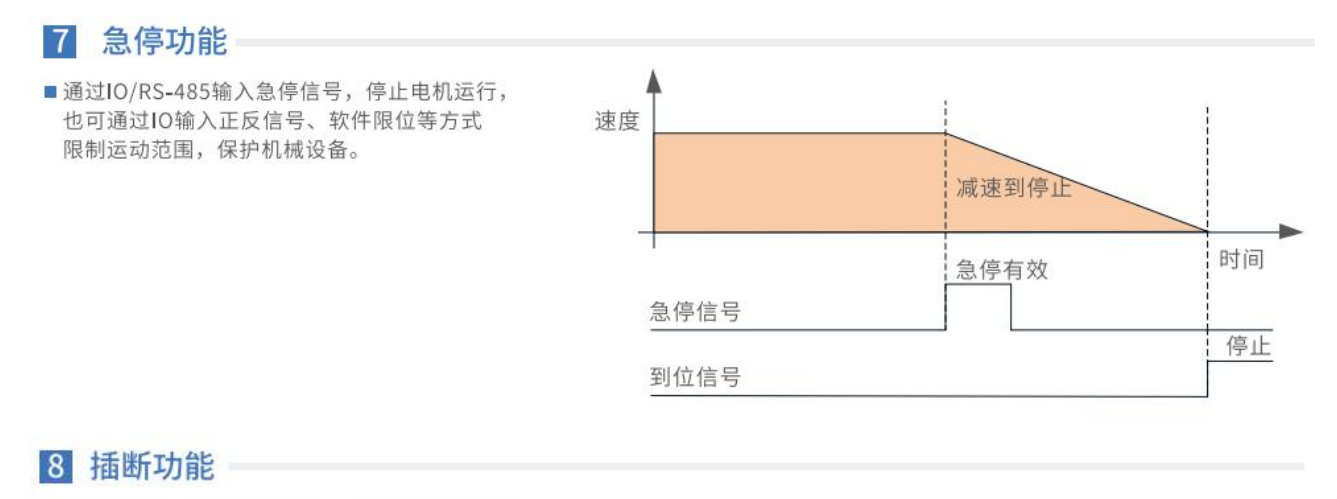

■运行后触发, 当插断有效时, 中断/放弃当前路径, 保持当前速度, 直接运行下一路径。

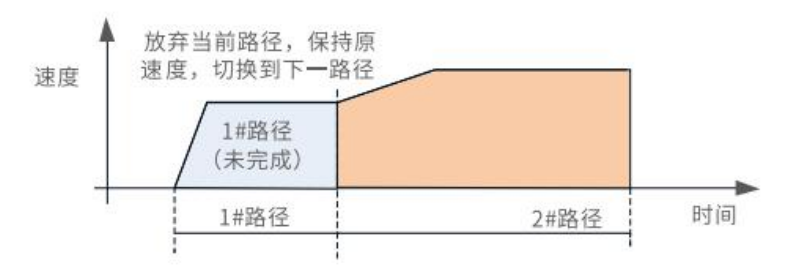

目前雷赛 485+PR 驱控一体型驱动器可支持多种使用场景:

#### **1**)通过触摸屏通讯触发

驱动器轨迹的触发只需要 HMI 通过 RS485(modbus-RTU 协议) 总线触发驱动器专用运动寄存器, 即可实现驱动器轨迹运动。同时,通过触摸屏还可以实时监测和修改驱动器参数。

#### 场景一: 与触摸屏 (HMI) 轻松连接使用

- ■精简控制系统
- 节省配线
- 可进行参数设定和状态监控

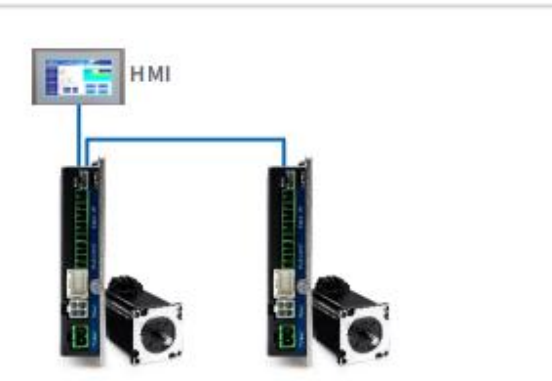

#### **2**)通过 **PLC+RS485** 网络进行纯通讯触发

驱动器轨迹的触发只需要程序数据通过 RS485(modbus-RTU 协议) 总线触发驱动器专用运动寄存 器,即可实现驱动器轨迹运动。相比纯粹触摸屏触发的方式,CPU 可编写更多复杂的程序,产品更加智能 化。

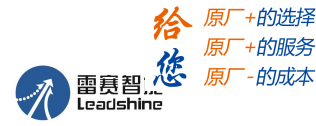

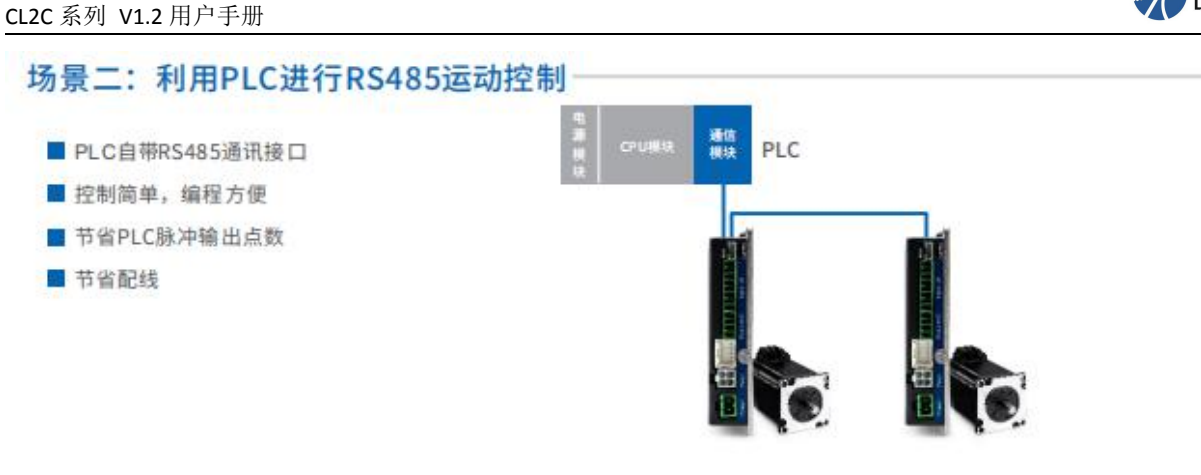

# **3**)通过开关直接进行 **I/O** 控制

驱动器轨迹的触发只需要通过开关信号的切换即可实现,这种方式控制简单,低成本设计。

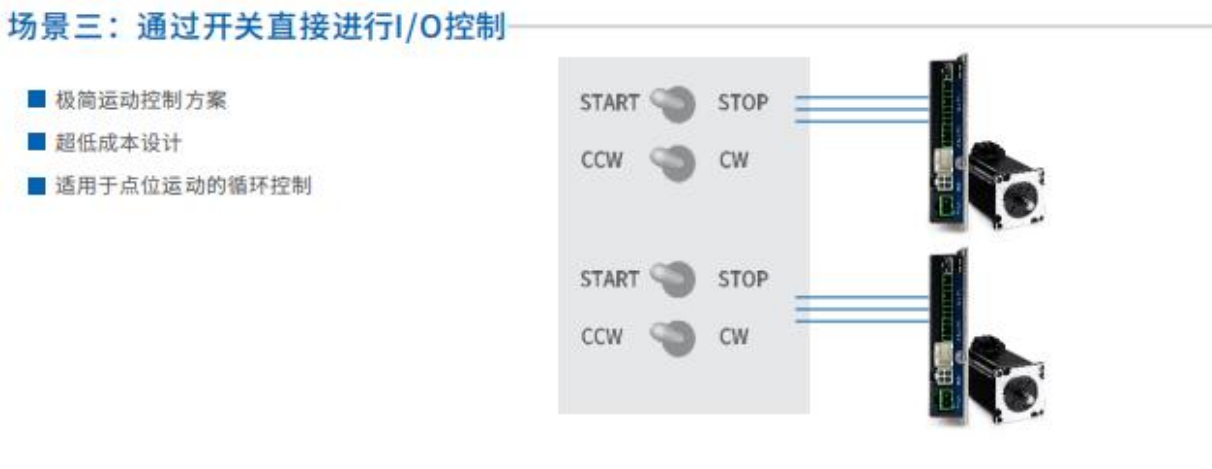

#### **4**)通过 **PLC** 的 **I/O** 模块控制

驱动器轨迹触发只需通过 PLC 控制相应 I/O 模块输出信号即可实现。功能上相比开关控制更加智能化。

### 场景四: 通过PLC的I/O模块控制

- 无需PLC脉冲输出模块,节省空间、简化系统
- 大大降低用户的系统设计成本
- 控制更简单、易操作

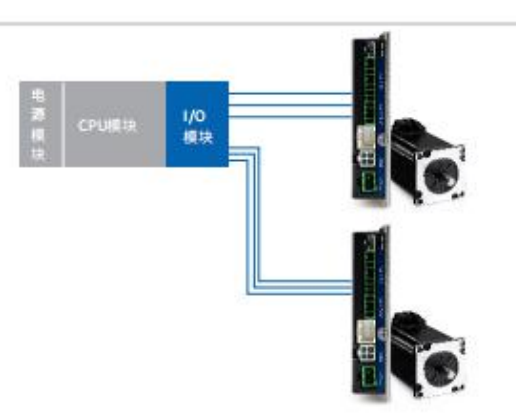

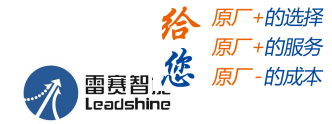

# <span id="page-11-0"></span>**1.2** 到货检查

- 1. 收货后,必须进行以下检查:
- (1)包装箱是否完好,货物是否因运输受损?
- (2)核对步进驱动器铭牌,收到的货物是否确是所订货物?
- (3)核对装箱单,附件是否齐全?

包装箱应包含如下几部分:

- 1)CL2C 系列驱动器一台
- 2)4PIN 15cm 动力绕组线一条
- 3)输入、输出、电源端子各一个

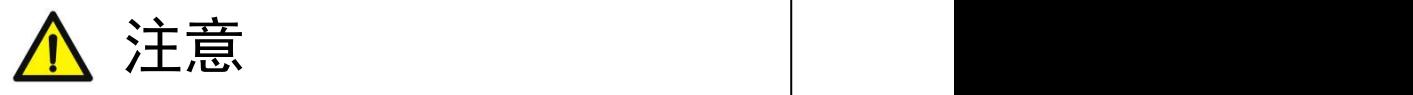

- 受损或零件不全的步进系统,不可进行安装。
- 步进驱动器必须与性能匹配的步进电机配套使用。

● 收货后有任何疑问,请与供应商或我公司联系。

2. 型号意义

驱控一体系列步进驱动器型号意义,以 CL2C 系列为例说明。

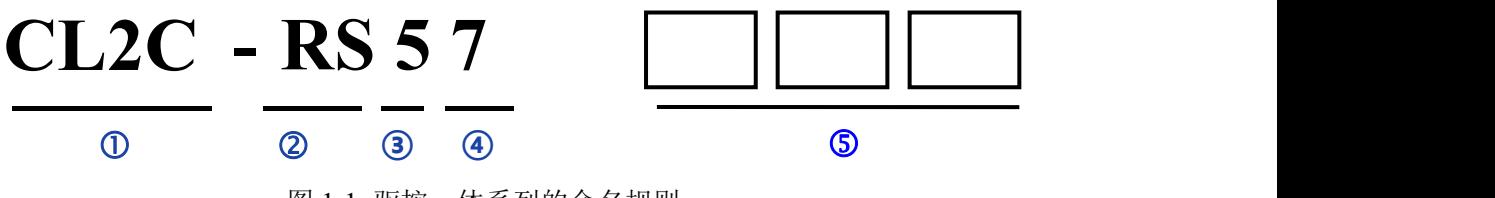

图 1-1 驱控一体系列的命名规则

#### 表 1.1 驱控一体系列步进驱动器型号含义

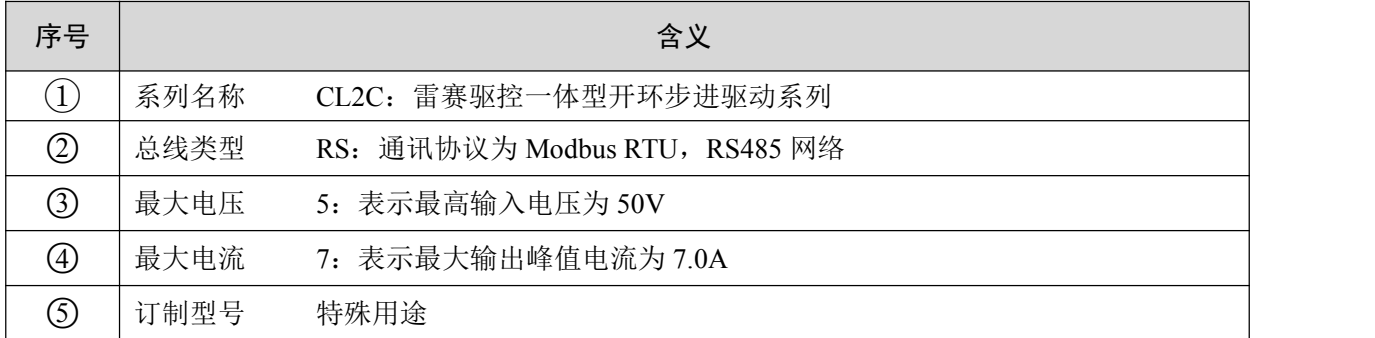

# <span id="page-11-1"></span>**1.3** 产品型号

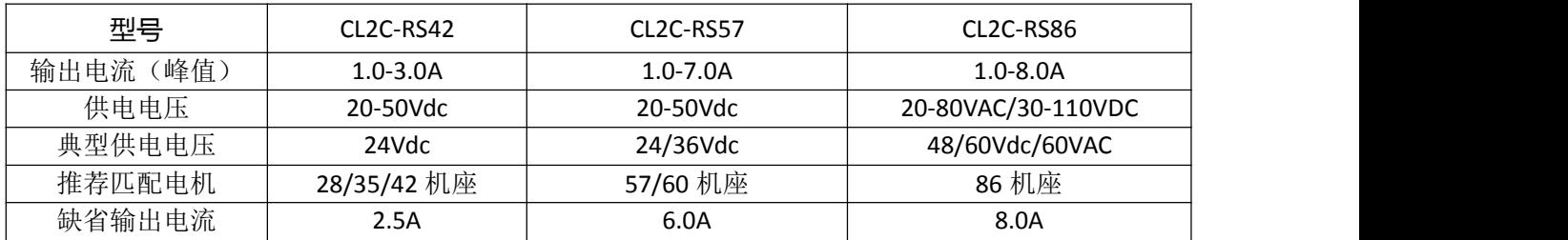

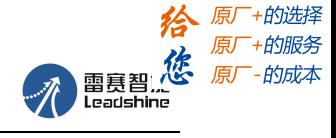

# <span id="page-12-0"></span>第二章 安装

# <span id="page-12-1"></span>**2.1** 储存和安装环境

表 2.1 驱控一体系列驱动器存储及安装环境

| 保存温度 |    | $-20^{\circ}\text{C} \sim 65^{\circ}\text{C}$ |
|------|----|-----------------------------------------------|
| 防护等级 |    | IP20                                          |
| 使用环境 | 场合 | 不能放在其它发热的设备旁,要避免粉尘、油雾、腐蚀性气体,湿度太               |
|      |    | 大及强振动场所,禁止有可燃气体和导电灰尘;                         |
|      | 温度 | $0\sim 50^{\circ}$ C                          |
|      | 湿度 | 40~90%RH                                      |
|      | 振动 | $10 \sim 55$ Hz/0.15mm                        |

# <span id="page-12-2"></span>**2.2** 驱动器的安装

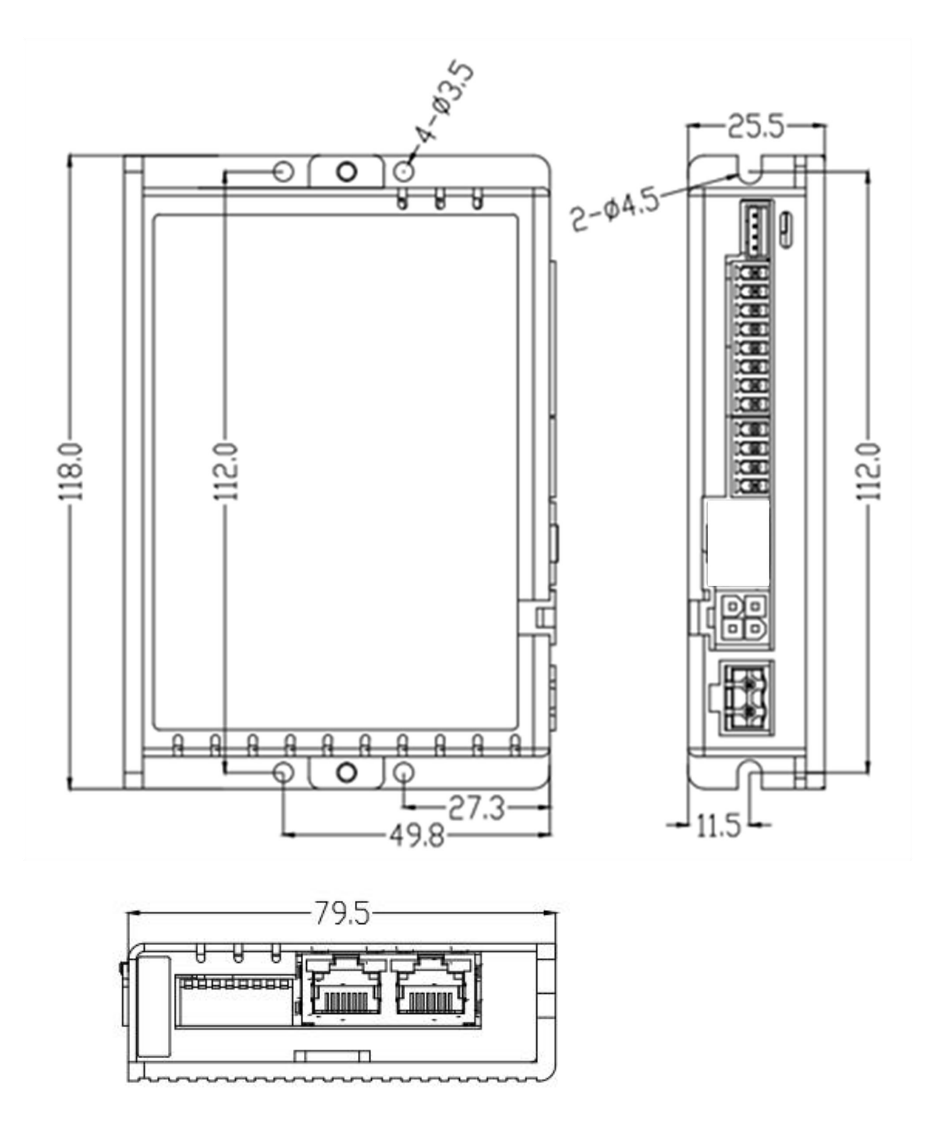

图 2-1 CL2C-RS42/57 系列驱动器机械尺寸

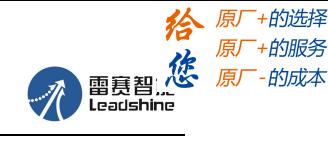

CL2C 系列 V1.2 用户手册

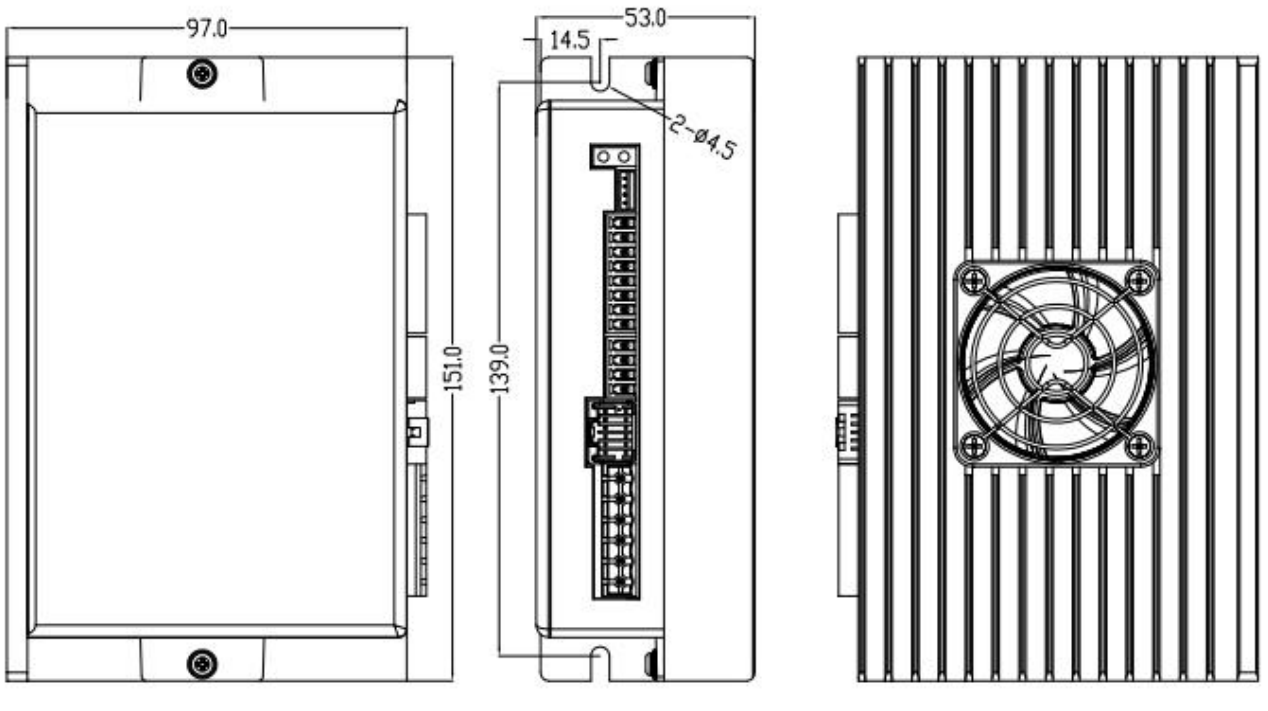

图 2-2 CL2C-RS86 驱动器机械尺寸

用户可以采取底板安装或者面板安装方式安装,安装方向垂直于安装面,为了保证良好的散热条件, 实际安装中必须尽可能预留较大安装间隔,驱动器与驱动器间至少留出 20mm 的间隔,并且保持柜内良好 的通风散热条件。

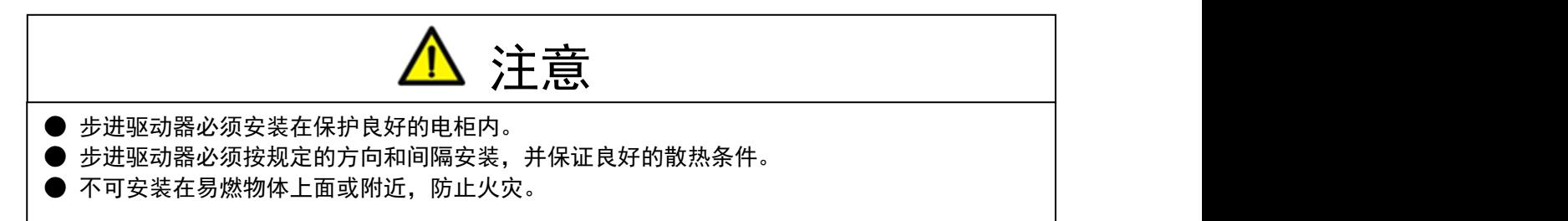

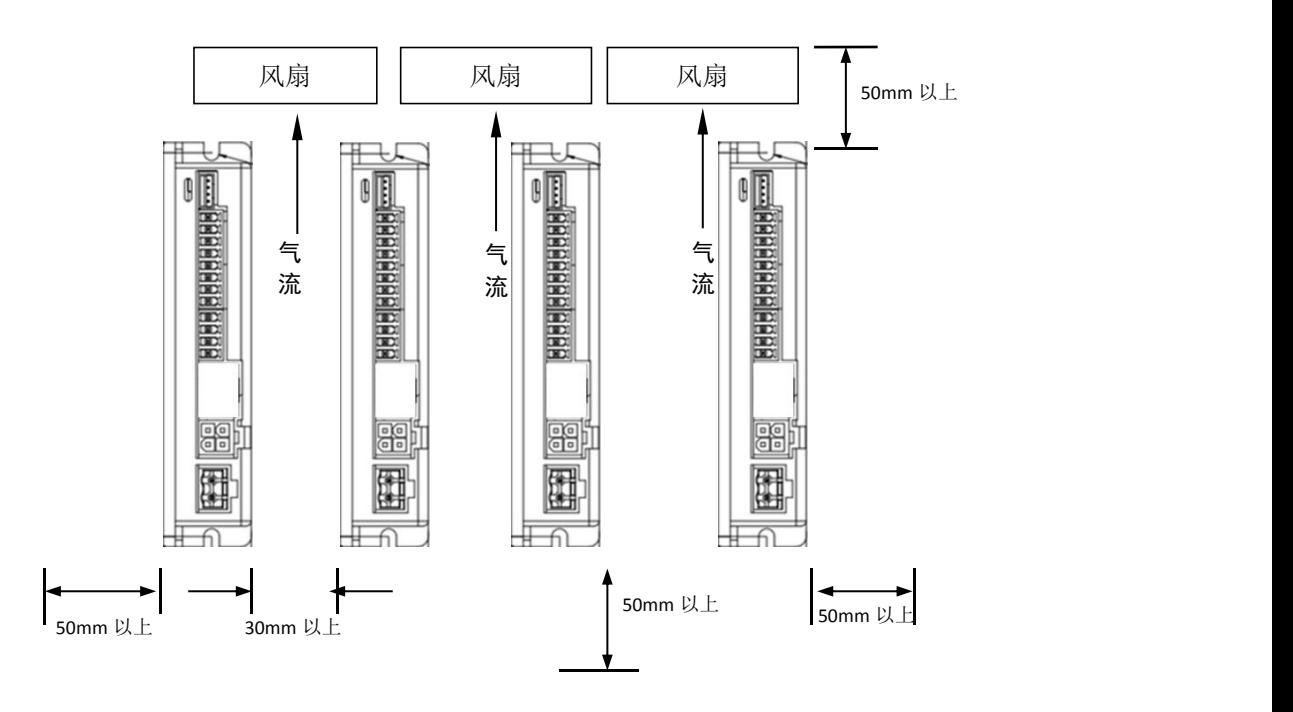

图 2-3 驱动器安装间隔示意图

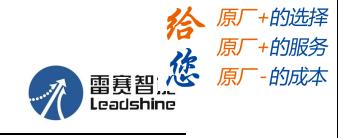

<span id="page-14-0"></span>第三章 接口规格

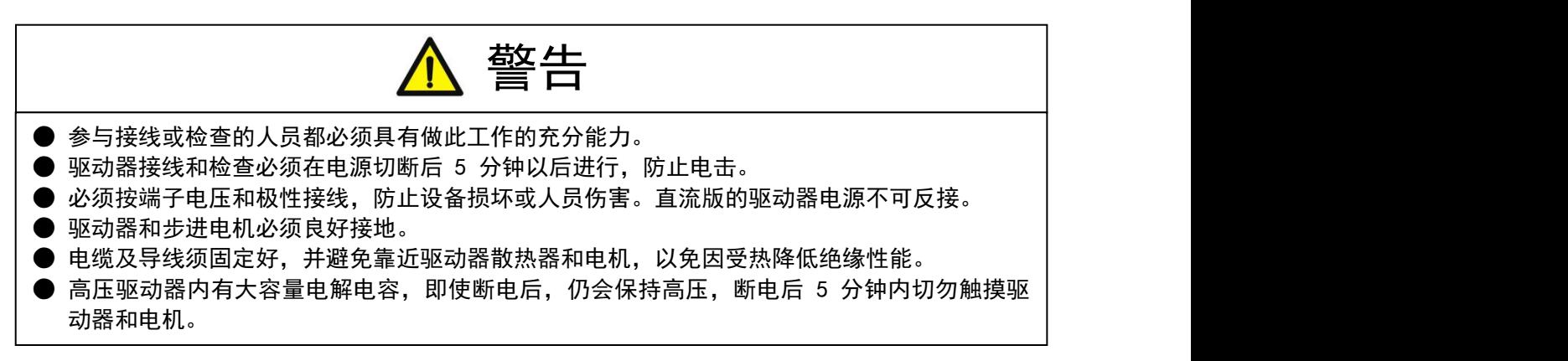

# <span id="page-14-1"></span>**3.1** 总线步进配线图

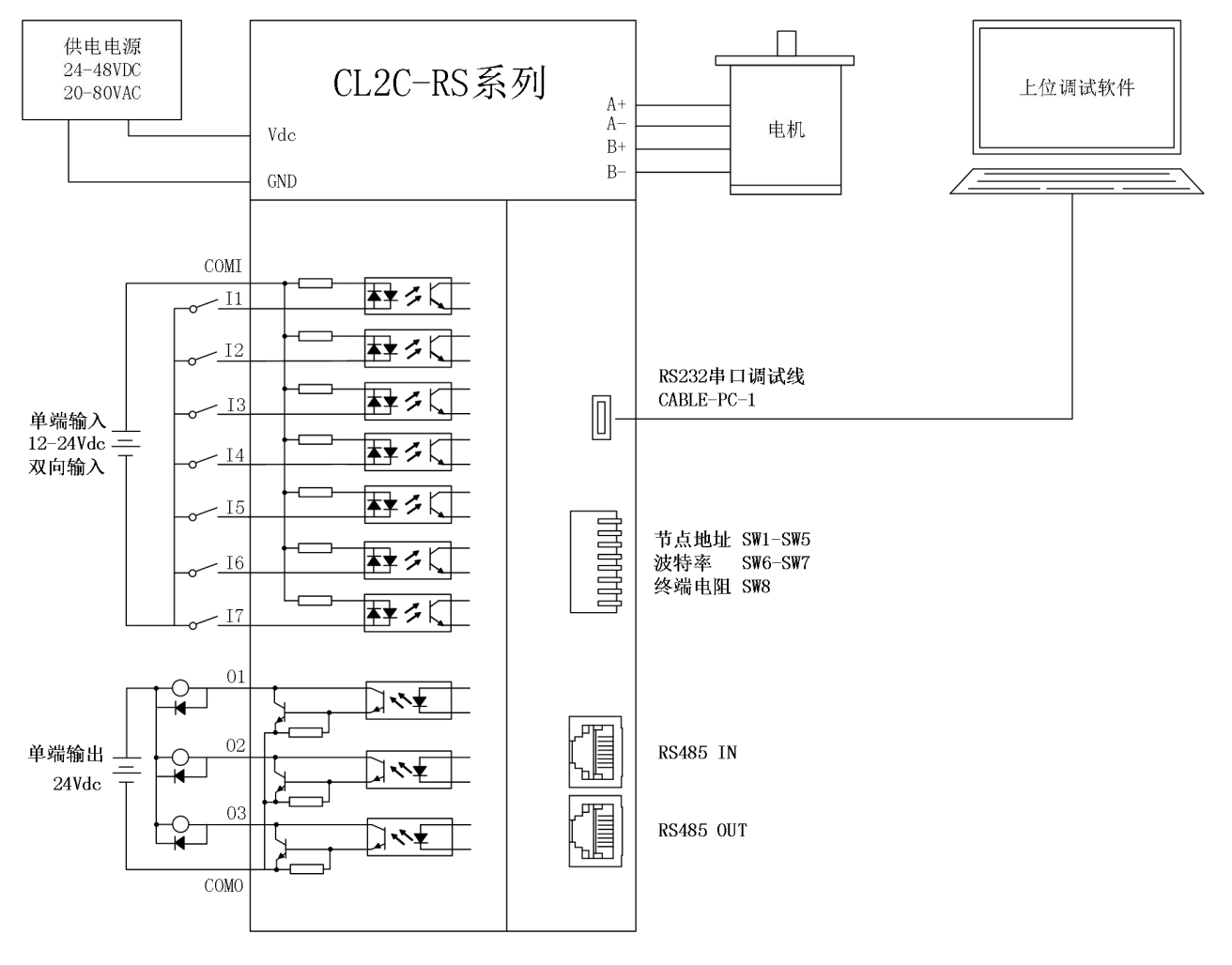

#### 图 3-1 总线步进配线图

注: カランド アイスト こうしょう こうしょう こうしょう こうしょう こうしょう

- 1)、输入 I1-I7 为双向输入,可作共阳接法,也可作共阴接法。
- 2)、输出 O1-O3 为单端输出,作共阴极接法。
- 3)、如果连接小电流电机,务必在使能之前修改驱动器输出电流,以防电流过大烧毁电机。

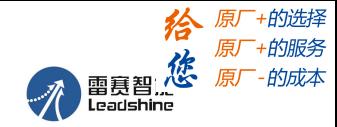

# <span id="page-15-0"></span>**3.2** 端子及拨码说明

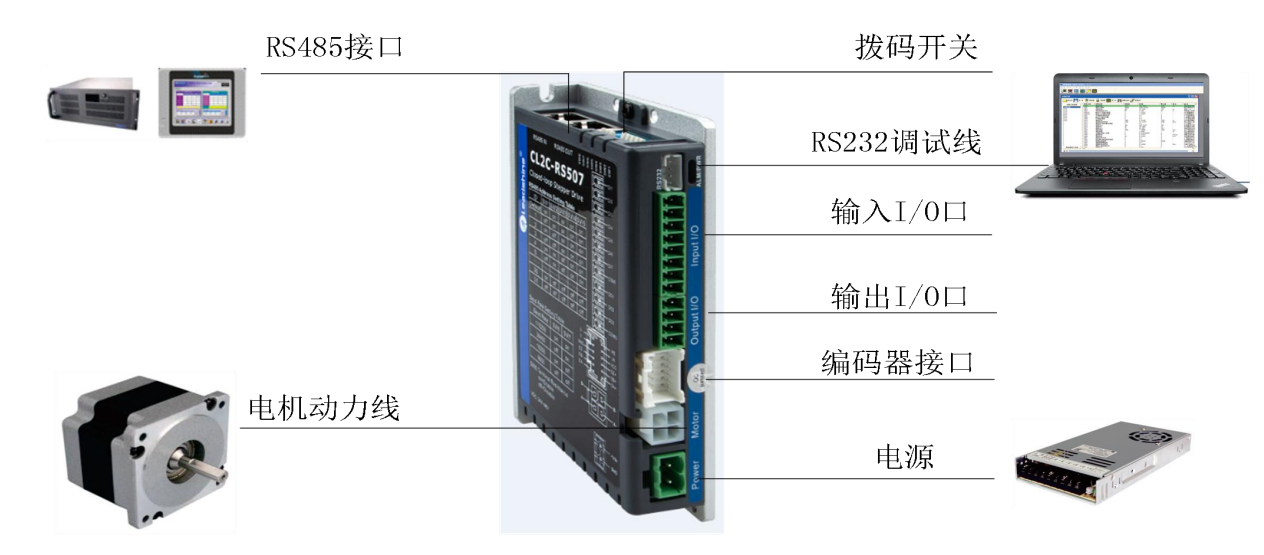

#### <span id="page-15-1"></span>**3.2.1** 电源端子

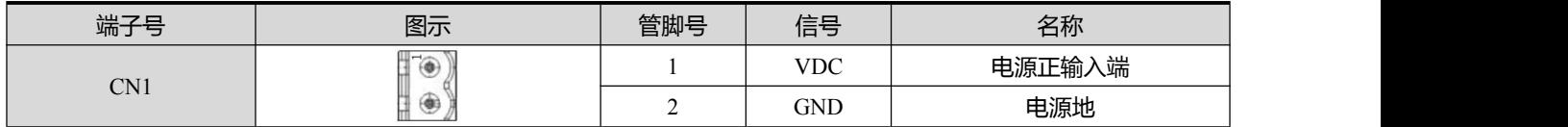

### <span id="page-15-2"></span>**3.2.2** 电机绕组端子

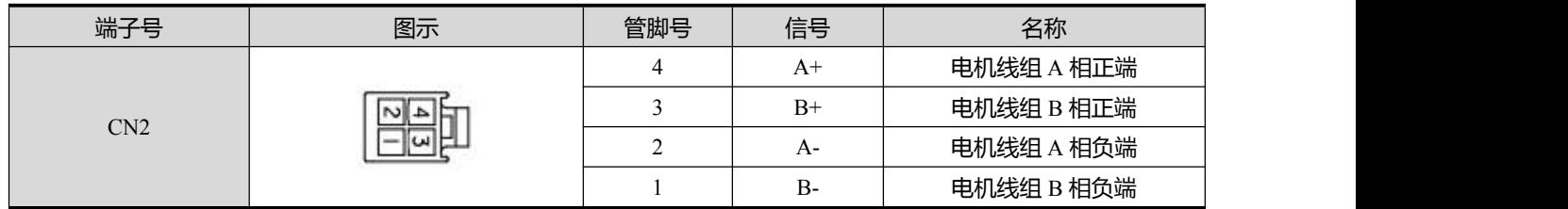

## <span id="page-15-3"></span>**3.2.3** 控制信号端子

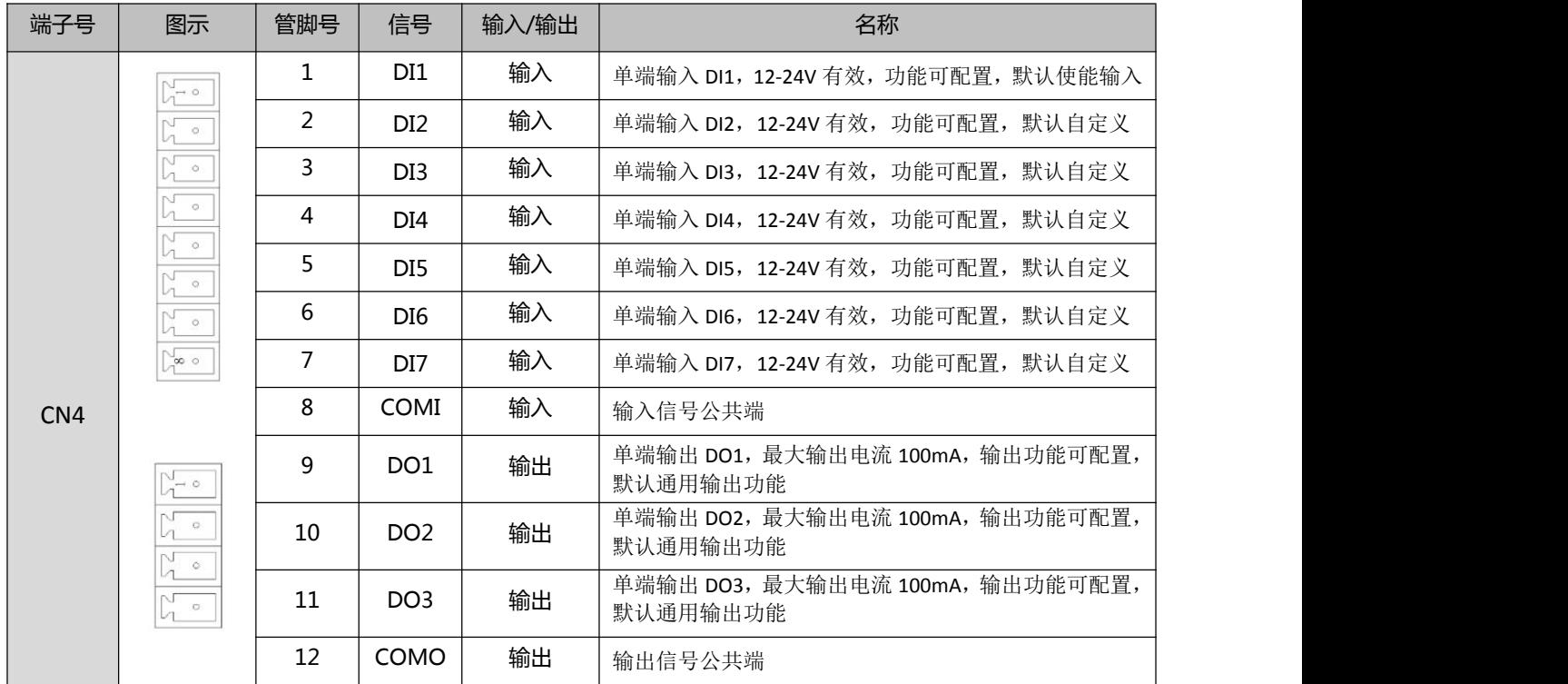

# 11 [雷赛智能官方代理:雷创智能科技](http://www.leadtronker.com) **[www.leadtronker.com](http://www.leadtronker.com)**

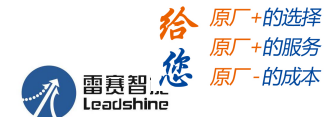

#### 注:(1)、**DI1** 出厂默认为使能输入,常闭信号,驱动器上电后电机默认即为锁轴状态。

(2)、线径≥0.12mm2 (AWG24-26) 。建议采用双绞屏蔽电缆,电缆长度尽可能短,建议不超过 3 米。尽量远离动力线布线,防止干扰串入。请给相关线路中的感性原件(如线圈)安装浪涌吸收元件; 直流线圈反向并联续流二极管,交流线圈并联阻容吸收回路。

#### <span id="page-16-0"></span>**3.1.4** 编码器反馈信号端子

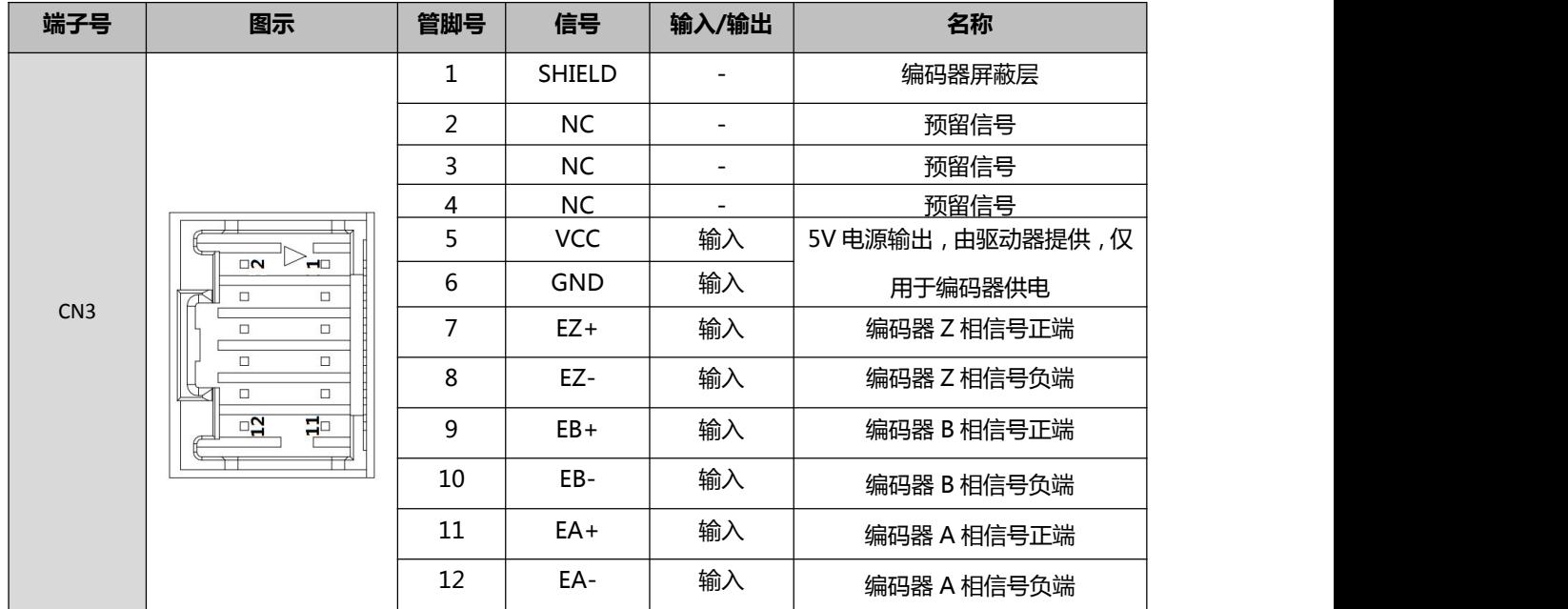

#### <span id="page-16-1"></span>**3.2.5 RS485** 总线接口端子

![](_page_16_Picture_357.jpeg)

注: 以上定义为驱动器侧接口定义。在网络的最后一台设备处,通常需要并联一个120Ω的电阻,对 于我方驱动器,直接将 SW8 拨到 ON 即可。

#### <span id="page-16-2"></span>**3.2.6** 拨码开关

驱动器采用八位拨码开关设定细分精度、动态电流、静止半流以及实现电机参数和内部 调节参数的自整定。详细描述如下:

![](_page_16_Figure_12.jpeg)

![](_page_17_Picture_1.jpeg)

# 通讯地址:

(5 位拨码共同设定,**off=1**,**on=0**)

![](_page_17_Picture_553.jpeg)

1、ID 为 00 的报文为广播报文,用来批量修改驱动器参数,驱动器无报文返回。

2、拨码拨到默认状态时,通过修改 pr5.23 可设定驱动器 ID。

3、如果从站数量小于32个,则可通过拨码直接设置;如果从站数量超过32个,则可通过纯软件设定节 点地址,最高可达 127。

![](_page_18_Picture_1.jpeg)

CL2C 系列 V1.2 用户手册

# 波特率设置:

![](_page_18_Picture_129.jpeg)

注: SW6-SW7 全为 off 时, 可通过上位机或者 RS485 通讯设置波特率。

#### 终端电阻选择:

SW8=ON : 终端电阻有效 SW8=OFF : 终端电阻无效(缺省)

# <span id="page-18-0"></span>**3.3** 抱闸接法

第一步: 使用上位机配置 DOx 为抱闸功能输出口 BRK

![](_page_18_Figure_11.jpeg)

第二步: 接线方法

![](_page_19_Picture_1.jpeg)

# <span id="page-19-0"></span>第四章 常用功能

## <span id="page-19-1"></span>**4.1** 运行状态读取

![](_page_19_Picture_354.jpeg)

上电默认路径完成和指令完成,故障和未使能状态下,路径和指令显示未完成。

闭环时只在回零遭遇急停时,路径完成和到位完成显示会出现差异,指令完成与路径完成状态始终一致。 CL2C 各运动状态下,三个参数的显示状态:

√: 完成; ×: 未完成

![](_page_19_Picture_355.jpeg)

#### <span id="page-19-2"></span>**4.2** 故障状态读取

![](_page_19_Picture_356.jpeg)

报警代号及原因:

![](_page_19_Picture_357.jpeg)

具体故障处理办法详见 5.4.3 节。

# <span id="page-19-3"></span>**4.3** 使能操作

使能有两种方法:

- IO 使能: IO 输入端口 (配置为 SRV-ON 功能)控制。CL2C 的 DI1 默认为使能输入, 默认常闭, 即上电 后驱动器立即进入了使能状态 。
- 485 通讯强制使能;

![](_page_20_Picture_1.jpeg)

参数 pr0.07 (寄存器地址 0x00F):

- =1:强制使能;
- > =0: 使能状态由 IO 控制。

### <span id="page-20-0"></span>**4.4** 保存操作

![](_page_20_Picture_446.jpeg)

![](_page_20_Picture_447.jpeg)

即对寄存器地址 0x1801 写值 0x2211, 即可执行参数保存操作。

### <span id="page-20-1"></span>**4.5** 驱动器恢复出厂设置

![](_page_20_Picture_448.jpeg)

![](_page_20_Picture_449.jpeg)

即对寄存器地址 0x1801 写值 0x2233, 即可执行驱动器恢复出厂设置。

### <span id="page-20-2"></span>**4.6 PR** 路径配置

CL2C 系列驱动器的 PR 路径, 是通过 ADD0、ADD1、ADD2、ADD3 组合后形成路径编号, 再操作路径 编号, 即可完成 PR 动作。

驱动器的每个 IO 口都可配置为 ADD0~ADD3 中的任意一个,最终的路径号就通过 ADD0~ADD3 的组合 来实现。

并非每一个 IO 口都要将 ADD0~ADD3 全部配满, 除非要用到 16 段路径, 不然如果这个口用不到 ADDx, 那就是在浪费 IO 口。

如果只用到一段路径,即路径 0,则此时不用给 IO 口配置 ADDx,因为路径 0 下, ADDx 均为 off。

#### 举例:十六段 PR 路径配置

设置 DI1 为路径地址 0 (ADD0), 设置 DI2 为路径地址 1 (ADD1), 设置 DI3 为路径地址 2 (ADD2), 设置 DI4 为路径地址 3 (ADD3), 设置 DI5 为触发(CTRG)。 如下表所示 ,

# on 表示有信号输入, off 表示无信号输入

![](_page_20_Picture_450.jpeg)

![](_page_21_Picture_1.jpeg)

CL2C 系列 V1.2 用户手册

![](_page_21_Picture_374.jpeg)

# <span id="page-21-0"></span>**4.7 JOG** 运行

JOG 即点动,通过该功能可进行设备对位、调试以及电机正反转速度运行等操作。常用于速度运行。 JOG 分为 RS485 通讯触发 JOG 和 IO 触发 JOG 两种, 两种对应的参数地址不同:

#### **RS485** 通讯触发 **JOG:**

- 对 0x1801 写 0x4001, 正向 JOG;
- 对 0x1801 写 0x4002, 反向 JOG:
- JOG 速度: Pr6.00 (0x01E1);
- JOG 加减速时间: Pr6.03 (0x01E7);

注: RS485 通讯触发的 JOG, 触发间隔时间小于 50ms 才会连续运行, 否则就只能进行点动。

#### **IO** 触发 **JOG:**

- 对 IO 口分配正向 JOG、负向 JOG 功能后, 给 IO 口电平, 即可触发 JOG 功能。
- JOG 速度: Pr8.39 (0x6027);
- JOG 加速时间: Pr8.40 (0x6028);
- JOG 减速时间: Pr8.41 (0x6029)
- **采用电平触发方式后,停止给 IO 口电平;**

![](_page_22_Picture_1.jpeg)

## <span id="page-22-0"></span>**4.8** 触发方式

![](_page_22_Figure_4.jpeg)

#### 边沿触发:

当路径需要 IO 端口触发(CTRG)信号进行触发时,可以配置为上升沿触发、双边沿触发。(无下降 沿触发功能)。

#### 电平触发:

通过 RS485 方式可以配置为电平触发,IO 端口触发信号的电平维持时,路径启动,若中途电平失效, 路径停止,下一次触发时,路径重新开始。

#### **IO** 组合触发:

通过参数 pr8.26 组合触发模式进行配置。使用 IO 组合触发, IO 口上无需再使用触发信号(CTRG), 可节约 IO 口,控制上更简单一些。该参数可取 0、1、2 三个值。

=0:IO 组合触发无效。

=1:进行一次回零完成后,路径地址 IO 口信号直接触发路径。

=2: 不需进行回零过程, 路径地址 IO 口信号可以直接触发路径。(较为常用)

#### 固定触发方式:

指首先把不超过 16 段回零和路径配置好,然后通过 0x6002(触发寄存器)来替代 IO 部分的 CTRG 和 HOME 功能,操作路径的启动。该方式适用于动作固定,操作简单的系统。(推荐使用)

#### 立即触发方式:

立即触发方式是指每次写入当前的路径 0,同时实时触发路径 0 的运行。通过一个数据帧来实现位置、 速度、回零等动作。该方式利用 PrO 来实现, PrO 共 8 个数据, 其中最后一个数据 Pr9.07 映射到 Pr8.02, 向其写入 0x10 会立即触发 Pr0 的运行,从而实现立即数据触发运行。

#### 报文举例:

期望: 速度 200, 定位 10000 主机发: 01 10 62 00 00 08 10 00 01 00 00 27 10 00 64 00 64 00 C8 00 00 00 10 ED 25 驱动器回: 01 10 62 00 00 08 DE 77

#### <span id="page-22-1"></span>**4.9 IO** 组合触发举例

I/O 组合触发方式:

与默认的 I/O 触发方式相比,该方式下不需要使用触发信号 CTRG。编好路径号后,直接用 IO 触发路 径即可。(该模式下,路径 0 不可用)参数 Pr8.26=2 可开启该功能;

#### 路径配置:

- SI1 常闭默认为使能输入;
- SI2 设为常闭, 默认触发路径 1;
- **●** 触发 SI3 后, 则为路径 3,
- 触发 SI3 和 SI4 后, 则为路径 7,
- SI2 和 SI3 释放后只剩 SI1, 则为路径 1,
- 而路径 1 速度为 0, 即释放后电机立即停止。

CL2C 系列 V1.2 用户手册

![](_page_23_Picture_2.jpeg)

![](_page_23_Picture_306.jpeg)

![](_page_23_Picture_307.jpeg)

# <span id="page-23-0"></span>**4.10** 正反转、两段速 **JOG** 运行举例

CL2C 使用 JOG+/JOG- 实现速度运行正反转;可在 JOG 速度、JOG 速度 2 中设好运行速度, 通过外部 IO 通断 JOG 速度 2, 即可实现两段速的切换。电机运行过程中,随时修改 JOG 速度,随时生效,无需再做 触发动作。驱动器内部存储好程序后,通过外部 IO 即可触发位置定位。

# **IO** 配置:

- SI1 默认为常闭、使能输入功能;
- SI2 配置为正向 JOG+, 用作正方向速度运行;
- SI3 配置为负向 JOG-, 用作负方向速度运行;
- SI6 配置为 JOG 速度 2, 用作 JOG 高低速切换;
- SI4 配置为触发命令 CTRG, 用作位置定位路径触发;
- SI5 配置为路径地址 0 ADD0, 用作位置路径选择;

![](_page_23_Picture_308.jpeg)

Pr8.38 为 JOG 速度 2, Pr8.39 为 JOG 速度;

● 给 SI2 接通, 电机就正向速度 1 运行;

![](_page_24_Picture_1.jpeg)

- 给 SI3 接通, 电机就负向速度 1 运行;
- 给 SI6 接通, 电机即切换到速度 2 运行;
- 不给 SI2/3 接通, 则电机停止运行;
- 给 SI4 接通, 开始按路径 0 跑;
- 给 SI5 接通, 再给 SI4 接通, 开始按路径 1 跑;

## <span id="page-24-0"></span>**4.11 S** 码应用

S 码(state 状态码)是指输出当前执行的 PR 路径的状态指示码,用来显示当前路径的状态,是在运 行中,或是路径已完成。

正常路径程序运行中,不管哪一段路径完成,驱动器都会统一输出运行状态,难以识别具体是哪段的 状态。S 码功能则可以帮助定位到具体的路径上,要识别哪段路径的运行状态,就给哪段路径配置上 S 码, 届时再读取输出口状态,或者 PR8.28(0x601C)的值,即可。

每个 PR 路径都可以设置一个 S 码, 即每个路径有专门的一个 S 码寄存器, S 码具体是多少由用户根据 下面的表格格式自定义。

![](_page_24_Picture_627.jpeg)

CL2C 系列驱动器只有 3 个输出口, S 码只能用 3 个 bit 位, 每个位对应一个输出。因此输出组合只有 8 种状态(000,001, 010,011,100,101,110,111),这 8 个状态可以随意设置,看需求。 举例:

此处拿路径 1-4 举例:

- 输出口设为常开;
- 1 表示输出光耦导通;
- 0 表示输出光耦关断:
- 001 表示, 输出口 1 导通, 输出口 2 和 3 不导通;
- PR8.28: S 码当前输出值; 寄存器地址: 0x601C;

![](_page_24_Picture_628.jpeg)

## <span id="page-24-1"></span>**4.12** 寄存器映射连续读写功能

地址说明 0x0F10~0x0F19。将"要映射的地址"写到 0x0F1x, 实现了设置地址映射, 这样 0x0F0x 就代

![](_page_25_Picture_1.jpeg)

表了"要映射的地址"。开放了 10 个连续映射地址供不连续的参数地址进行映射,使用方法是先映射, 后读取映射把需要映射的参数地址号写入到映射区里,通过对 0x0F1x 进行写入设置。

ついて きょうしょう しゅうしょう おおし かいしん おおし かいしん おおし はんしゅう しょうしょう

![](_page_25_Picture_571.jpeg)

至此,完成了10个参数地址到映射区的映射,就可以用映射地址代替原参数地址进行读写了,例如 上面把 0x0001 写入了 0x0F10,就代表可以用 0x0F00 代表 0x0001,对 0x0001 进行读写的操作,就可以用 "对 0x0F00 进行读写"来代替。映射地址相当于原参数地址的"替身"或"代理人"。读写 0x0F00~0x0F09 为映射后,参数的地址完成了上面的地址映射配置,就可以对映射参数地址进行读写了。

![](_page_25_Picture_572.jpeg)

#### 报文例程

条件: 驱动器 ID 为 1, 电机静止。

(**1**)映射

主→从:

01 10 0F 10 00 0A 00 00 01 00 09 00 A1 01 91 01 67 01 73 02 33 02 43 60 2E 62 03 4B 43 从→主:

01 10 0F 10 00 0A 42 DF

#### (**2**)读写

主→从: 01 03 0F 00 00 0A C6 D9 从→主: 01 03 14 27 10 05 87 00 0F 00 3C 00 FA 00 03 0F A0 00 5A 00 01 00 00 56 F4

#### (**3**)映射参数地址掉电保存功能指令 **0x2244**

主→从: 01 06 18 01 22 44 C6 39 (注: 对 0x1801 写 0x2244, 功能是将映射地址保存进 EEPROM) 从→主: 原样返回

![](_page_26_Picture_1.jpeg)

<span id="page-26-0"></span>![](_page_26_Figure_3.jpeg)

![](_page_26_Figure_4.jpeg)

![](_page_26_Picture_61.jpeg)

![](_page_27_Picture_1.jpeg)

#### 回零触发方式**:**

- 上电自动回零:驱动器上电使能后,电机会自动寻找原点。
- 触发回零: IO 口 Home 功能给电平触发, 或者 PR 路径中配置为回零功能, 触发路径实现, 或者通过 RS485 发指令触发回零功能(也可 RS485 指令触发配置了回零功能的路径)

### 回零模式**:**

- 限位回零:通过寄存器地址 0x600A,或者调试软件设定。选为限位回零模式后,选择回零方向为正, 则为正限位回零,反之则为负限位回零。
- 原点回零:通过寄存器地址 0x600A,或者调试软件设定。选为原点回零模式后,若回零时电机朝原点 开关转,则会以碰到的原点开关作为原点;若回零时电机朝原点开关反方向转,则会在碰到限位开关 后,自动反转寻找原点。
- 手动设零: 通过寄存器地址 0x600A, 或者调试软件设定。触发后, 电机当前值清零, 以当前点作为原 点。

![](_page_27_Picture_10.jpeg)

- 单圈 Z 回零: 触发回零后, 电机开始运动, 以找到的第一个 Z 信号作为原点。
- 力矩回零:也叫堵转回零,电机堵转后,指令在发,但反馈为 0,此时驱动器判定为堵转,在经过一 固定时长后(时长可设置),判定为力矩回零完成。

在选择力矩回零模式后,可通过 Pr8.20、Pr8.19 来设置。Pr8.20: 力矩回零的出力值, 为当前设置电 流值的百分比。Pr8.19:力矩回零的力矩保留时间。

注: カランド アイストランド こうしょう しんこうかい こうしょう こうしょう しょうかい しゅうしょく

正常回零中,由于电机找原点过程是减速停止的,所以找到原点后还会移动一定距离,实际读取到的位置 值可能不为 0, 此时, 可勾选"回原点移动到指定位置", 即移动到 0 位。

# <span id="page-27-0"></span>**4.14** 参数导入导出

CL2C 系列驱动器的参数分为 485 参数和 Pr 参数。参数导入导出时,需要分开分别导。

Pr 参数:

![](_page_27_Picture_209.jpeg)

485 参数:

![](_page_28_Picture_1.jpeg)

CL2C 系列 V1.2 用户手册

![](_page_28_Picture_302.jpeg)

### <span id="page-28-0"></span>**4.15** 电流修改与保存

驱动器出差默认电流值为 1A。带负载时有可能会出现因电流太小而导致的堵转、卡顿、出力小等问题。 为此,需要手动将电流改大。方法有二,一是通过 MS 调试软件进行修改,参数值为 Pr5.00。二就是通过 485 报文修改,如下针对报文修改方法做出介绍。

#### 【修改电流值】

发送报文:01 06 01 91 0C 80 DD 7B 反馈报文:01 06 01 91 0C 80 DD 7B 解读如下: 主机->从机数据:

![](_page_28_Picture_303.jpeg)

注:此示例中,地址 0x0191 为峰值电流,写入数据 0x0020=32(10 进制),即此时电流修改为 3.2A。

### 【保存修改进 **EEPROM**】

主机->从机数据:

![](_page_28_Picture_304.jpeg)

注: 此示例中, 地址 0x1801 为辅助控制字, 0x2211 用于保存数据进 EEPROM。在修改完电流后, 需要进 行保存,以防止断电重启后参数丢失。

# <span id="page-29-0"></span>第五章 **Modbus RTU**

# <span id="page-29-1"></span>**5.1** 通讯规格

![](_page_29_Picture_278.jpeg)

#### **485** 总线单条报文通信速率:

![](_page_29_Picture_279.jpeg)

#### 连续多轴发送报文时,报文间会有一个 PLC 处理等待时间,即下表中的 T4,该值因主站和波特率而不同。

![](_page_29_Picture_280.jpeg)

![](_page_29_Figure_10.jpeg)

谷 原一 地脏 原厂+的服务 

CL2C 系列 V1.2 用户手册

#### <span id="page-30-0"></span>**5.2** 功能码

雷赛驱动器目前支持如下几种功能码:

- 0x03: 读取 N 个数据:
- 0x06: 写入单个数据;
- 0x10: 写入多个数据;

#### <span id="page-30-1"></span>**4.2.1** 读取 **N** 个数据 **0x03**

#### 【读取电流值】

发送报文:01 03 01 91 00 01 D4 1B 反馈报文:01 03 02 00 3C B8 55 解读如下: 主机->从机数据:

![](_page_30_Picture_619.jpeg)

注: 此处用于读取寄存器地址 0x0191 峰值电流, 0019 (16 进制) =25 (10 进制), 即电流为 2.5A。

#### 【连续读取 **485** 参数】

发送报文:01 03 01 BC 00 06 05 D0 反馈报文: 01 03 0C 00 00 00 02 00 00 00 01 00 00 00 04 B6 13 解读如下: 主机->从机数据:

![](_page_30_Picture_620.jpeg)

![](_page_30_Picture_621.jpeg)

注: 此处示例用于读取 Pr5.22、Pr5.23、Pr5.24 三个参数的值, 地址分别为 0x01BD、0x01BF、0x01C1。 雷赛 RS485 参数数据类型为 32 位数据,一个参数包含高 16 位和低 16 位两个寄存器,实际中用到的 只有低 16 位。在对多个参数进行连续读写时,需要将该参数的高 16 位作为起始。

#### <span id="page-30-2"></span>**5.2.2** 写入单个数据 **0x06**

#### 【修改电流值】

发送报文:01 06 01 91 0C 80 DD 7B 反馈报文:01 06 01 91 0C 80 DD 7B 解读如下: 主机->从机数据:

![](_page_30_Picture_622.jpeg)

注: 此示例中, 地址 0x0191 为峰值电流, 写入数据 0x0020=32 (10 进制), 即此时电流修改为 3.2A。

![](_page_31_Picture_1.jpeg)

#### 【保存修改进 **EEPROM**】

![](_page_31_Picture_392.jpeg)

注: 此示例中, 地址 0x1801 为辅助控制字, 0x2211 用于保存数据进 EEPROM。在修改完电流后, 需要进 行保存,以防止断电重启后参数丢失。

### <span id="page-31-0"></span>**5.2.3** 写入多个数据 **0x10**

#### 【修改输入 **DI** 口配置】

发送报文:01 10 01 46 00 04 08 00 00 00 28 00 00 00 29 1C 14 反馈报文:01 10 01 46 00 04 21 E3 解读如下:

主机->从机数据:

![](_page_31_Picture_393.jpeg)

注: 此示例中, 对输入口 DI2/DI3 的功能进行修改, 赋值 DI2=0x28 (路径地址 0), DI3=0x29 (路径地址 1) 雷赛 RS485 参数数据类型为 32 位数据,一个参数包含高 16 位和低 16 位两个寄存器, 实际中用到的 只有低 16 位。在对多个参数进行连续读写时,需要将该参数的高 16 位作为起始。

说明: 地址 功能码 起始地址 0x0146 寄存器个数 CRC 校验码

![](_page_32_Picture_1.jpeg)

# <span id="page-32-0"></span>**5.3 Modbus RTU** 参数地址

#### <span id="page-32-1"></span>**5.3.1** 驱动器基本参数

雷赛 RS485 参数数据类型为 32 位数据,一个参数包含高 16 位和低 16 位两个寄存器, 实际中用到的 只有低 16 位。在对多个参数进行连续读写时,需要将该参数的高 16 位作为起始。

![](_page_32_Picture_704.jpeg)

CL2C 系列 V1.2 用户手册

![](_page_33_Picture_2.jpeg)

![](_page_33_Picture_719.jpeg)

0x0243 Pr7.09 过压阀值 | 0-1000 | 90 | V

给 原一的选择

原厂+的服务 -的成本

#### <span id="page-34-0"></span>**5.3.2** 状态监控参数

![](_page_34_Picture_333.jpeg)

说明一:

![](_page_34_Picture_334.jpeg)

注:上电默认路径完成和指令完成,故障和未使能状态下,路径和指令显示未完成。

### <span id="page-34-1"></span>**5.3.3** 辅助功能参数

通过发送控制字启动相关功能, 通过查询状态字判断完成情况。状态字被读取后自动恢复到初态;

控制字:

![](_page_34_Picture_335.jpeg)

![](_page_34_Picture_336.jpeg)

注: JOG 触发间隔时间小于 50ms 才可进行连续运动, 否则如果大于 50ms 就只能进行点动。

保存参数状态字:

![](_page_34_Picture_337.jpeg)

![](_page_34_Picture_338.jpeg)

注意:首次上电后,没有执行过任何保存指令时,该值也是 0x1111。执行保存指令后,首次读取是 0x5555, 之后又变回 0x1111

# <span id="page-34-2"></span>**5.3.4** 输入输出功能配置

1) 输入端子功能分配:

bit7 =0:常开; bit7 =1:常闭;

![](_page_34_Picture_339.jpeg)

# **给原**厂+的选择<br>,原厂+的服务<br>,要赛智说<br>Leadshine 给 原一的选择

# CL2C 系列 V1.2 用户手册

![](_page_35_Picture_447.jpeg)

# 2) 输出端子功能分配:

![](_page_35_Picture_448.jpeg)

![](_page_35_Picture_449.jpeg)

注意: 当输入输出功能重复设置时, 只有重启驱动器才能检测端口重复设置的错误。配置完输入功能后, 保存断电重启有效。

# <span id="page-35-0"></span>**5.4** 错误处理

# <span id="page-35-1"></span>**5.4.1** 通讯错误码

![](_page_35_Picture_450.jpeg)

故障码:

![](_page_35_Picture_451.jpeg)

#### 举例:

# **CRC** 校验码错误

主机->从机数据:

![](_page_35_Picture_452.jpeg)
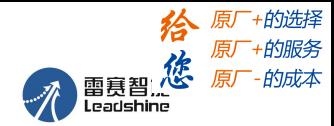

#### 功能码错误

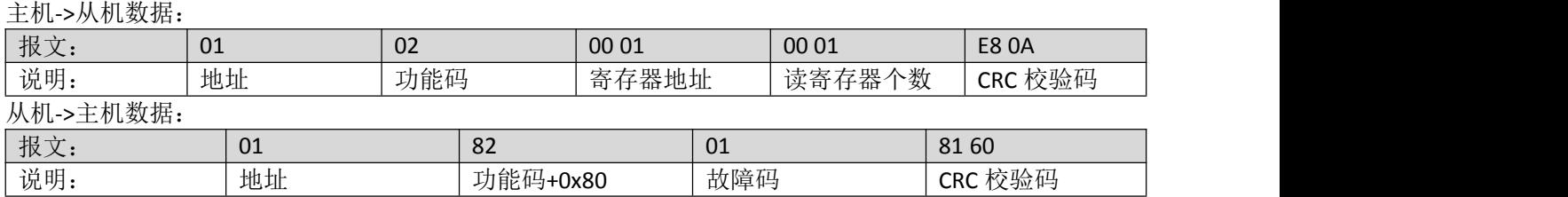

### **5.4.2** 报警信息参数

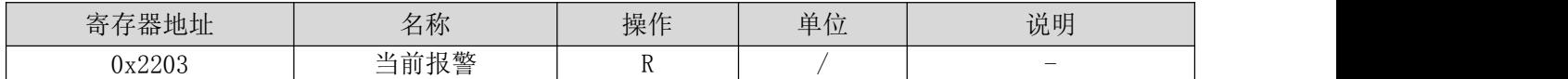

报警代号及原因:

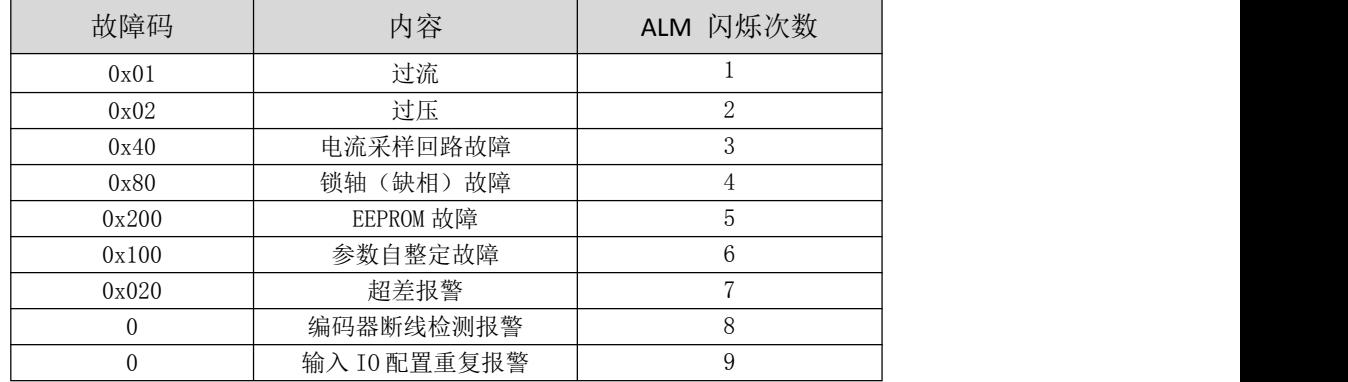

#### **5.4.3** 报警显示及故障处理

驱动器上电后,绿灯一直亮。当驱动器出现故障时,驱动器将停机,并通过故障灯闪烁形式指示当前 故障代码。无论发生何种故障,用户均应断电,检查并排除故障后再重新上电。驱动器故障将按队列形式, 将最新故障保存在驱动器的 EEPROM 内,驱动器最多保存 10 个最新历史故障。用户可以通过 PC 机调试软 件读取相应的故障代码。

绿色 LED 为电源指示灯, 当驱动器接通电源时, 该 LED 常亮; 当驱动器切断电源时, 该 LED 熄灭。红 色 LED 为故障指示灯,当出现故障时,该指示灯以 5 秒钟为周期循环闪烁;当故障被用户清除时,红色 LED 常灭。红色 LED 闪烁频率为 2Hz, 其中 LED 亮 200ms, 灭 300ms。红色 LED 在 5 秒钟内闪烁次数代表不同的 故障信息,具体关系如下表所示:

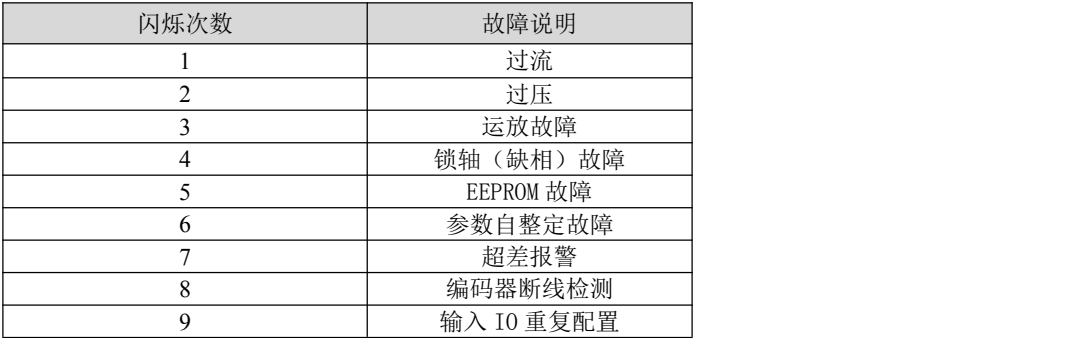

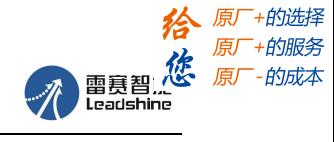

### 故障处理方法:

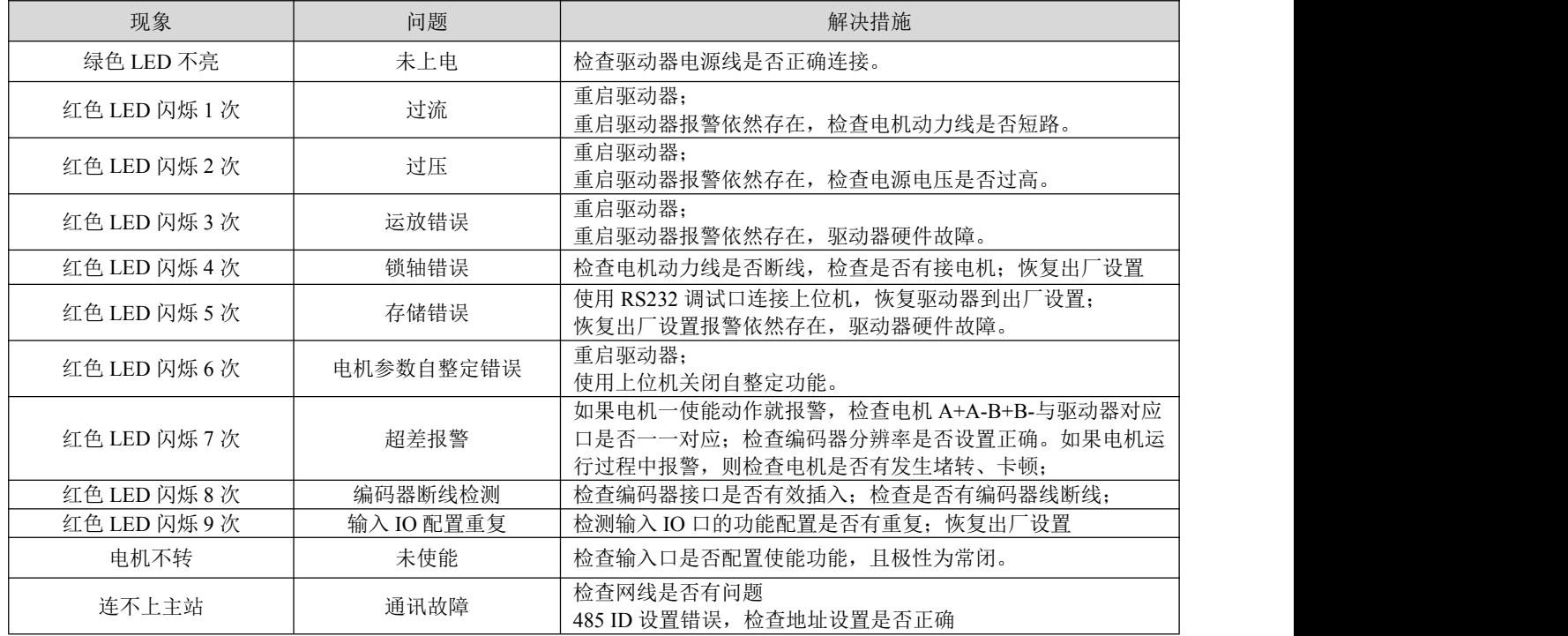

## 故障清除

通过调试软件故障菜单查询发生何种故障

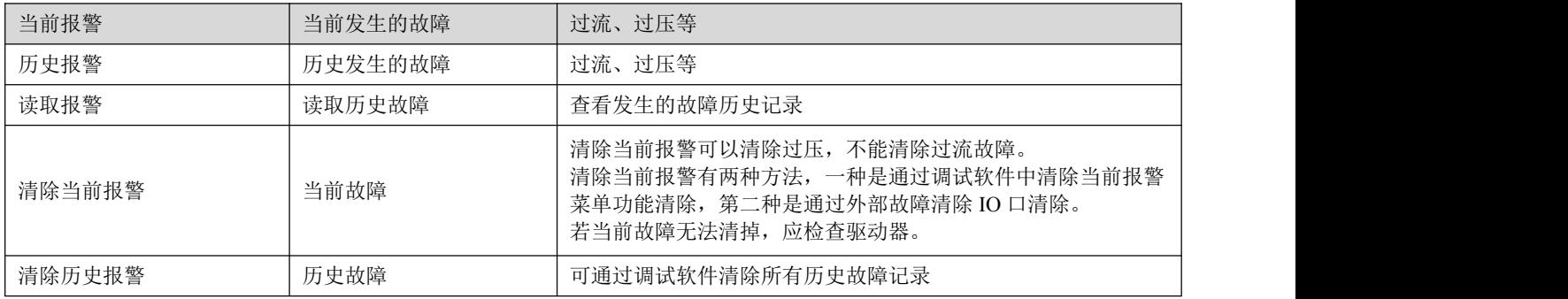

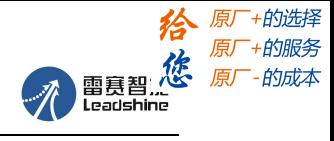

# 第六章 **PR** 功能介绍

PR 是 Procedure 程序控制的单轴运动控制功能。主要是单轴运动命令控制,节省控制器的运动控制 功能。

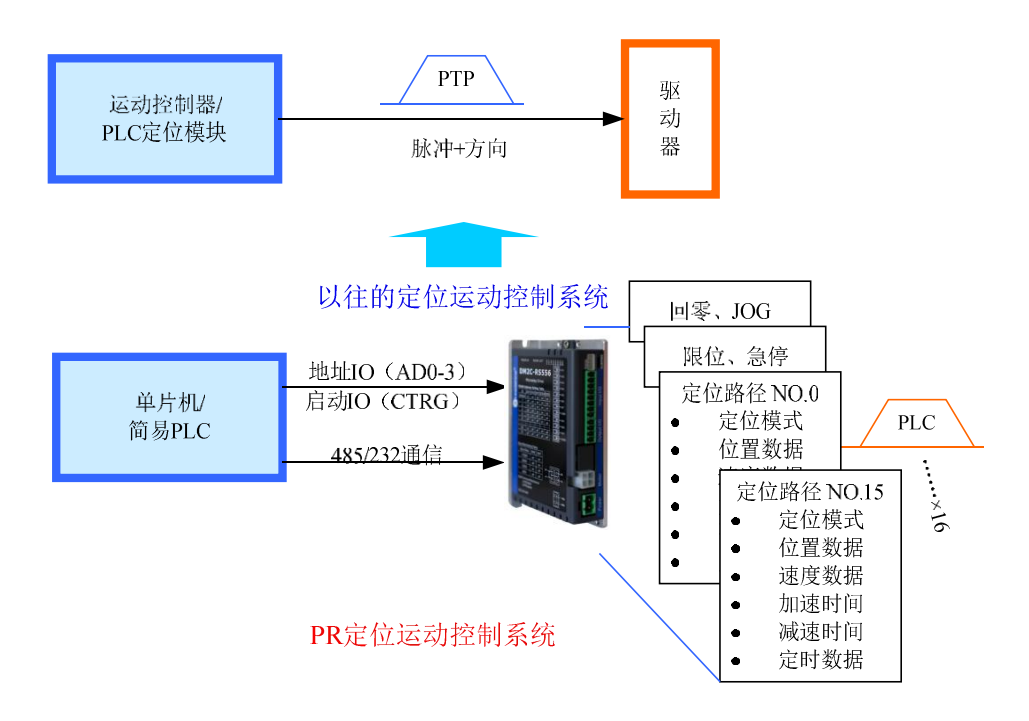

## **6.1 PR** 主要功能

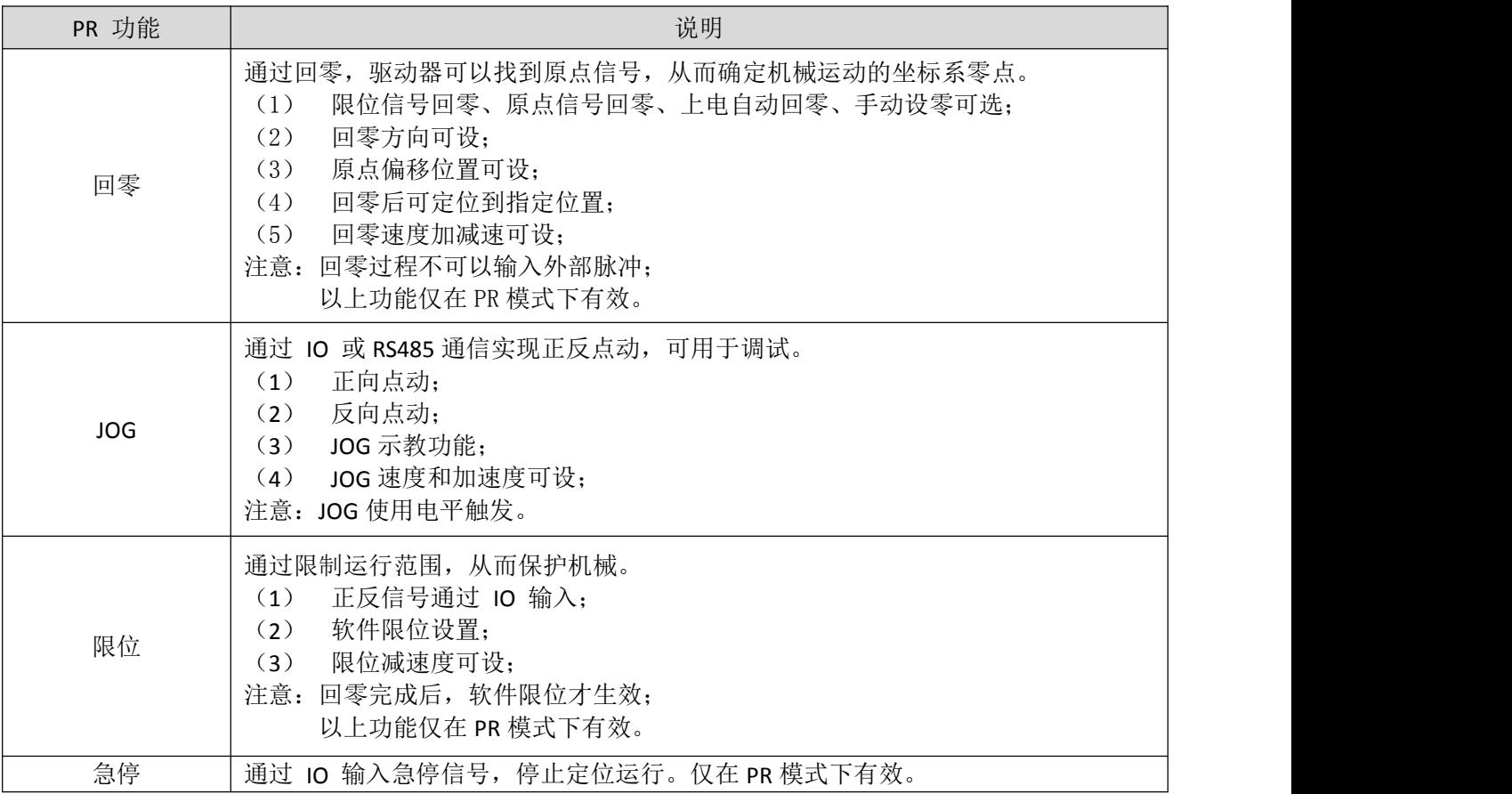

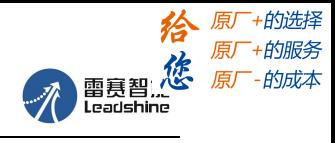

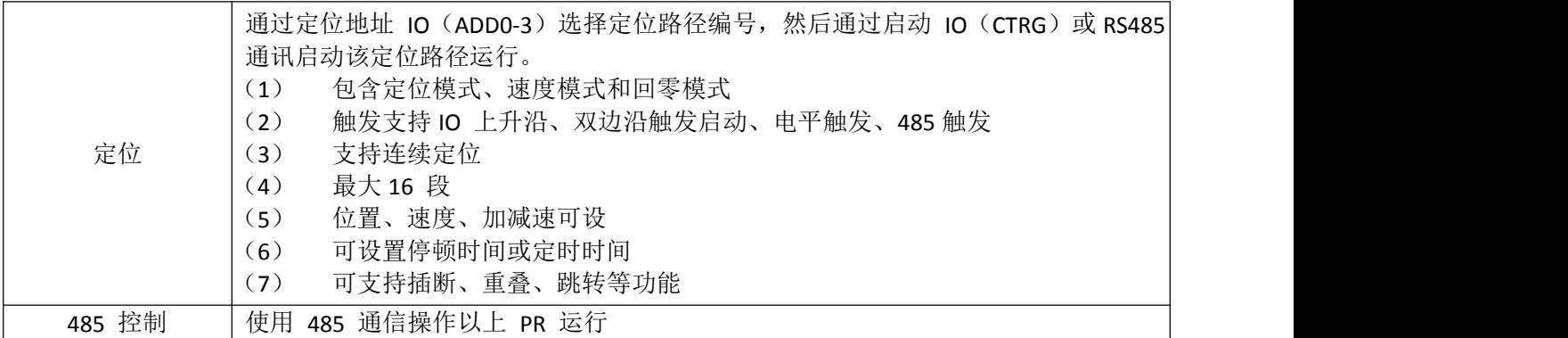

注意:PR 控制模式下,所有位置都以 10000P/r 为单位,并且不可更改;PR 仅在 PR 控制模式下 有效。

### **6.2** 回零**/**回原点

回零包括:

- 原点回零
- 限位回零
- 手动设零(以当前点作为原点)
- 上电第一次使能时回零

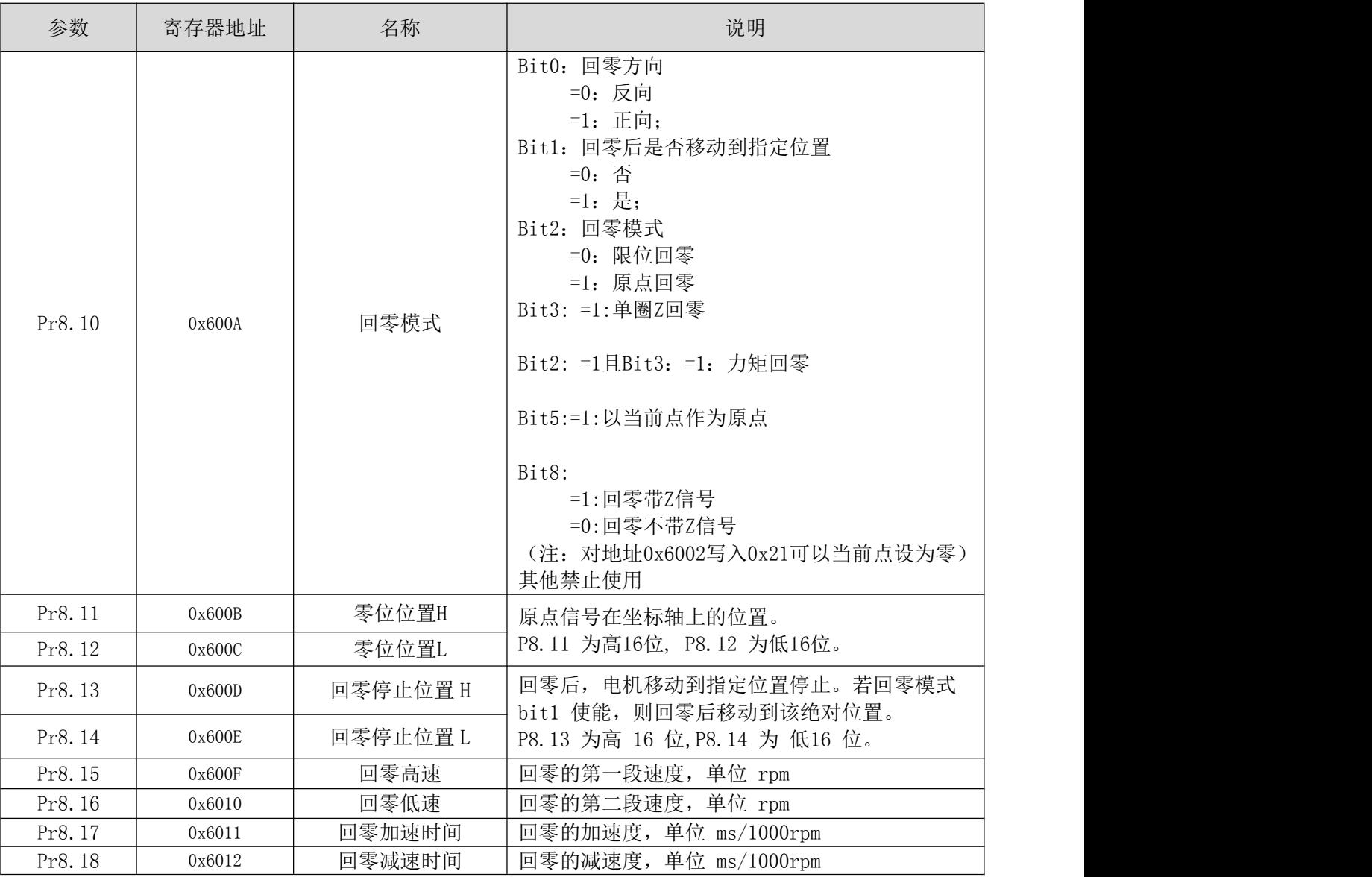

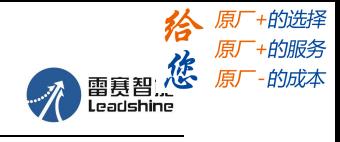

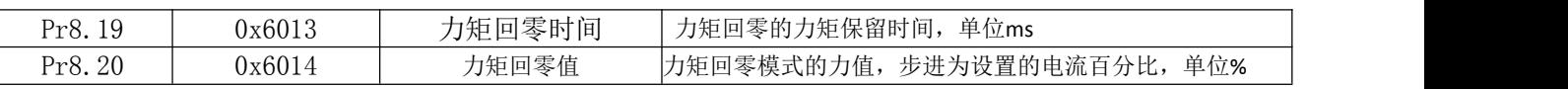

#### 注: カランド アイスト こうしょう こうしょう こうしょう こうしょう

正常回零中,由于电机找原点过程是减速停止的,所以找到原点后还会移动一定距离,实际读取到的 位置值可能不为 0, 但电机位置是准确的, 且会输出回零完成信号。如果跑的是绝对位置模式, 则原点是 否处于绝对 0 点是没有影响的。如果确实在意该 0 点位置,则可设置参数,以最终的当前点作为原点。

#### **6.2.1** 原点回零

HOME-SWITCH<sub>D</sub>

ON开始

选择原点回零即可,即 bit2=1, 此时根据回零方向以及限位、原点的位置, 又可组合成如下四种情况。 情况一:

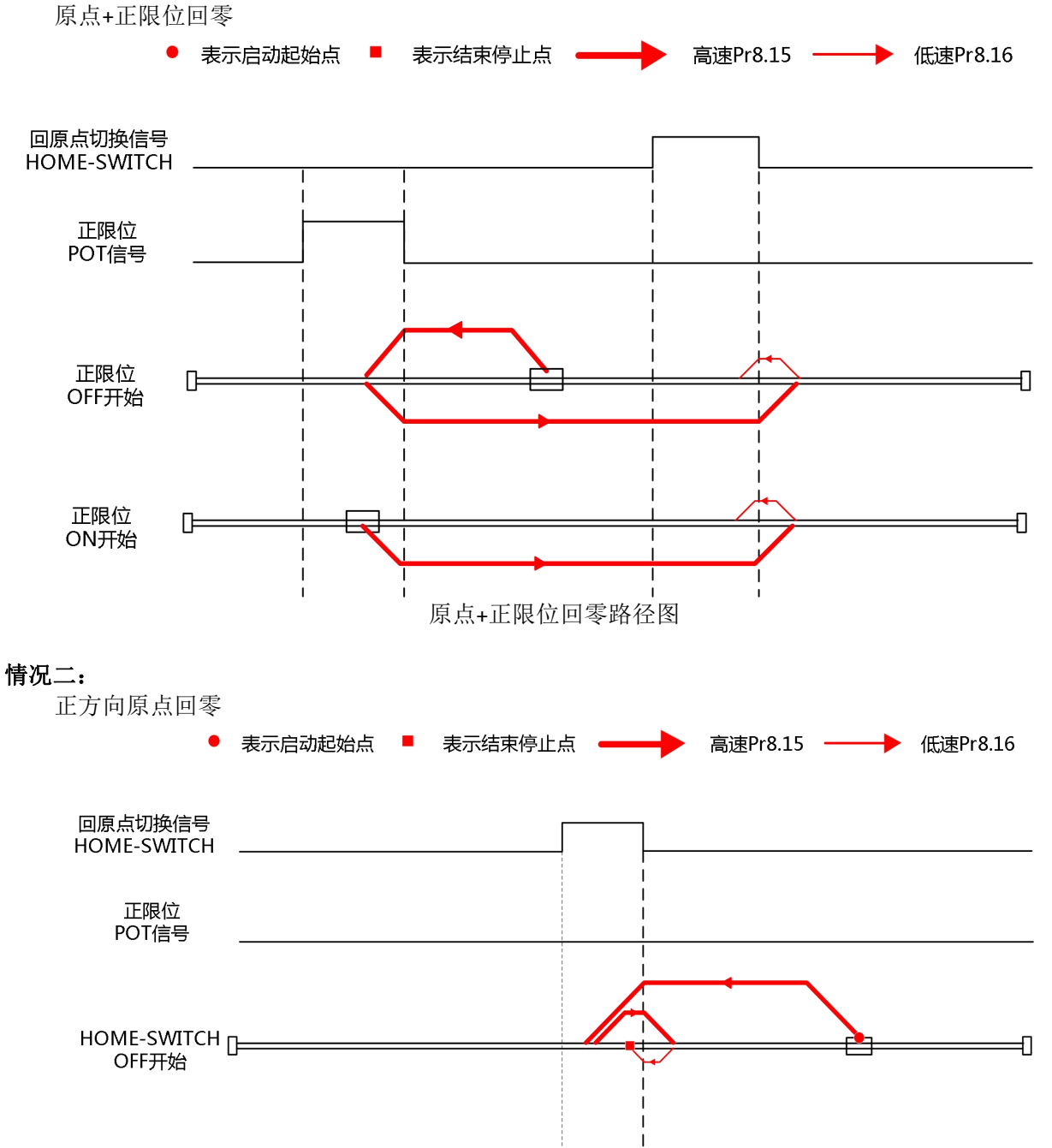

单原点回零路径图

€

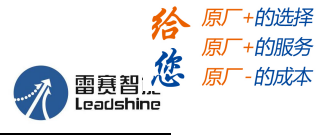

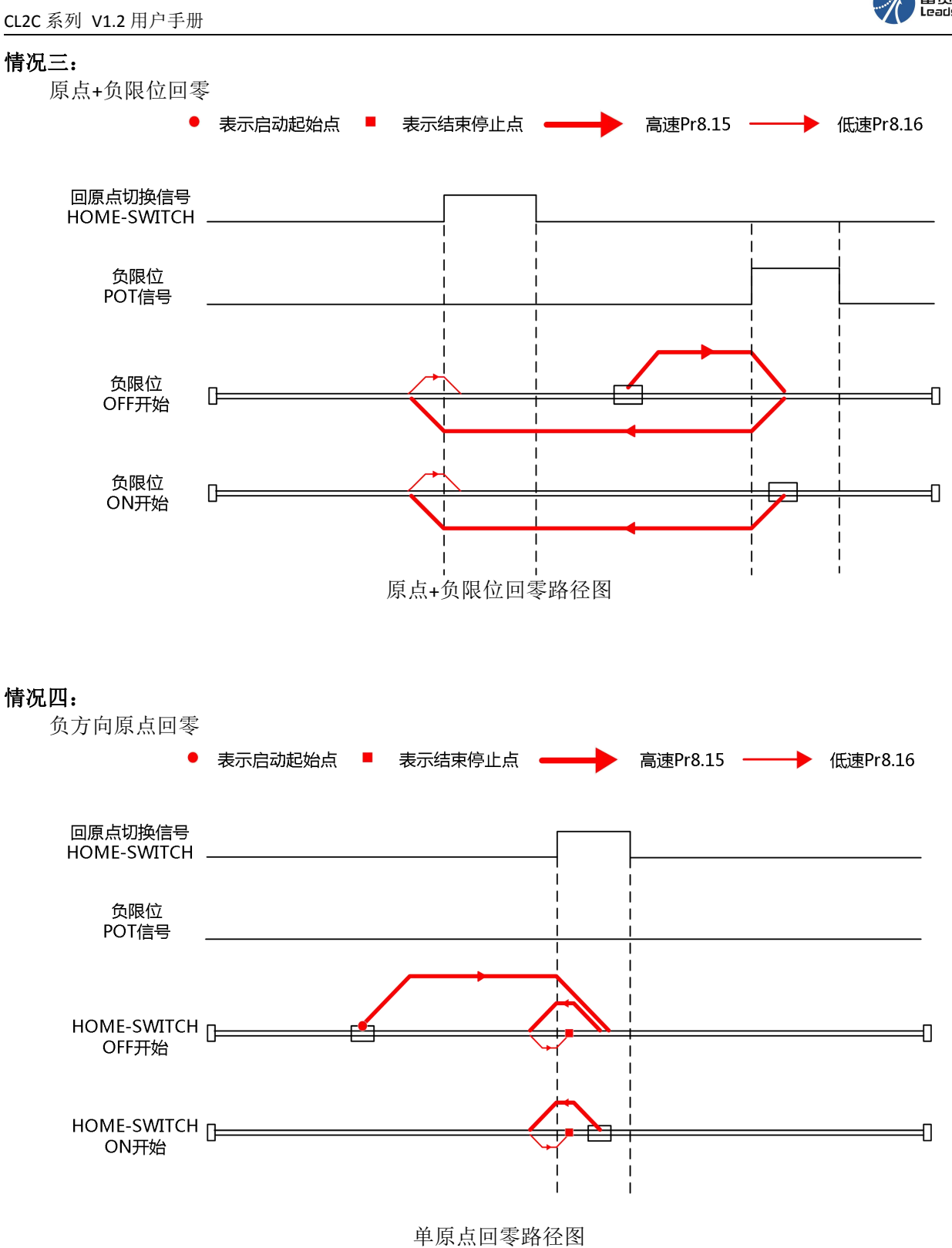

37 [雷赛智能官方代理:雷创智能科技](http://www.leadtronker.com) **[www.leadtronker.com](http://www.leadtronker.com)**

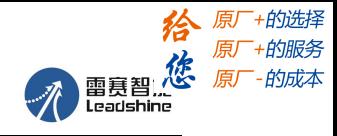

#### **6.2.2** 限位回零

限位回零时, bit2=0, 根据 bit0 的值选择回零方向, 即可实现正限位回零或者负限位回零。 情况一:

正限位回零

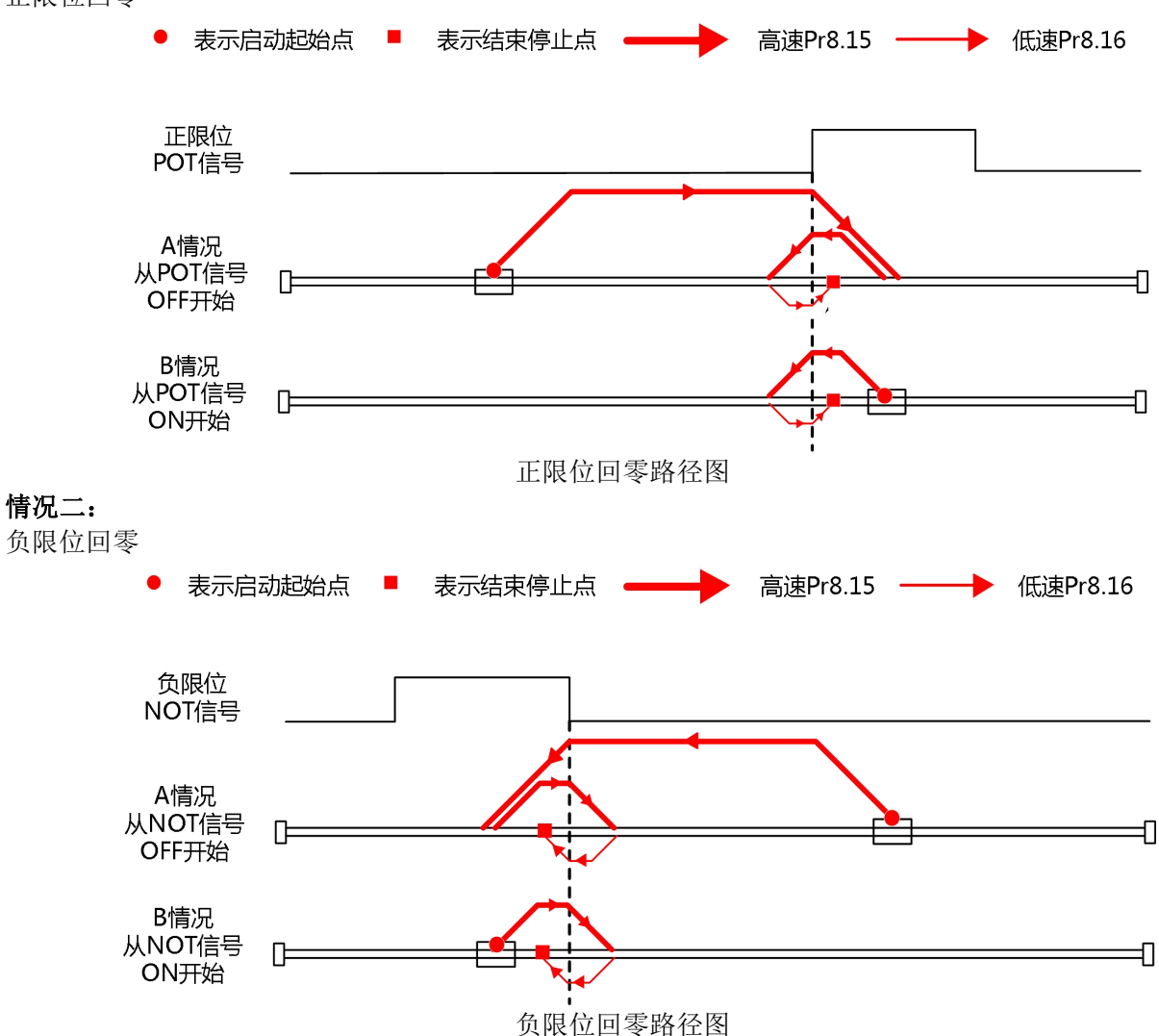

#### **6.2.3** 力矩回零

力矩回零也叫堵转回零,是在电机堵转、经过一固定时间后,则判定位力矩到达,以当前点作为原点, 并输出回零完成信号。可在 MS 调试软件上选择力矩回零模式,或通过寄存器地址操作。

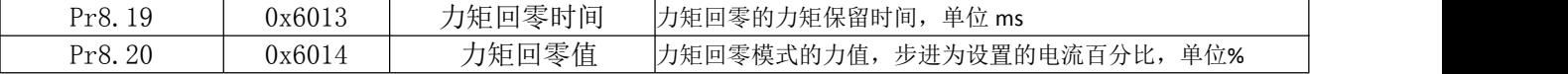

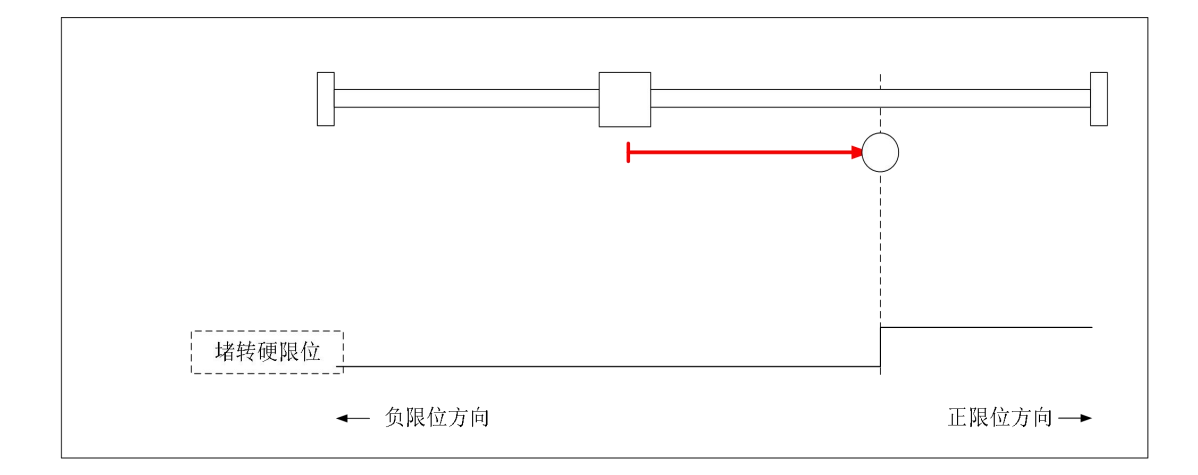

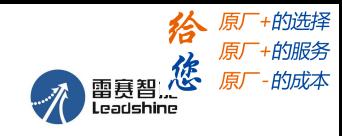

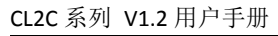

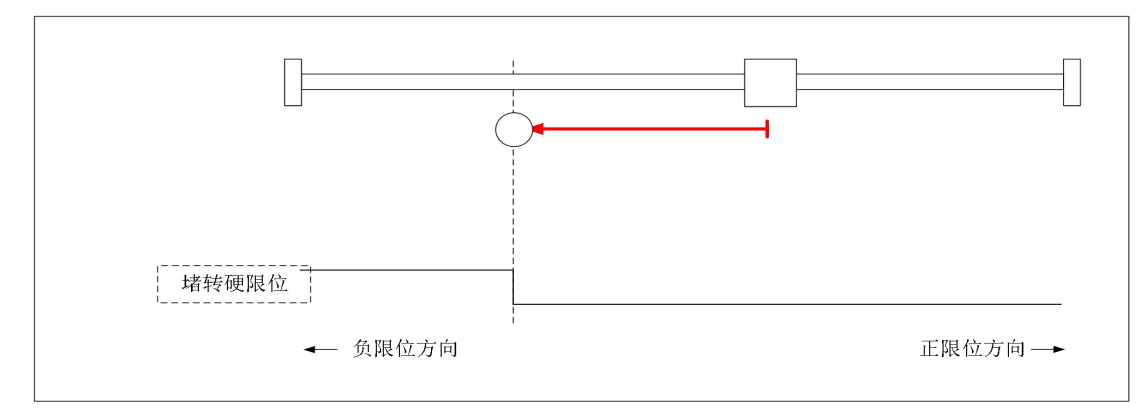

### **6.2.4** 单圈 **Z** 回零

电机运动过程中,会以触发单圈 Z 回零后,碰到的第一个 Z 信号作为原点信号。

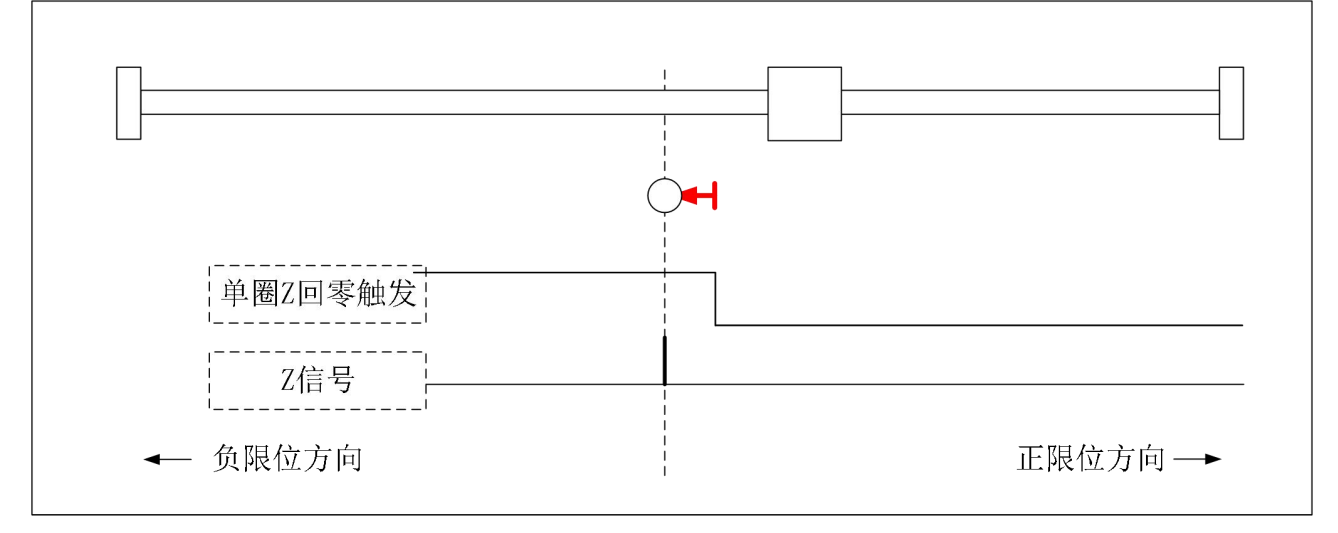

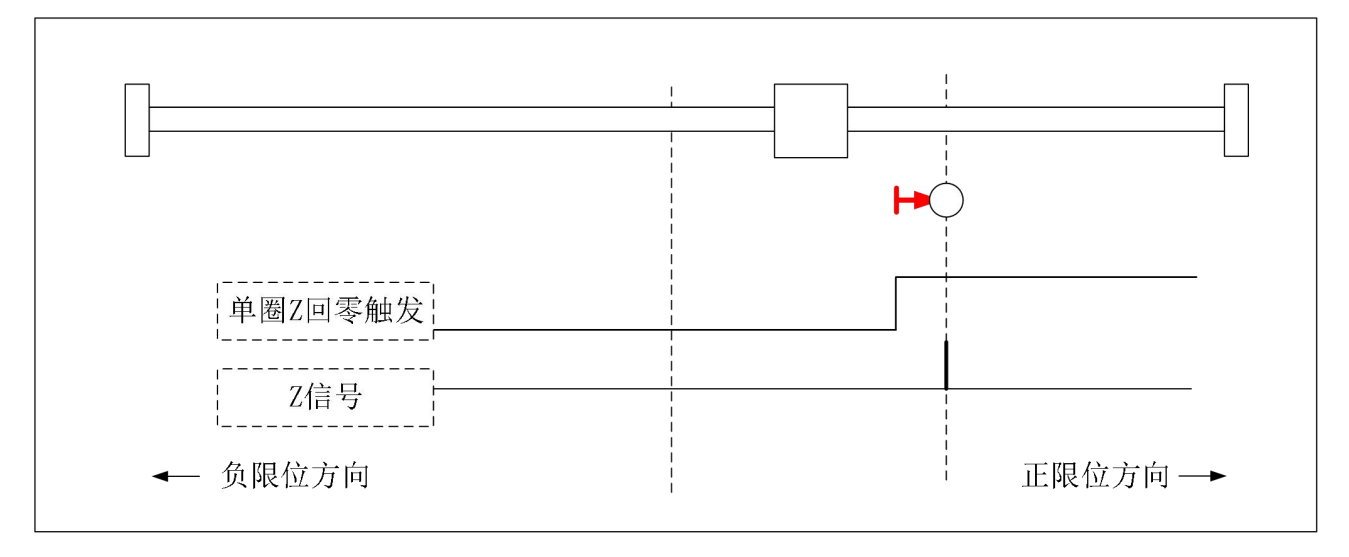

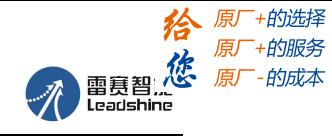

### **6.3** 限位、**JOG** 和急停功能

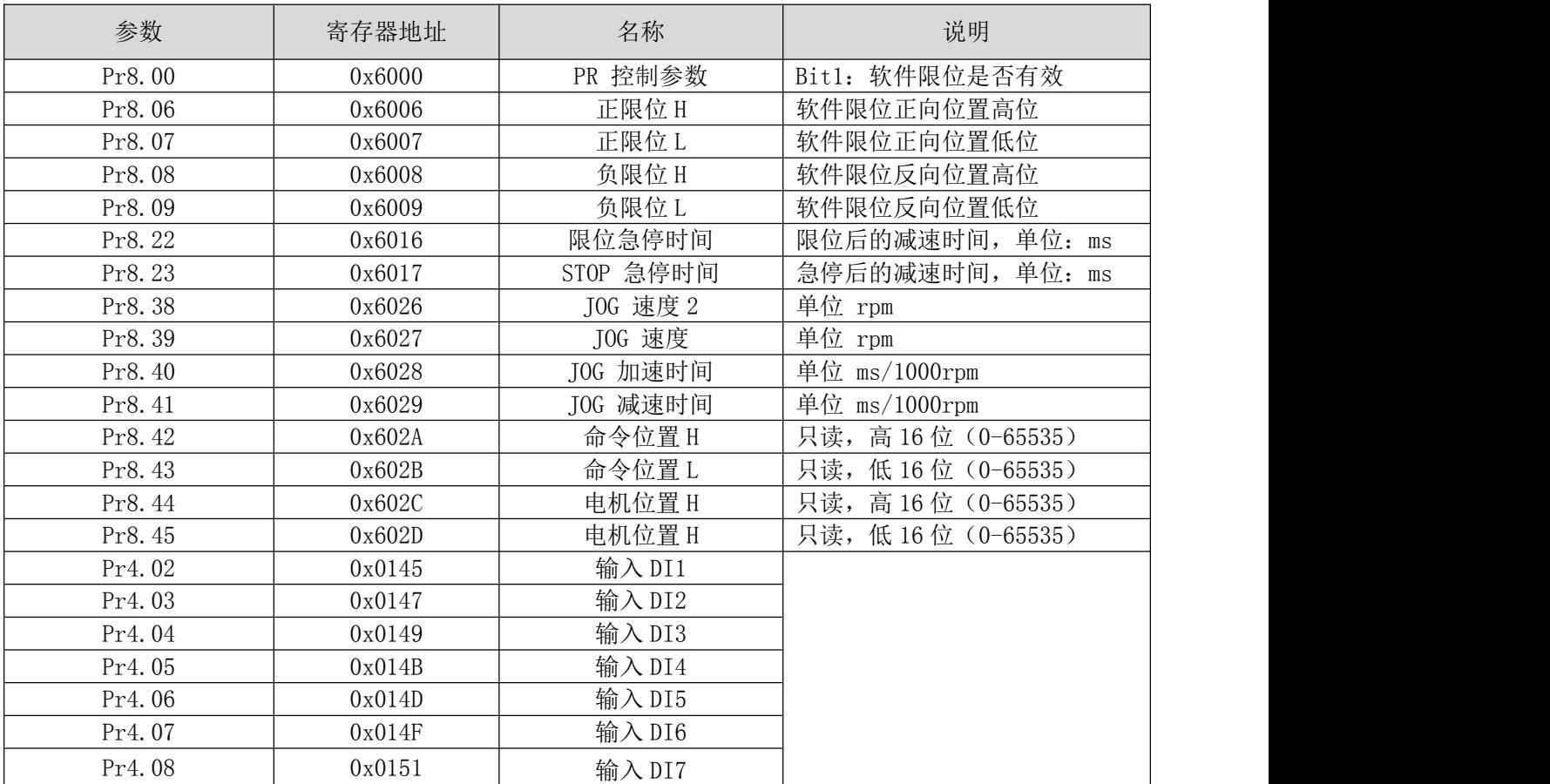

### **RS485** 通讯触发 **JOG:**

- 对 0x1801 写 0x4001, 正向 JOG;
- 对 0x1801 写 0x4002, 反向 JOG;
- JOG 速度: Pr6.00 (0x01E1);
- JOG 加减速时间: Pr6.03 (0x01E7);

注: RS485 通讯触发的 JOG, 触发间隔时间小于 50ms 才会连续运行, 否则就只能进行点动。

#### **IO** 触发 **JOG:**

- 对 IO 口分配正向 JOG、负向 JOG 功能后, 给 IO 口电平, 即可触发 JOG 功能。
- JOG 速度: Pr8.39 (0x6027);
- JOG 加速时间: Pr8.40 (0x6028);
- JOG 减速时间: Pr8.41 (0x6029)
- **●** 或采用电平触发方式后,停止给 IO 口电平;

 $(1)$  JOG: 手动点动功能

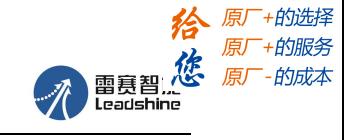

CL2C 系列 V1.2 用户手册

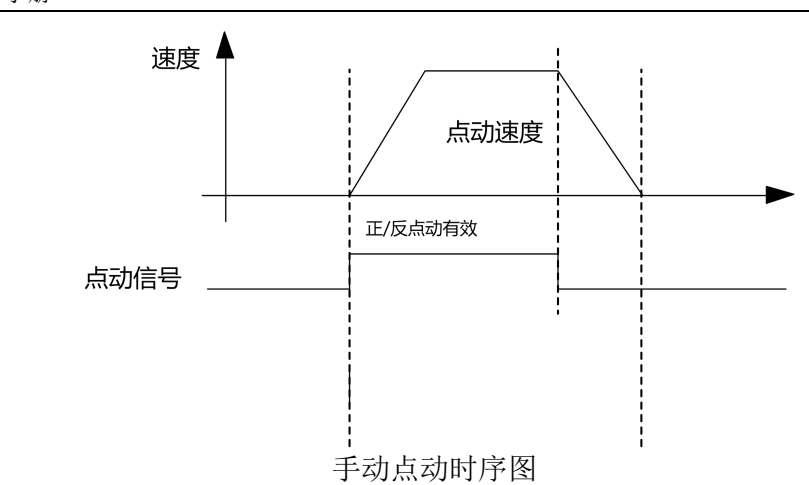

(2)限位和急停

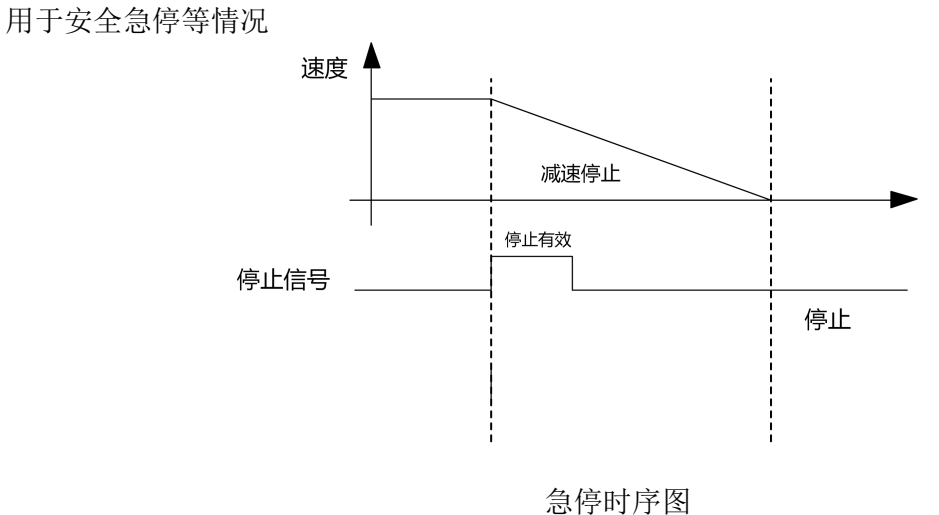

## **6.4** 触发方式

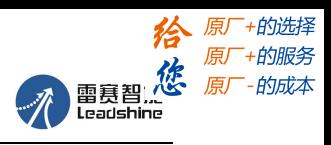

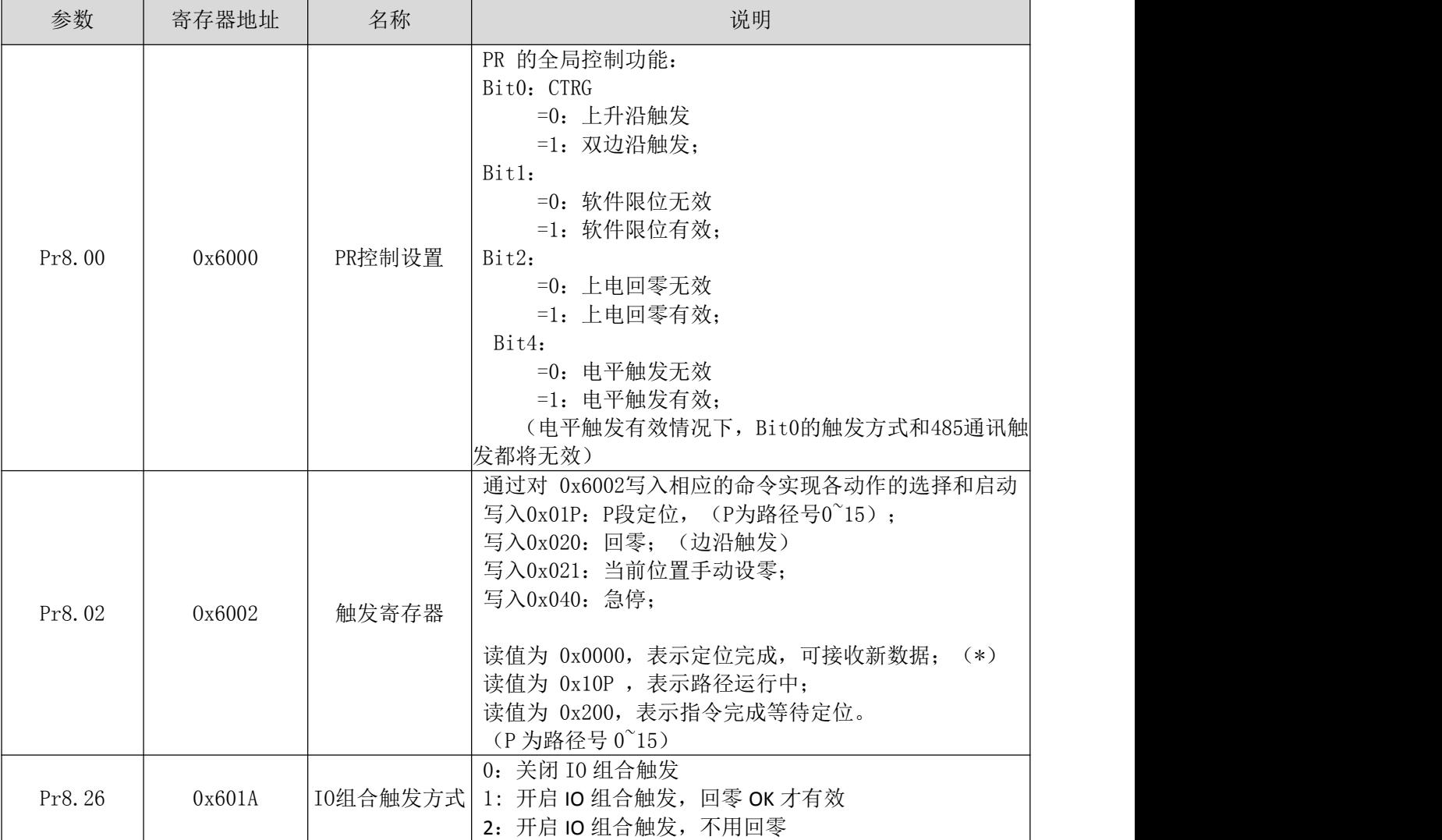

注:(\*)目前每一段路径定位完成后,都统一显示的 0x0000。

### (**1**) 固定触发方式

固定触发方式是指首先把不超过 16 段回零和路径配置好,然后通过 0x6002(触发寄存器)来替代 CTRG 和 HOME,操作路径的启动。该方式适用于动作固定,操作简单的系统。

步骤如下:

- 1、首先配置需要运行的回零和路径,可以上电临时发送参数配置,也可用上位机配置好后保存。
- 2、使能驱动器。
- 3、通过对 0x6002 写入相应的命令实现各动作的选择和启动。 往地址 0x6002 写 0x01P (P 为路径号 0F), P 段定位; 往地址 0x6002 写 0x020, 回零; 往地址 0x6002 写 0x021,当前位置手动设零; 往地址 0x6002 写 0x040,急停; 读地址 0x6002, 显示值为 0x00000, 表示定位完成, 可接收新数据; 读地址 0x6002, 显示值为 0x10P (P 为路径号 0~F), 表示路径运行中; 读地址 0x6002, 显示值为 0x200, 表示指令完成等待定位。

#### (**2**) 立即触发方式

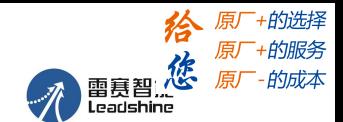

固定触发受到 16 段位置的限制,而立即触发方式则很灵活。它是每次写入当前的路径,同时触发 本路径的运行。通过一个数据帧来实现位置、速度、回零等动作。

该方式利用 Pr0 来实现, Pr0 共 8 个数据, 其中最后一个数据 Pr9.07 映射到 Pr8.02, 向其写 入 0x10 会立即触发 Pr0 的运行, 从而实现立即数据触发运行。

#### 操作步骤:

1、首先配置需要运行的回零和路径,可以上电临时发送参数配置,也可用上位机配置好后保存。(回 零必须配置)

- 2、使能驱动器。
- 3、通过 0x6002 操作固定路径

4、或通过 Pr9.00-9.07 写入立即数据, 其中 Pr9.07=0x10, 实现立即运行路径。

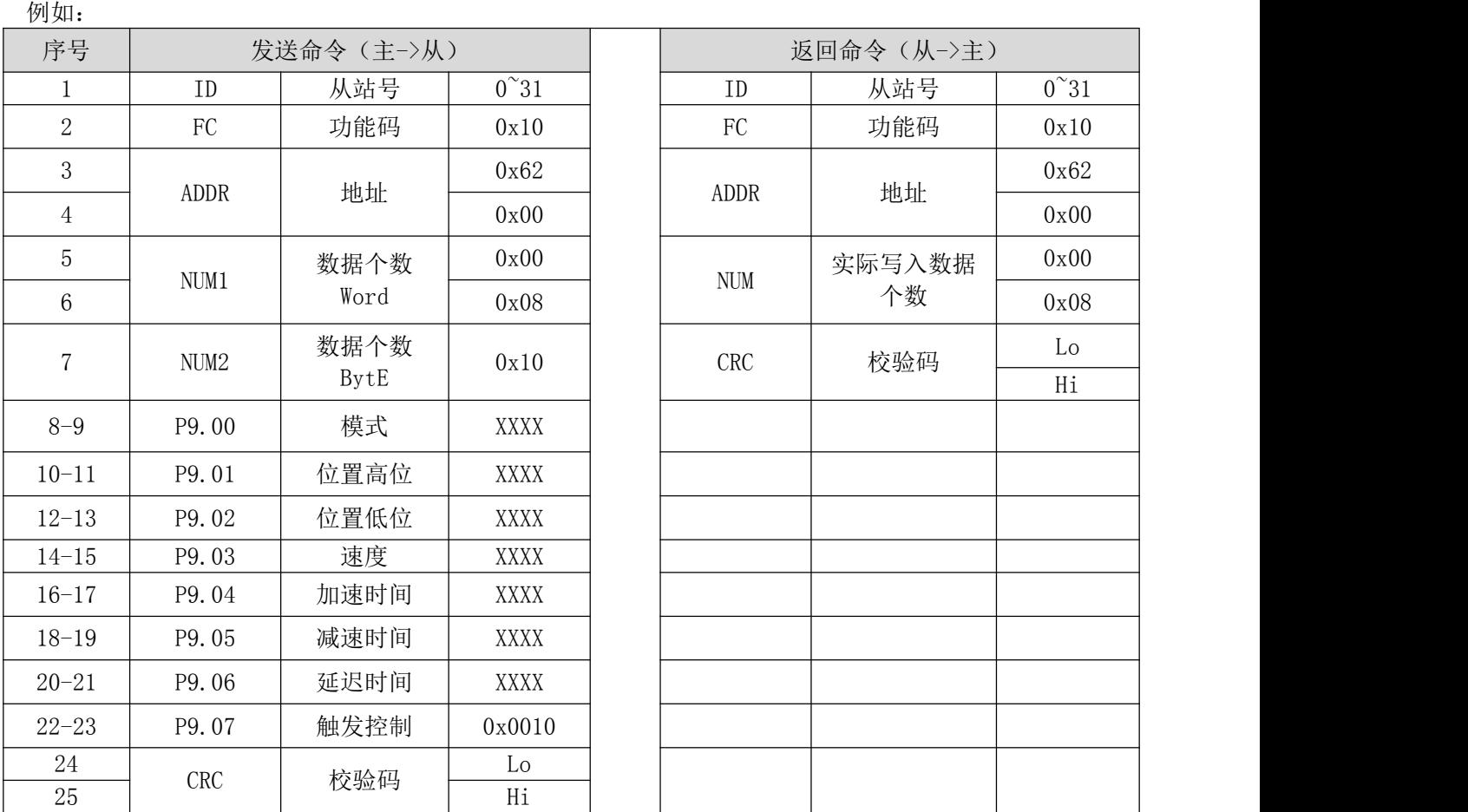

### **6.5** 触发路径

定位路径可以是单段运行,也可以是连续运行。定位路径的类型有三种:位置定位类型、速度运行 类型和回零类型。PR 路径共 16 个, 每个路径单独设置运动类型、位置方式、速度、加减速和停顿时间 等。具体路径编辑可通过调试软件进行,也可通过如下参数:

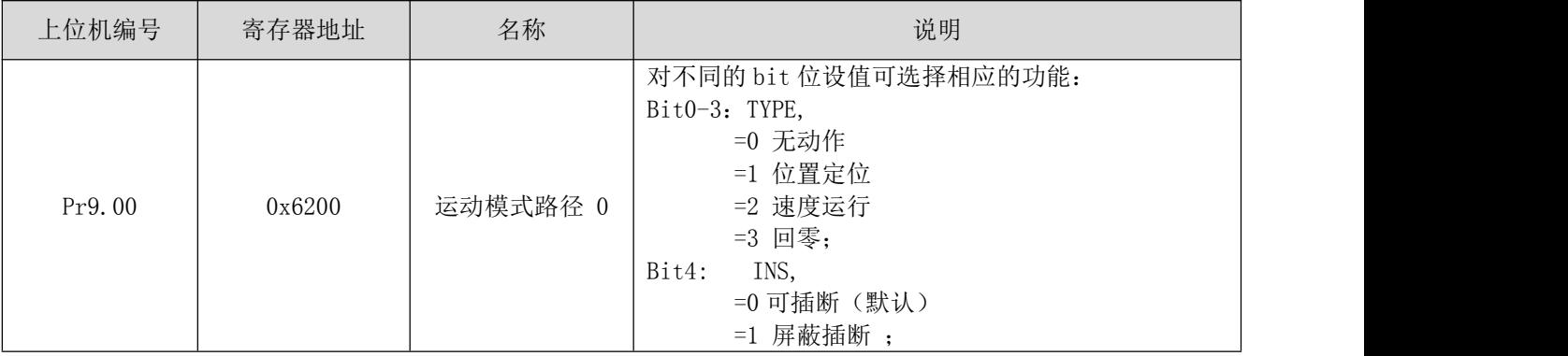

## 43 [雷赛智能官方代理:雷创智能科技](http://www.leadtronker.com) **[www.leadtronker.com](http://www.leadtronker.com)**

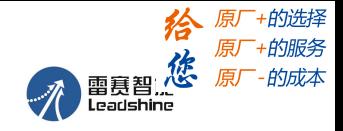

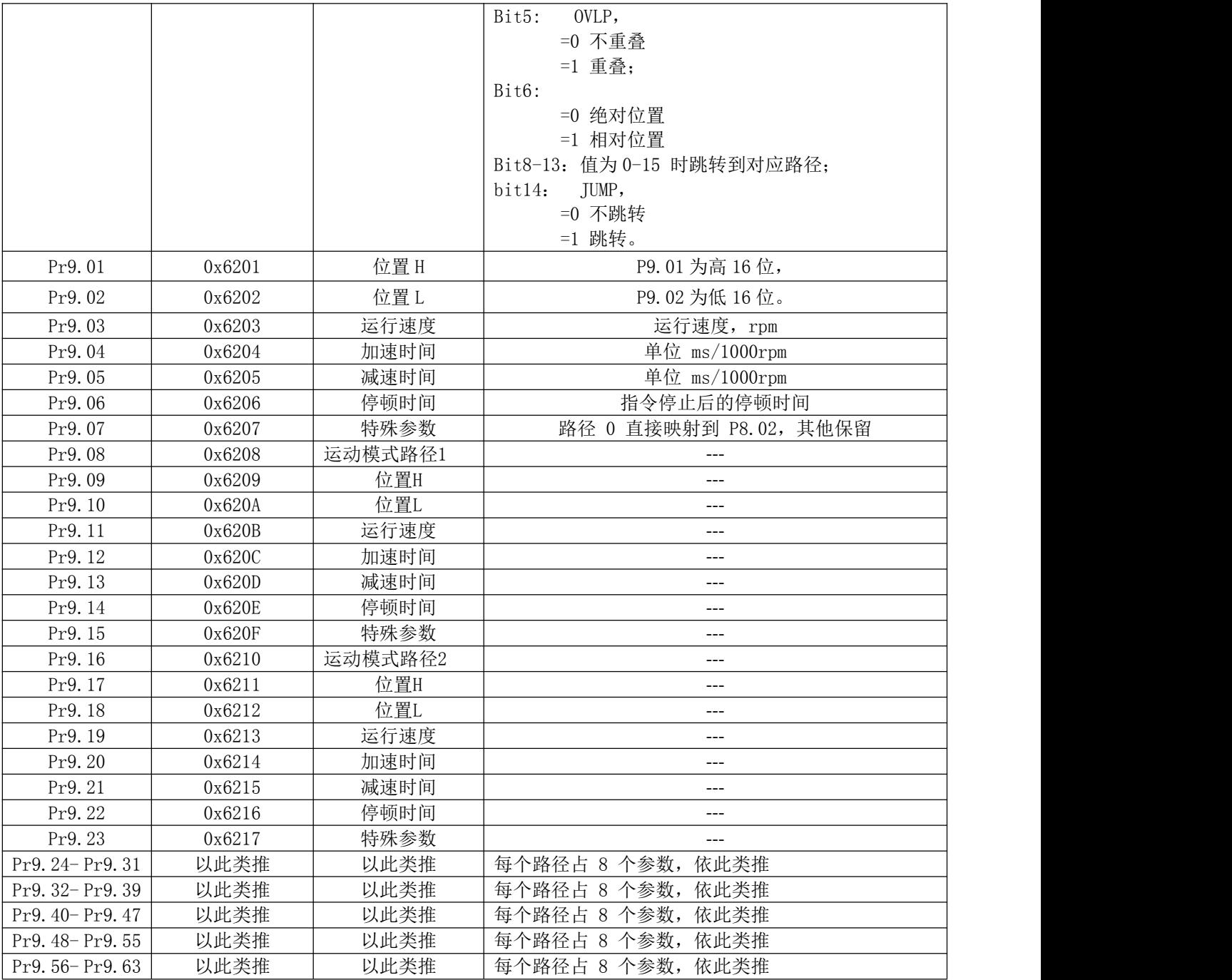

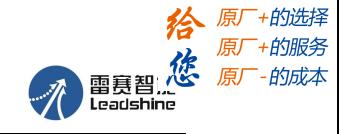

CL2C 系列 V1.2 用户手册

## (1)时序:

例如设置好 5 号路径后的运动时序图

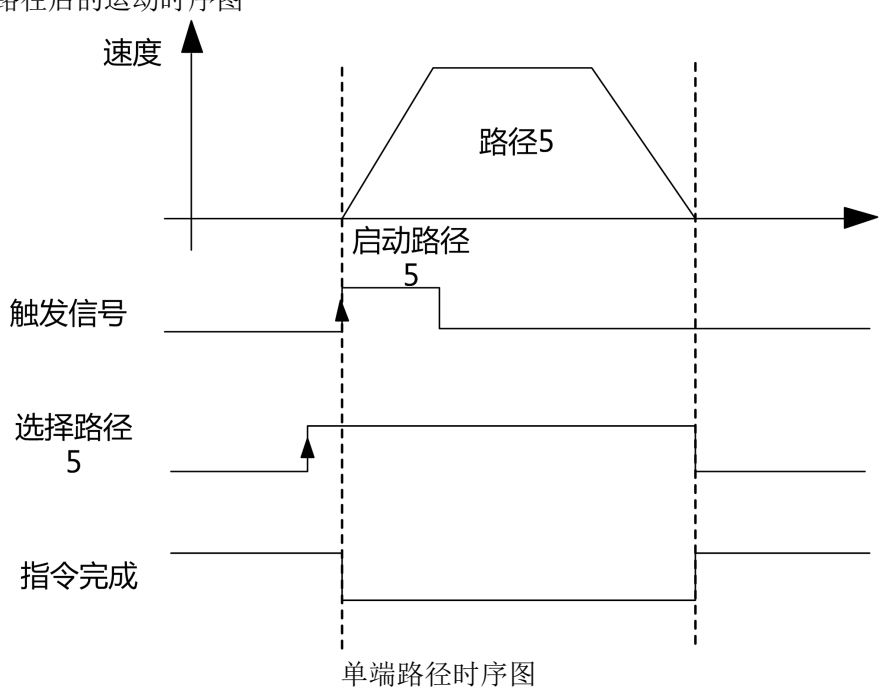

#### (2)多段跳转运行:

例如: 设置 5 号和 9 号路径, 设置 5 号路径跳转到 9 号路径。

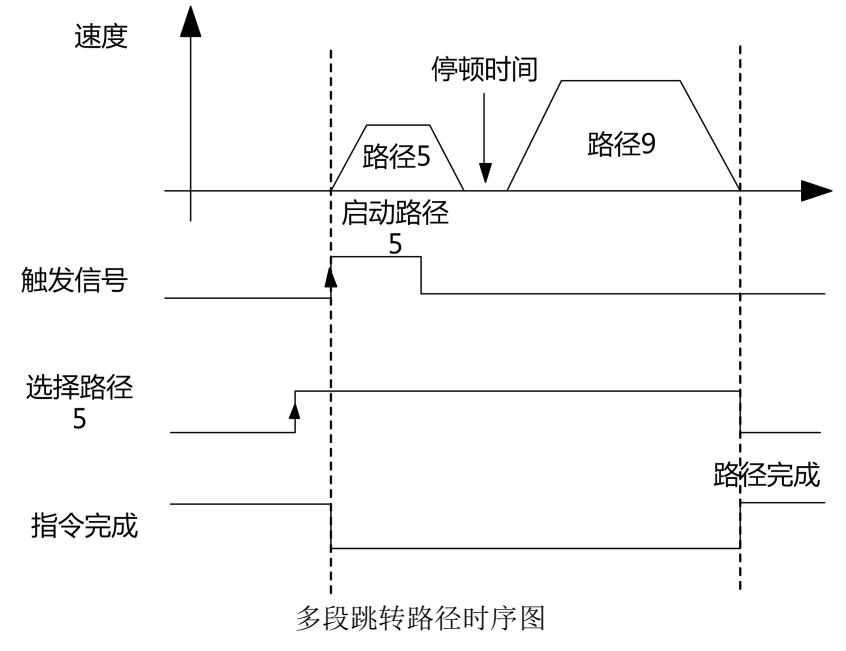

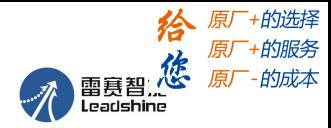

#### (3)连续运行:

P9.00 的 bit5 位 0,连续路径不重叠。 如下图所示,设置路径 PR1 和 PR2 连续运行,PR1 跳转。PR1 到 PR2 跳转的中间延时段无到位信号。

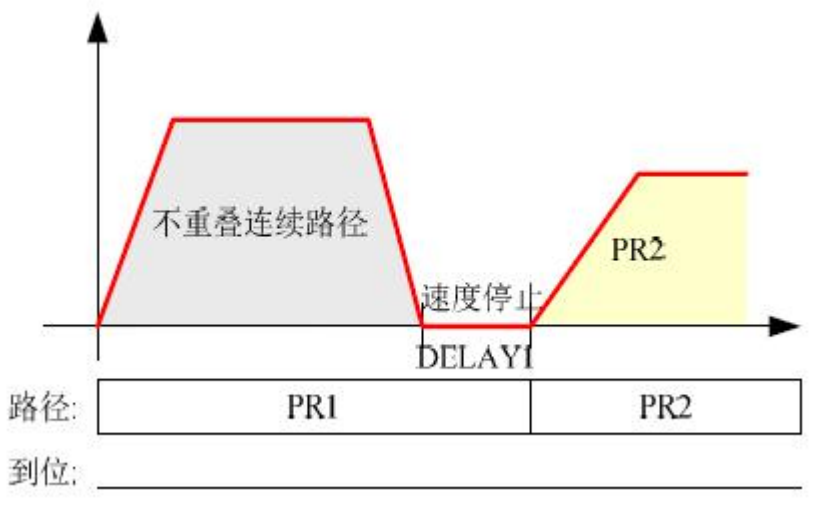

连续运行时序图(不重叠)

#### (4)插断功能

插断的功能可以理解成一个路径的优先级。插断有效的路径,在触发下可以中断和放弃当前路径, 直 接运行该路径。类似于函数的中断优先级。例如下图所示,配置两端路径 PR1 和 PR2。当路径 PR1 运行未 完成时,使用插断功能可以在路径 PR1 未完成时在速度连续的情况下跳转到 PR2 的速度和路径。

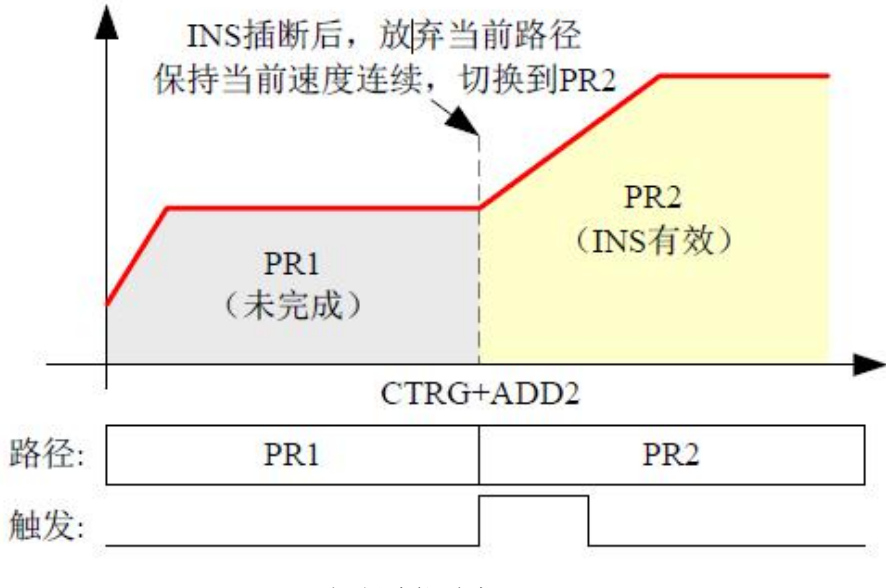

插断功能时序

谷原一的选择 **给**<br><br>雷夏智<br>Leadshing<br>Leadshing

CL2C 系列 V1.2 用户手册

## **6.6** 多段 **PR** 路径 **IO** 触发举例

可以配置多达 16 段 PR 路径,路径可以通过输入来选择。

#### (1)十六段 PR 路径,可通过组合来选择路径

设置 DI1 为路径地址 0 (ADD0), 设置 DI2 为路径地址 1 (ADD1), 设置 DI3 为路径地址 2 (ADD2), 设置 DI4 为路径地址 3 (ADD3), 设置 DI5 为触发(CTRG)。 如下表所示 ,

#### on 表示有信号输入, off 表示无信号输入

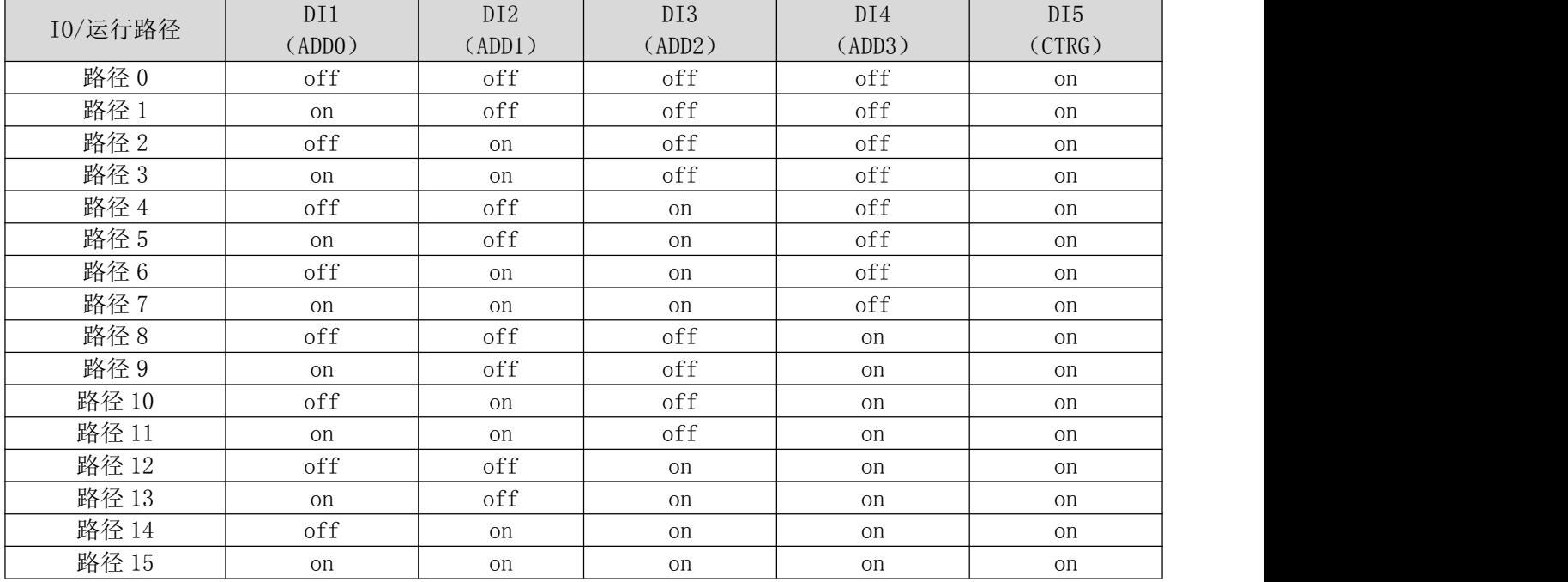

#### (2)八段 PR 路径,可通过组合来选择路径

设置 DI1 为路径地址 0 (ADD0), 设置 DI2 为路径地址 1 (ADD1), 设置 DI3 为路径地址 2 (ADD2), 设置 DI5 为触发(CTRG)。 如下表所示 ,

#### on 表示有信号输入,off 表示无信号输入

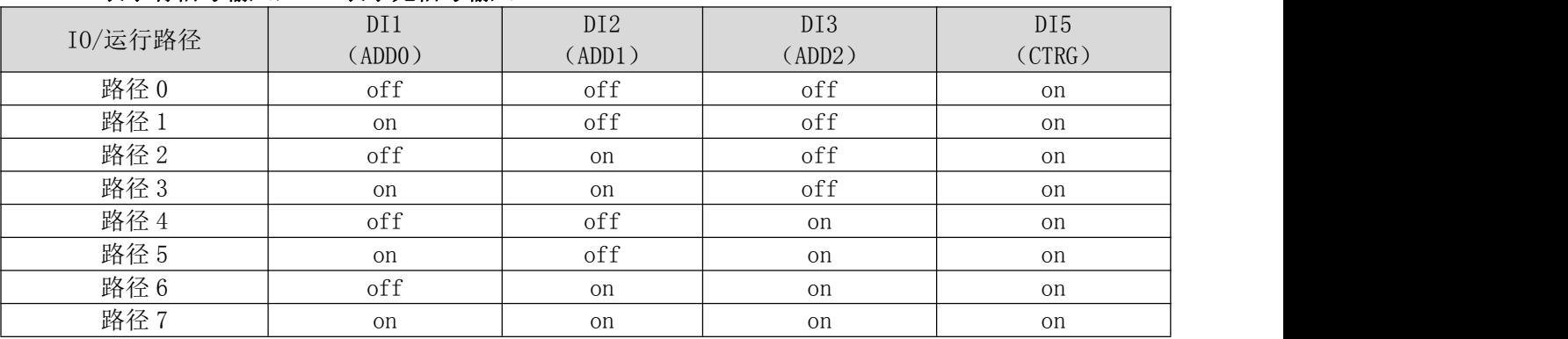

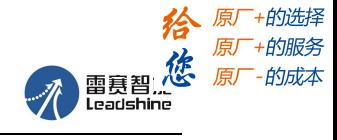

### (3)四段 PR 路径,可通过组合来选择路径

设置 DI1 为路径地址 0 (ADD0), 设置 DI2 为路径地址 1 (ADD1), 设置 DI5 为触发(CTRG)。 如下表所示 ,

# on 表示有信号输入, off 表示无信号输入

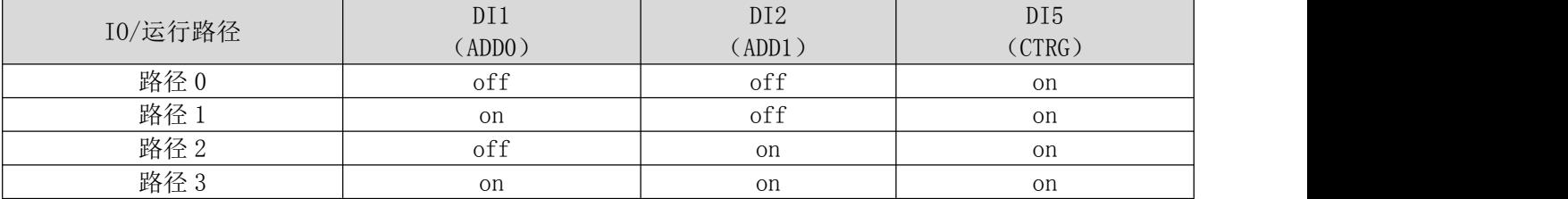

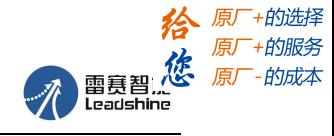

# 第七章 上位机软件介绍

CL2C 系列可通过上位机进行基本参数的设置和 PR 模式参数的修改。所使用的软件为 MS(Motion Studio),可通过雷赛官网下载获得,或者联系雷赛相关技术支持同事获取。 建议选择最新版本的调试软件。

## **7.1** 软件基本操作

- (1)安装 USB 转 232 驱动
- (2) COM 口的选择, 如下图所示, 此时通讯口为 COM3:

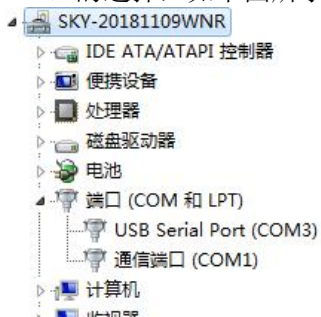

(3)连接上位机

选择通讯口 COM3,点击连接(RS232 通讯无需选择波特率和设备号,使用默认设置即可)。点击连接后会 显示驱动器型号、端口数量等信息,并且下角色块变成绿色,表示已经连接成功。

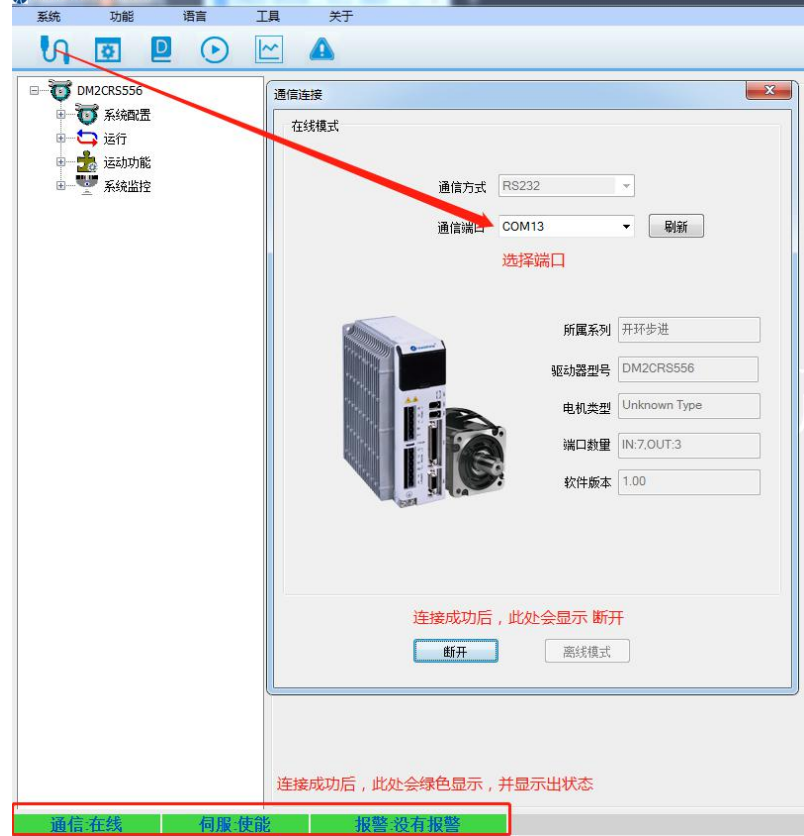

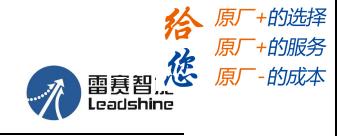

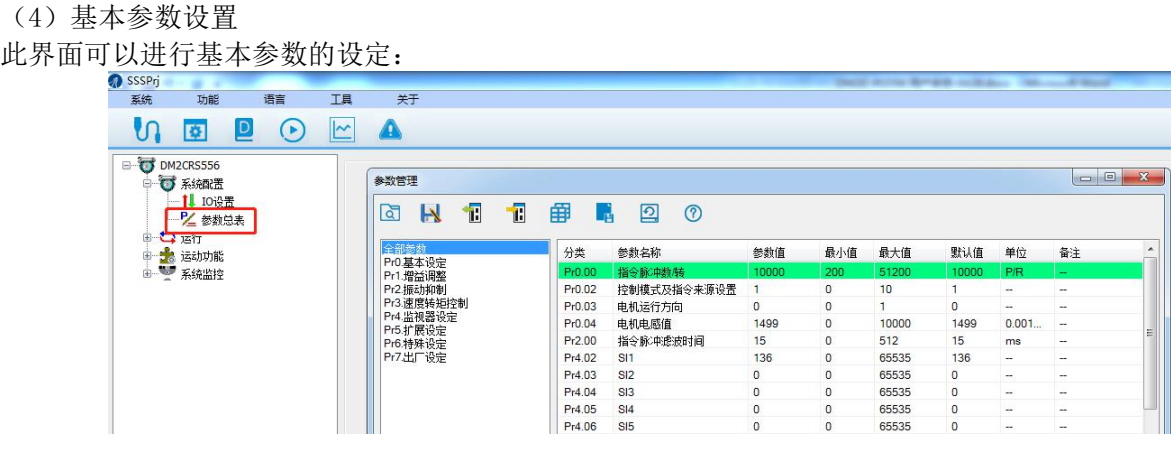

#### (5)输入输出功能设定:

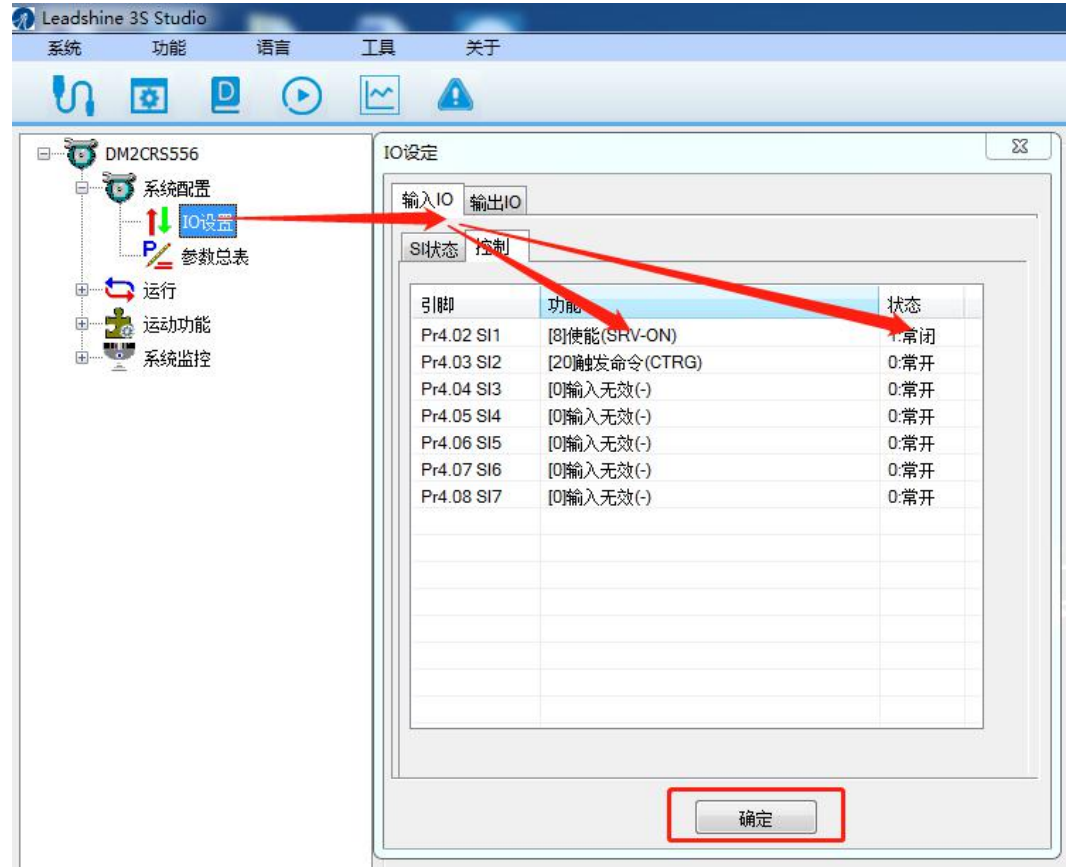

注: 通讯设置完后,点击"确定"。然后,在参数总表中,点击保存按钮,可以防止驱动器上电后参数丢 失。

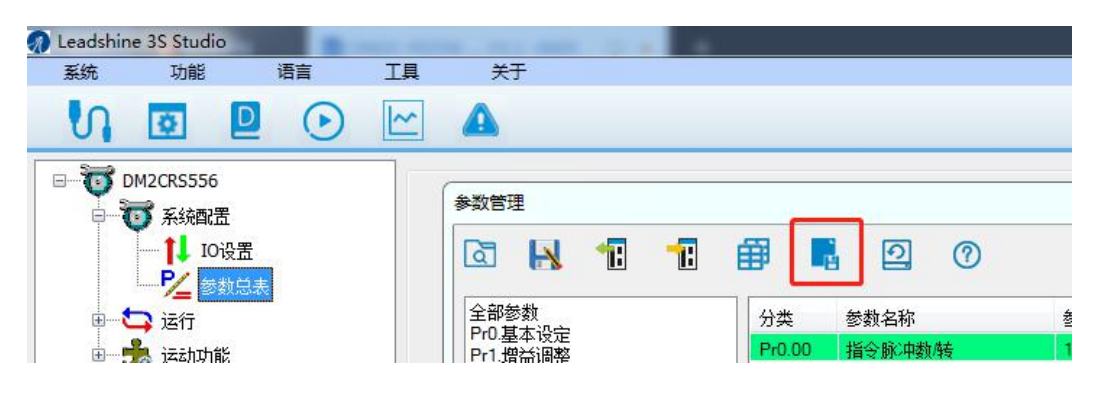

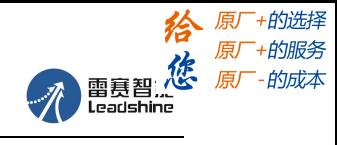

## **7.2** 串口调试线

使用该软件需要雷赛专用调试线进行连接,调试线型号为: CABLE-PC-1。如下图所示:

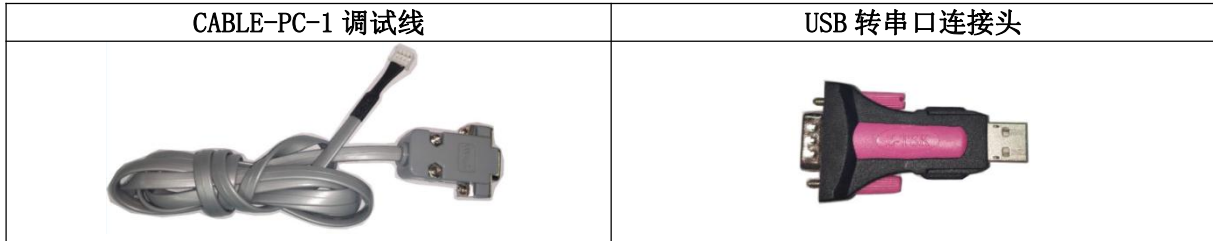

#### 如果想自己制作调试线,接线图如下所示:

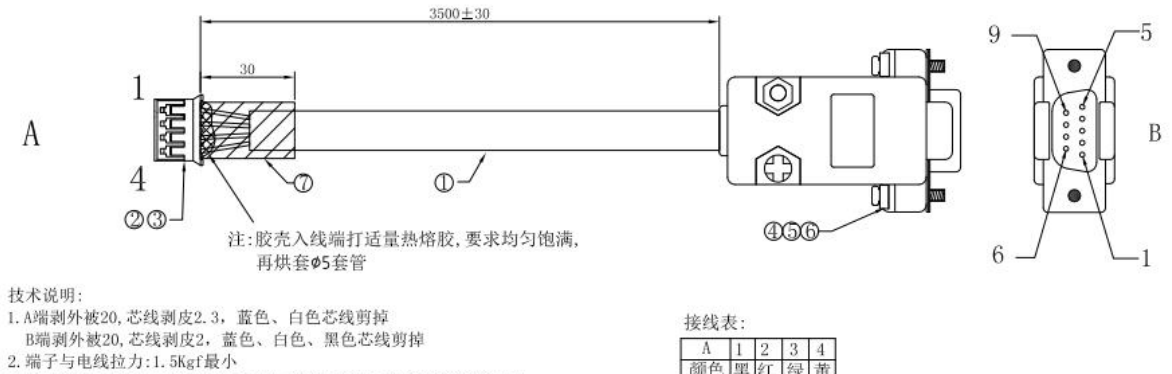

3. 成品需100%电测:导通阻抗5Ω最大, DC高压300V, 绝缘阻抗20MΩ最小, 瞬间短断路,测试时间0.1S。

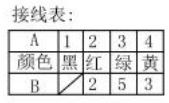

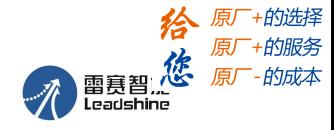

## **7.3 PR** 功能软件操作

此界面可以进行 PR 控制参数的设定:

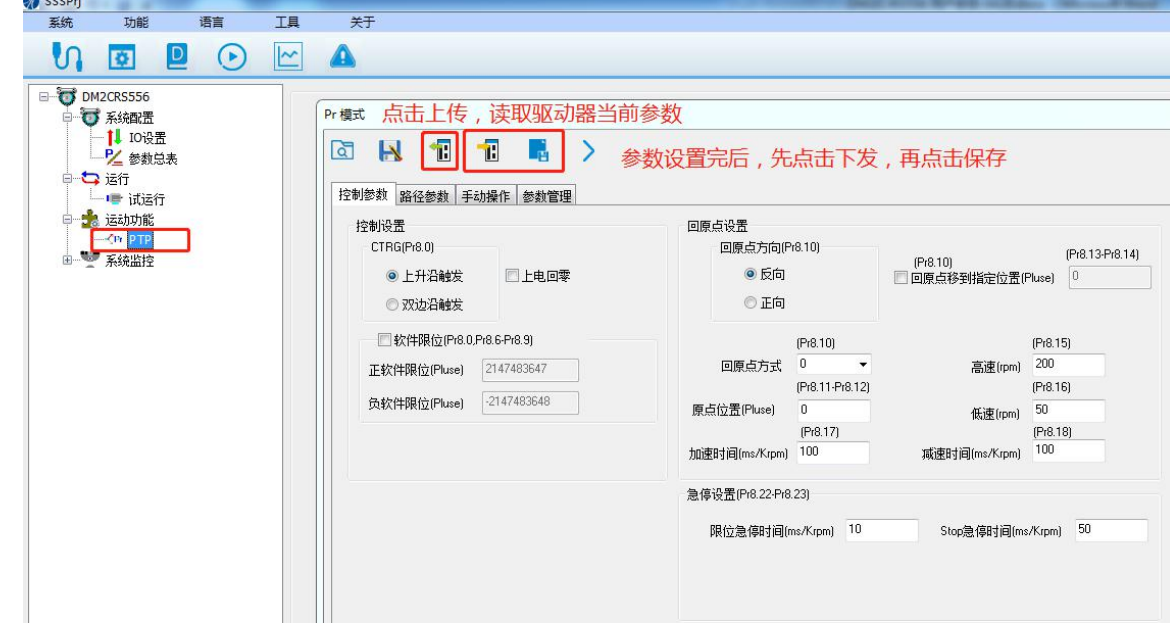

#### PR 路径参数设置:

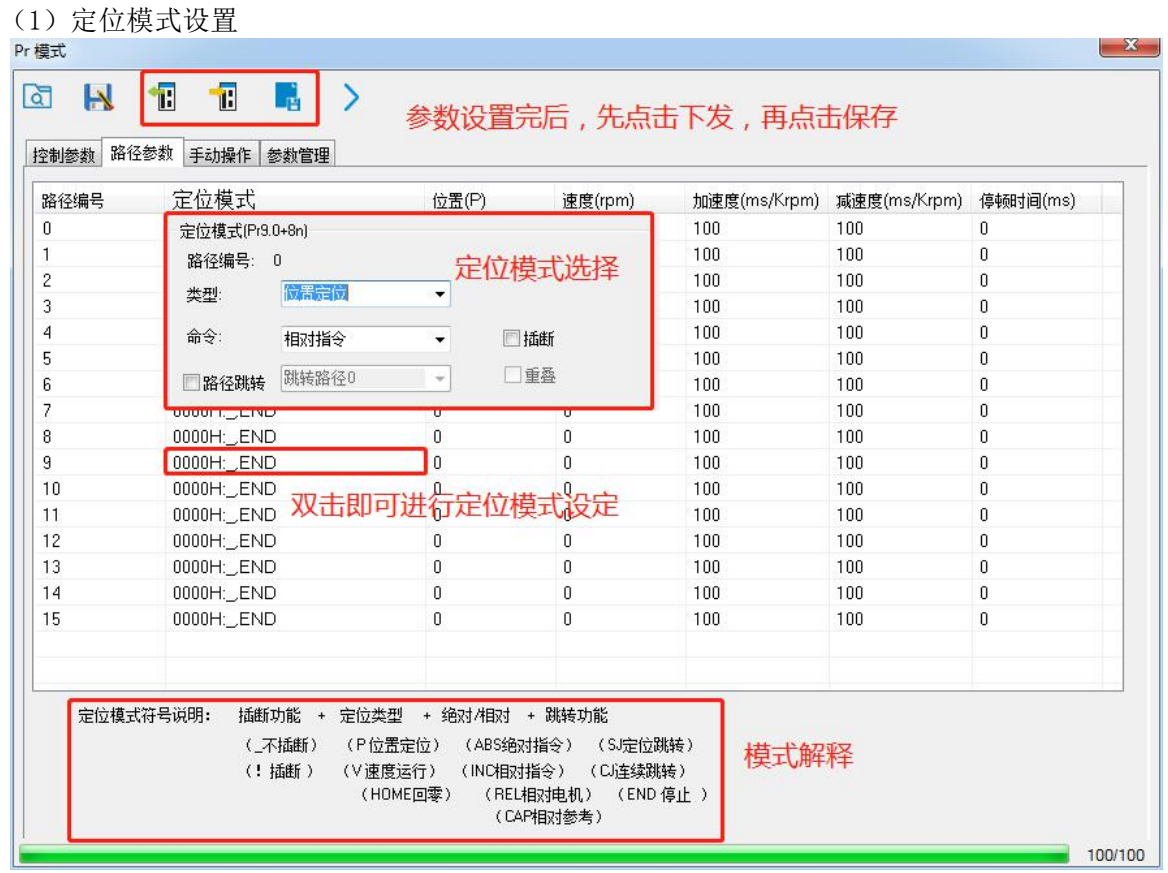

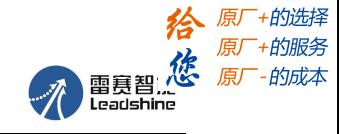

CL2C 系列 V1.2 用户手册

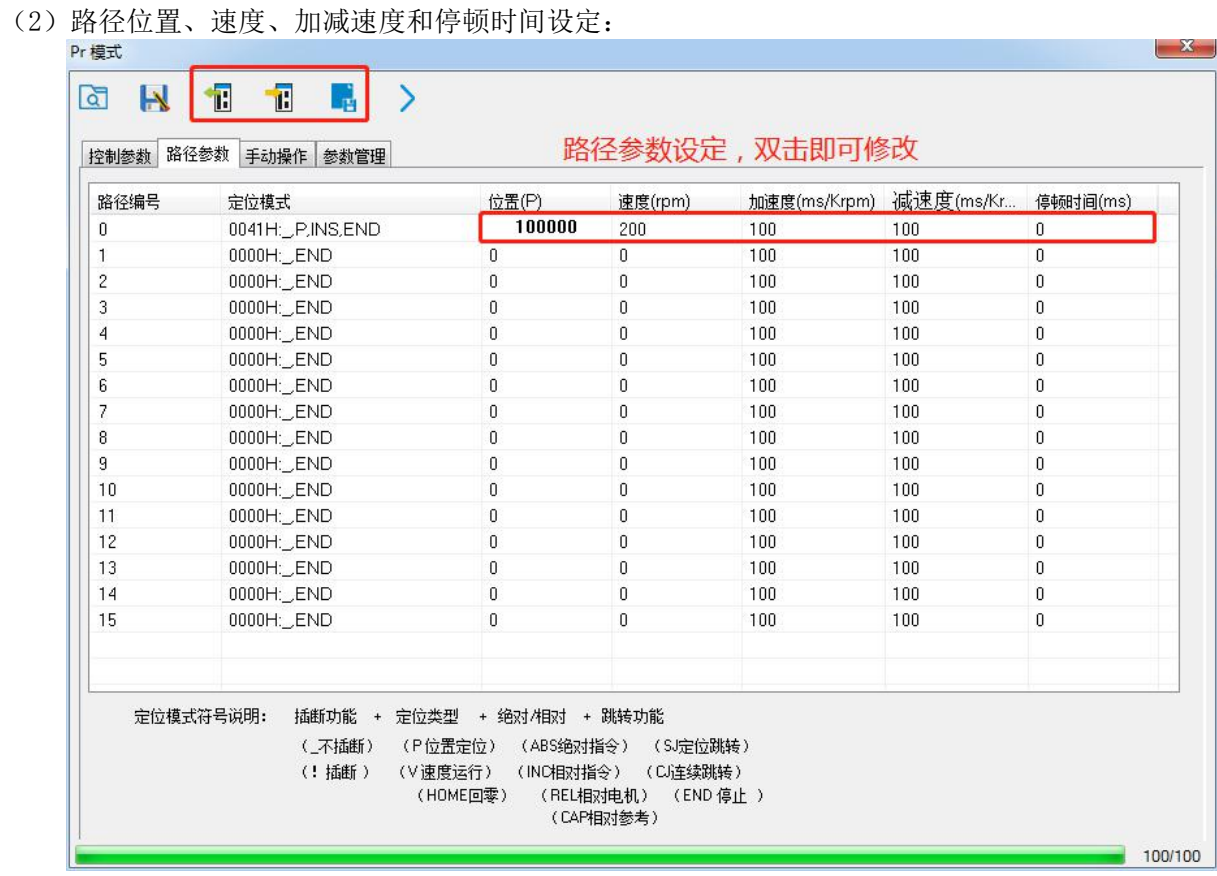

(3)手动试运行设定

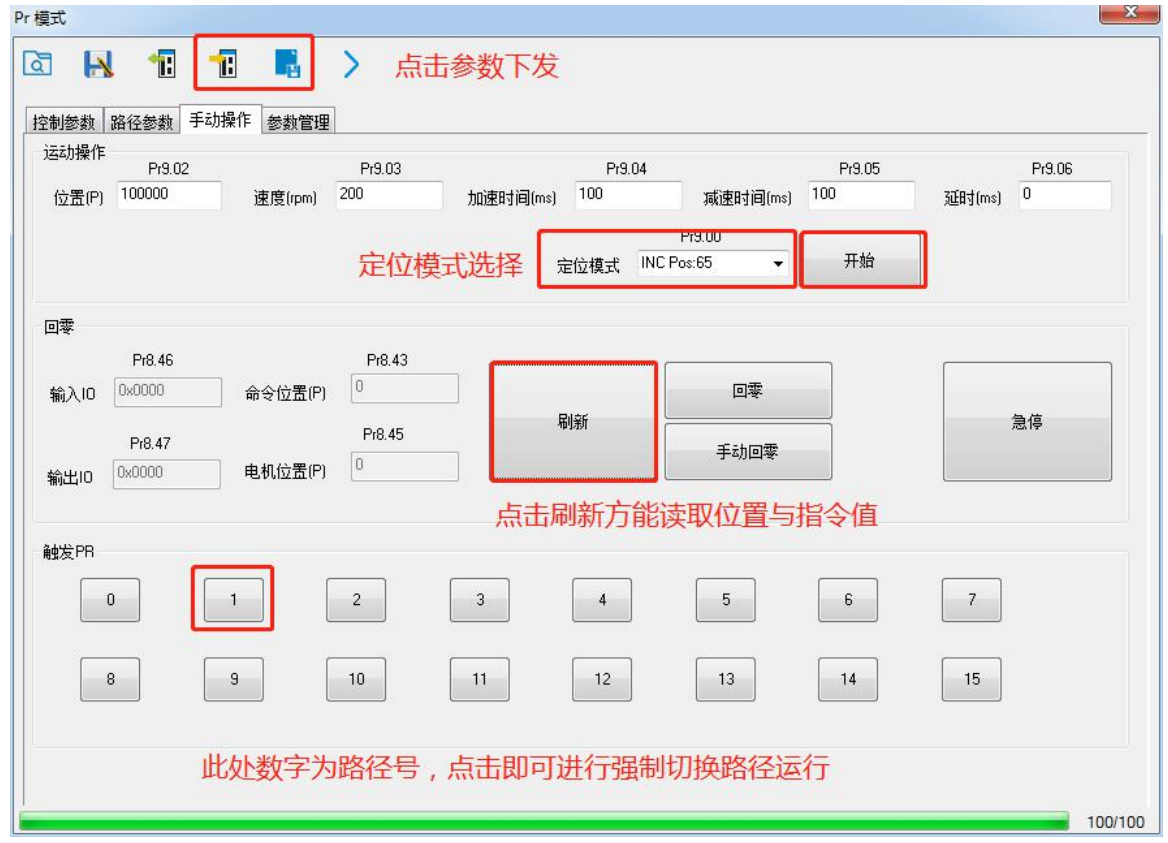

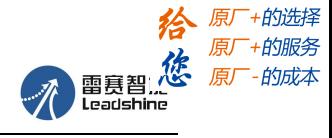

CL2C 系列 V1.2 用户手册

(4)试运行操作

此界面为试运行界面,可对电机进行点动操作。

- 点动速度和加减速时间设置完成后,需要点击"下发",然后参数才生效。
- 点击"逆时针""顺时针"可让电机实现点动运转。
- "定位一""定位二"可用作示教功能。比如逆时针运转到目标位置一,点击定位一记录下,然后, 顺时针运转到目标位置二,点击定位二记录下,最后,点击"运行",电机即可在记录下路径间运动。

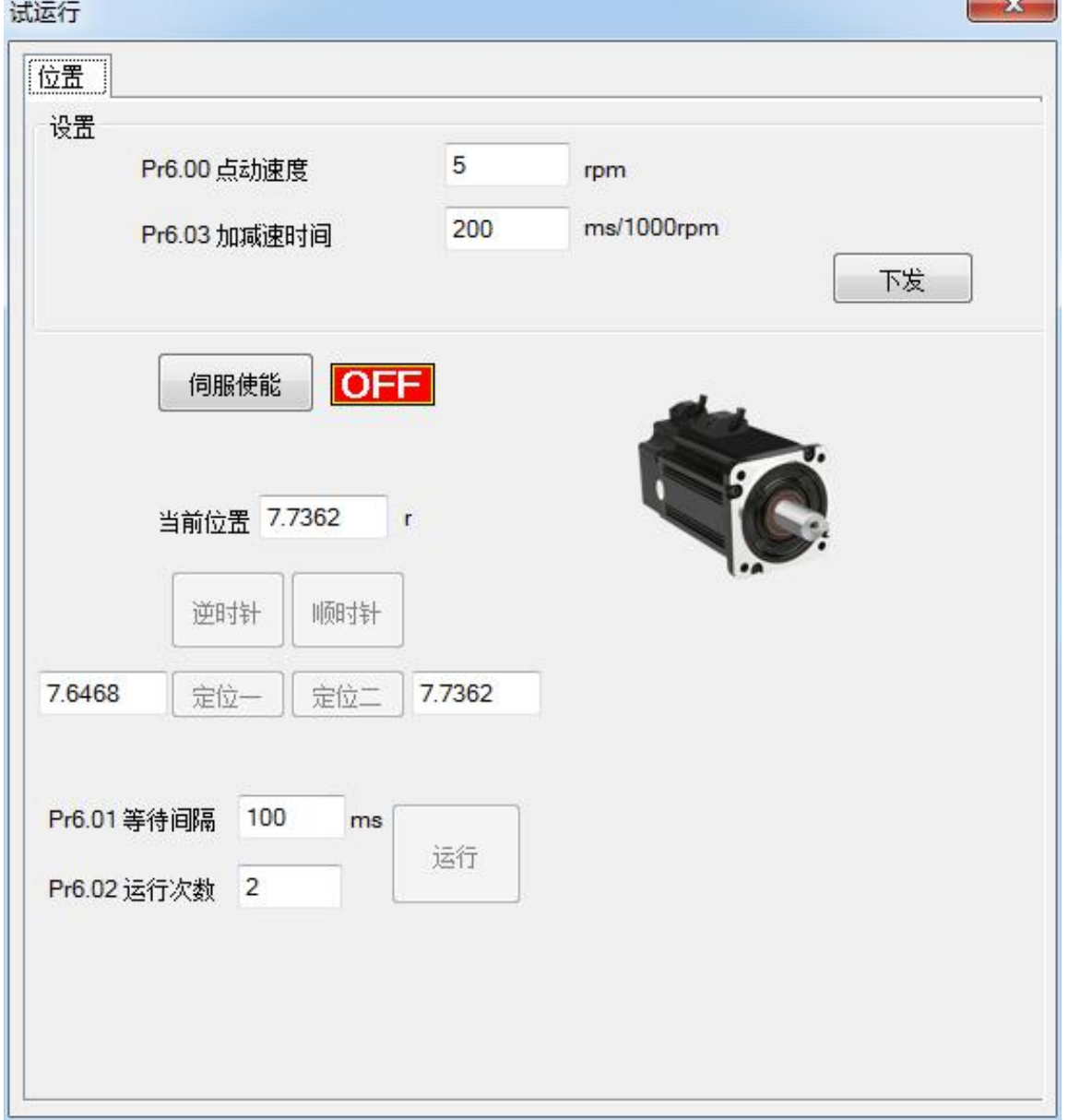

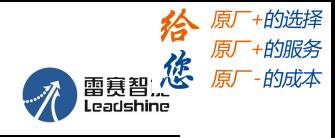

### **7.4 485** 通讯测试案例

#### 准备工作:

调试软件:串口调试器(本文所用调试器仅供学习参考)

将驱动器的 RJ45 网口通过 485 转换器连接到 PC 上。

工 具:USB 转 485 转换器,DB9 转 RJ45 连接线。实物如图所示,其中,DB9 转 RJ45 部分用于将转换 器连接至带 RJ45 的驱动器,接线规则请参见前文。

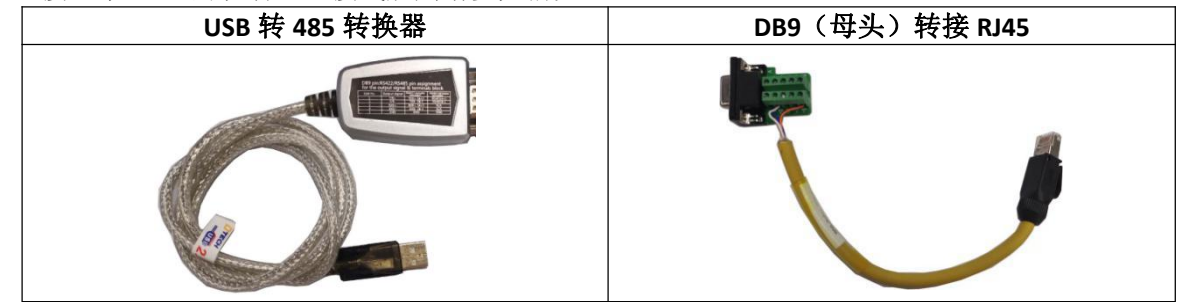

操作步骤:

#### **1.** 串口调试软件的连接:

第一步: 选择通讯口

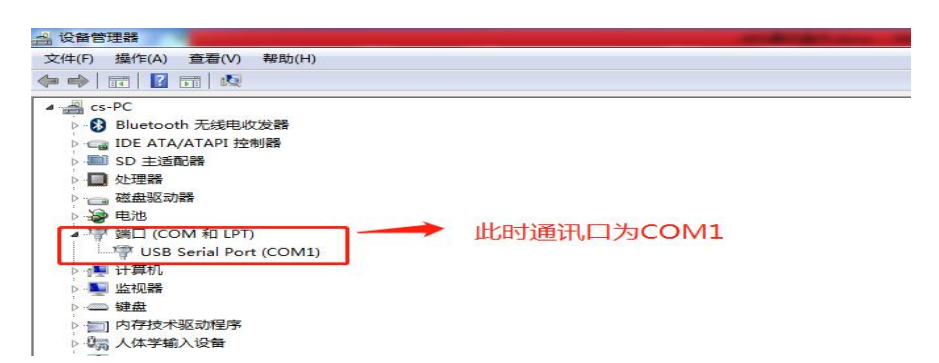

第二步: 连接串口调试软件和操作方法

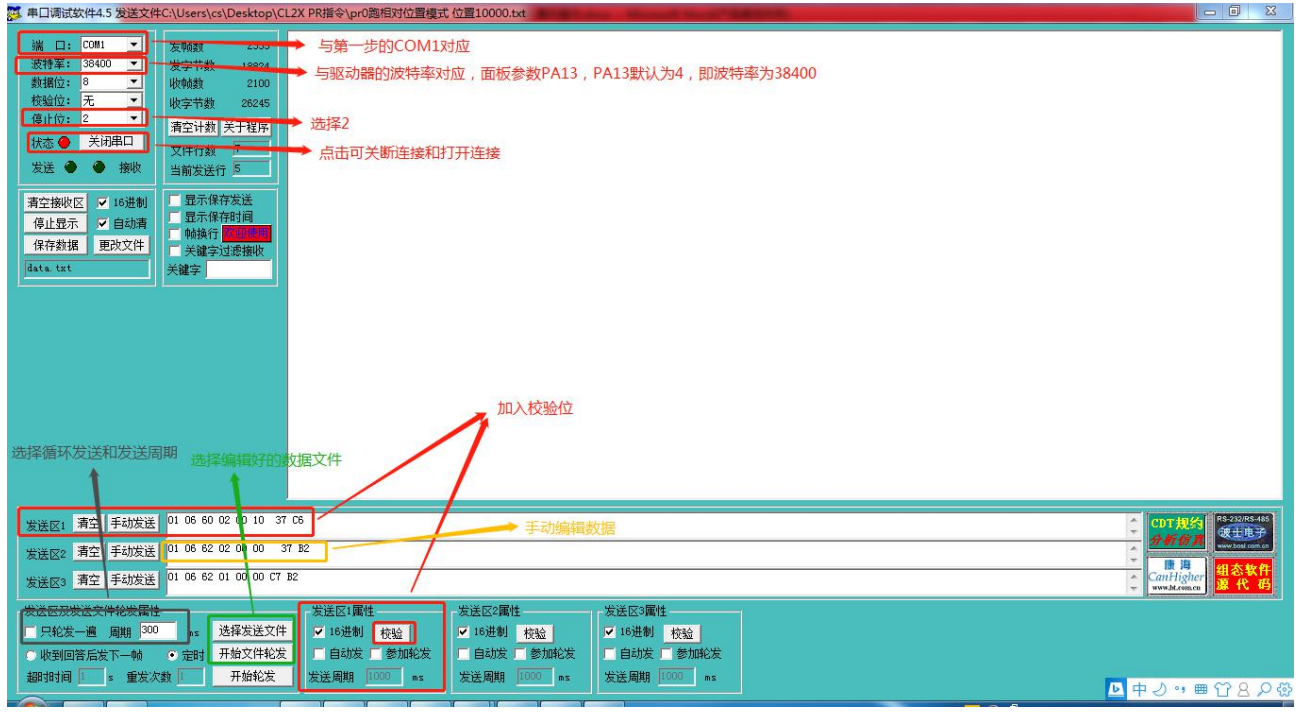

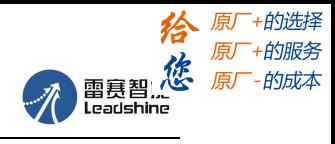

### **2.**串口调试软件发送操作指令:

数据格式:这里以设置 Pr0 的控制模式为例:数据为十六进制

| 从站ID                                 | 功能码      | 地址           | 数据             | 校验码        |
|--------------------------------------|----------|--------------|----------------|------------|
| 01                                   | 06       | 62 00        | 00 41          | 56 42      |
|                                      | [写入单个数据] | (Pr0 控制模式设置) | (设置 Pr0 为相对运动) | (串口调试软件生成) |
| 一条完整的通讯数据<br>01 06 62 00 00 41 56 42 |          |              |                |            |

第一步: 如何加入校验位

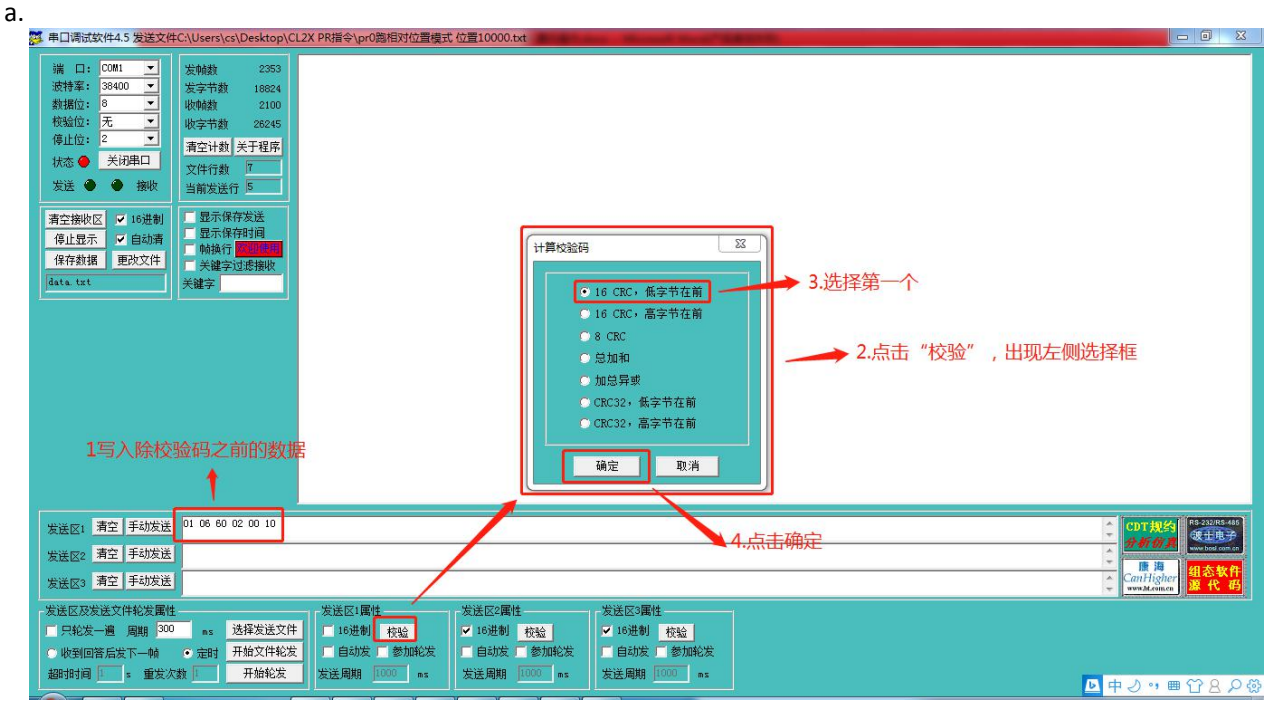

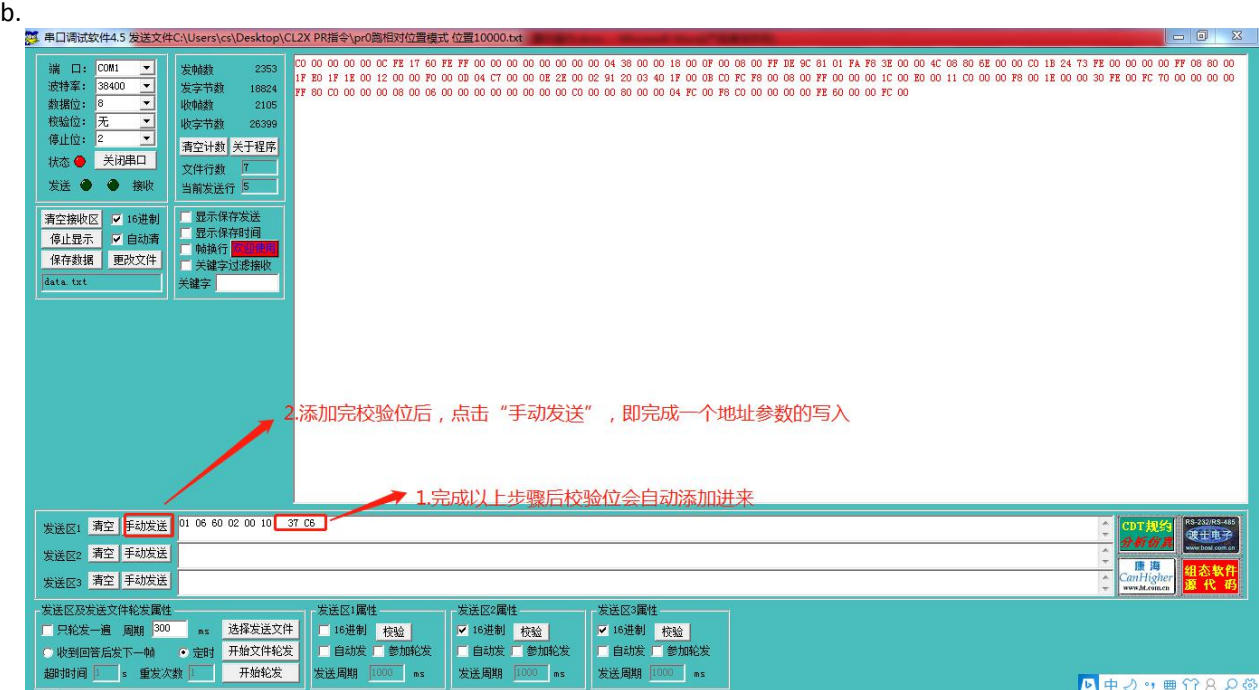

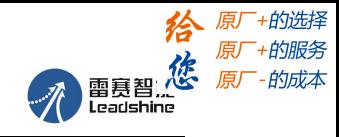

第二步: 如何选择并发送编辑好的数据文件

a.数据文件选择 TXT 文件即可, 数据格式与上文中描述的一致

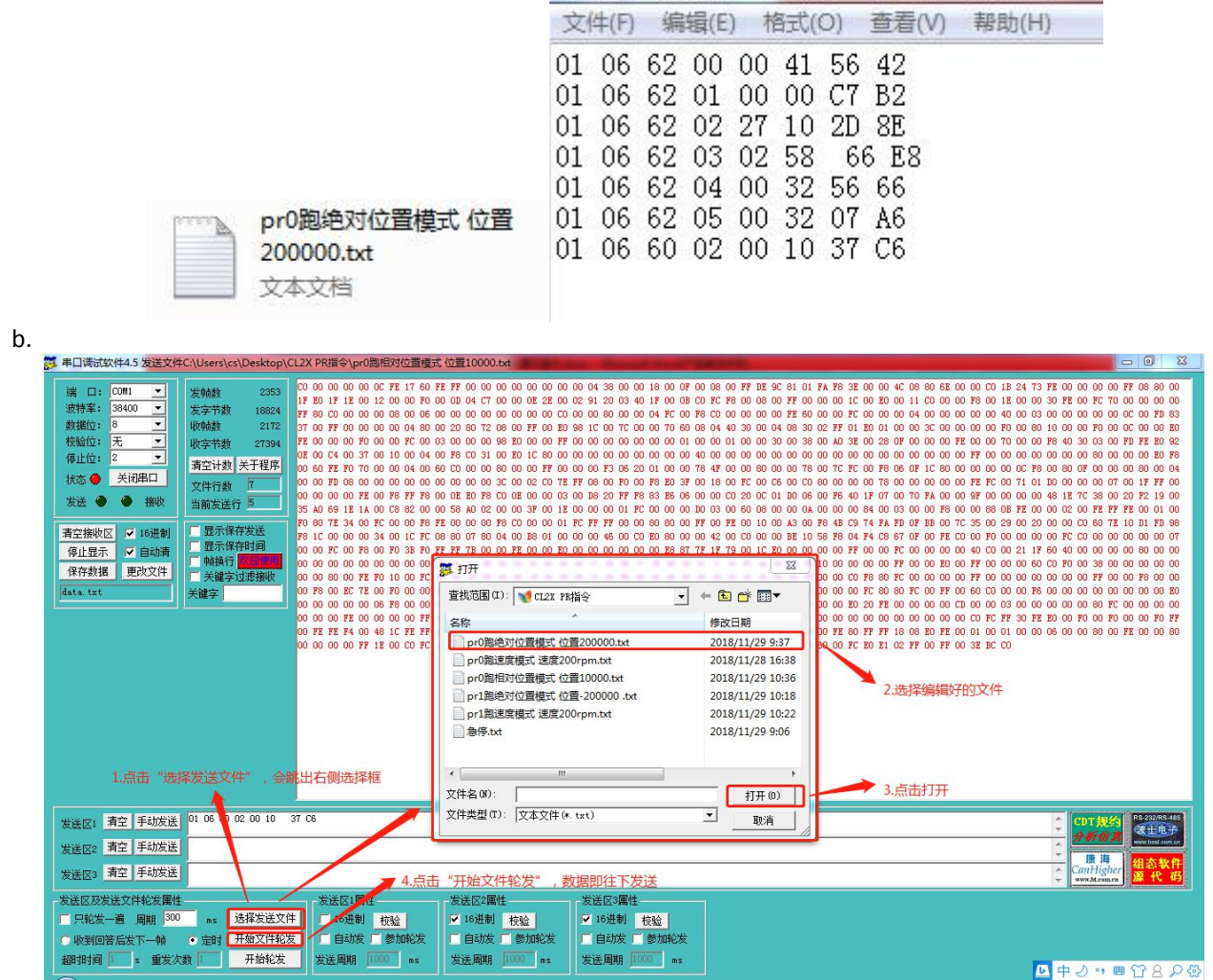

#### **3. PR** 运动举例:

(1)设置 PR0 走绝对位置 运行位置 200000(细分为 10000) 指令: 01 06 62 00 00 01 57 B2 设定 Pr0 模式为绝对位置 01 06 62 01 00 03 87 B3 设定 PR0 位置高位 01 06 62 02 0D 40 32 D2 设定 PR0 位置低位 01 06 62 03 02 58 66 E8 设定 PR0 速度 01 06 62 04 00 32 56 66 设定 PR0 加速度 01 06 62 05 00 32 07 A6 设定 PR0 减速度 01 06 60 02 00 10 37 C6 触发 PR0 运行 需要停止时发送:

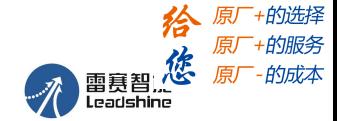

01 06 60 02 00 40 37 FA 急停 (**2**)设置 PR0 走相对位置 运行距离 10000(细分为 10000) 指令:

01 06 62 00 00 41 56 42 设定 PR 模式为相对位置 01 06 62 01 00 00 C7 B2 设定 PR0 位置高位 01 06 62 02 27 10 2D 8E 设定 PR0 位置低位 01 06 62 03 02 58 66 E8 设定 PR0 速度 01 06 62 04 00 32 56 66 设定 PR0 加速度 01 06 62 05 00 32 07 A6 设定 PR0 减速度 01 06 60 02 00 10 37 C6 触发 PR0 运行 需要停止时发送: 01 06 60 02 00 40 37 FA 急停

(**3**)设定 PR0 走速度模式 速度为 300rpm 指令: 01 06 62 00 00 02 17 B3 设定 PR0 为速度模式 01 06 62 03 01 2C 66 3F 设定 PR0 速度 01 06 60 02 00 10 37 C6 触发 PR0 运行 需要停止时发送: 01 06 60 02 00 40 37 FA 急停

(**4**)设定 PR1 走绝对位置 运行位置-200000(细分默认为 10000) 指令: 01 06 62 08 00 01 D6 70 设定 PR1 模式 01 06 62 09 FF FC 07 C1 设定 PR1 位置高位 01 06 62 0A F2 C0 F3 40 设定 PR1 位置低位 01 06 62 0B 02 58 E7 2A 设定 PR1 速度 01 06 62 0C 00 32 D7 A4 设定 PR1 加速度 01 06 62 0D 00 32 86 64 设定 PR1 减速度 01 06 60 02 00 11 F6 06 触发 PR1 运行 需要停止时发送: 01 06 60 02 00 40 37 FA 急停 (注:负数可通过 PC 上的计算器转换,-200000 转化为十六进制后为:FFFCF2C0。在计算器上可以先输入 负号,再输入 200000,之后再输入一次负号,即可显示出-200000)

(**5**)设定 PR1 走速度 运行速度 200rpm(细分默认为 10000) 指令: 01 06 62 08 00 02 96 71 设定 PR1 为速度模式 01 06 62 0B 01 2C E7 FD 设定 PR1 速度 01 06 60 02 00 11 F6 06 触发 PR1 运行 需要停止时发送: 01 06 60 02 00 40 37 FA 急停

(**6**)回零 指令: 06 60 0A 00 00 B7 C8 设定回零方式 06 60 0F 00 64 A6 22 设定零高速 06 60 10 00 1E 16 07 设定回零低速 06 60 02 00 20 37 D2 触发回零

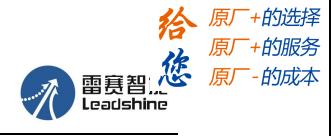

## 附录 **1** 线缆配件选型

CL2C 系列建议选择-C 带连接头电机。在开环 DM2C 基础上,需要增加一条编码器延长线,一条电机绕组延 长线。这两条延长线规格同 CL3-EC 系列。

1、出厂标准配置:

- 驱动器(带锁螺丝端子) 一台;
- 电机绕组延长线 15cm 一条;

### 电机绕组线料号(配件包已含):

使用成品线可杜绝以往客户自己压线出现接触不良烧驱动器的情况。

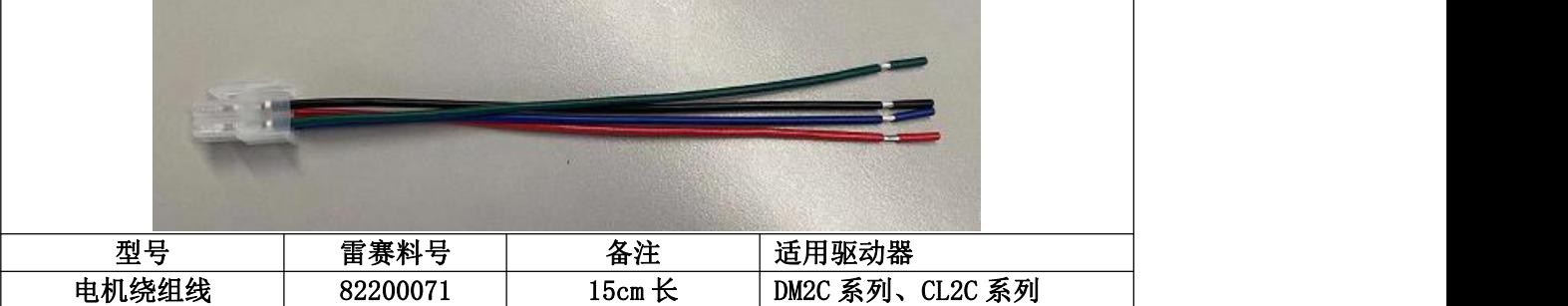

### 端子插针单个物料(可选):

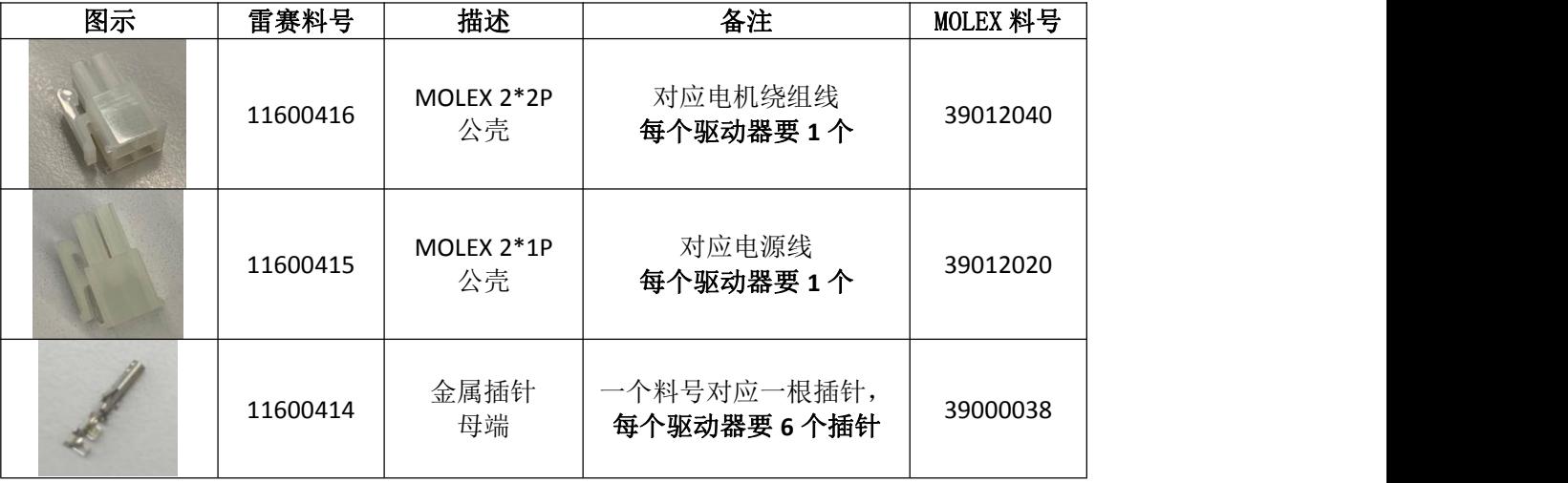

1. 编码器延长线(不带 Z 信号)(需另购)

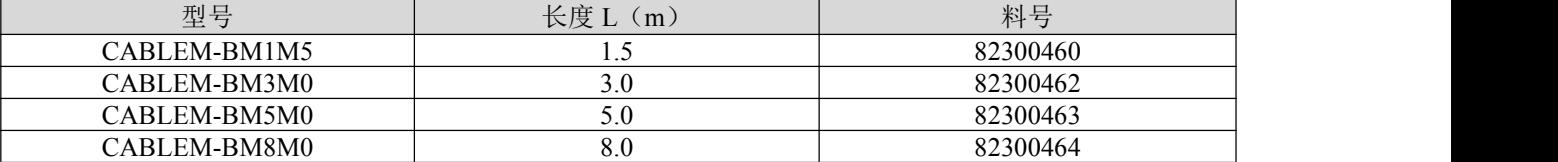

编码器延长线(带 Z 信号)(需另购)

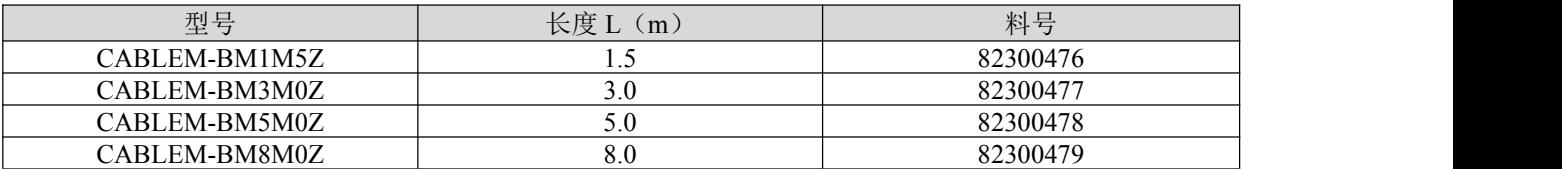

#### 2. 电机绕组延长线(需另购)

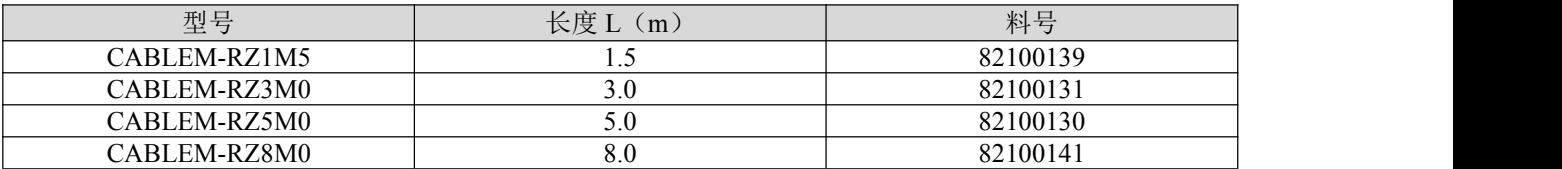

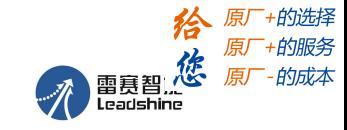

CL2C 系列 V1.2 用户手册

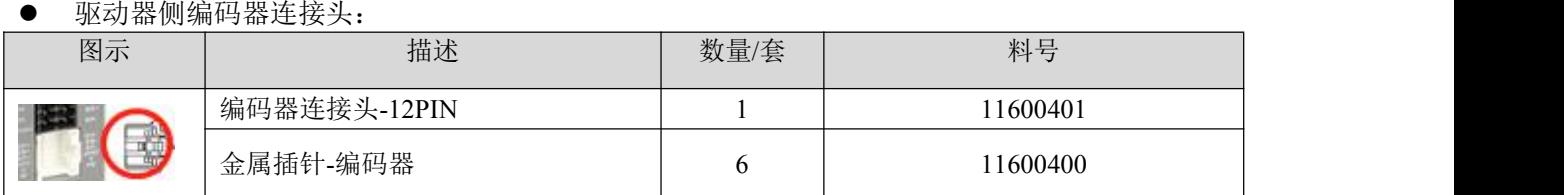

### ● I/O 端子

#### 原包装中已经附带,如果需要另买,可按如下选择:

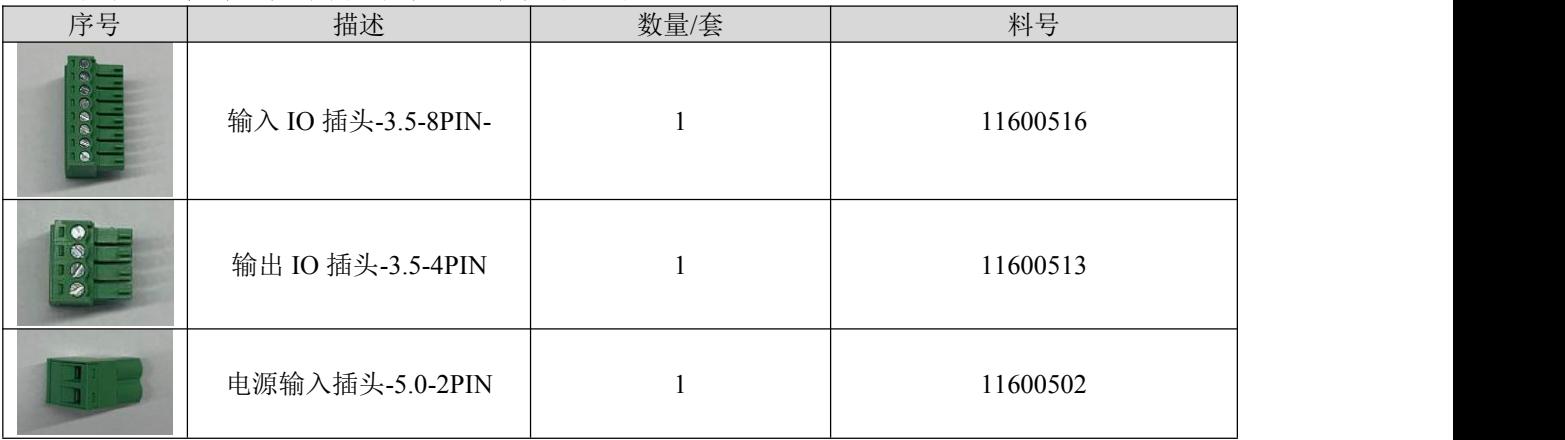

#### 选型举例:

CL2C 选型方案:

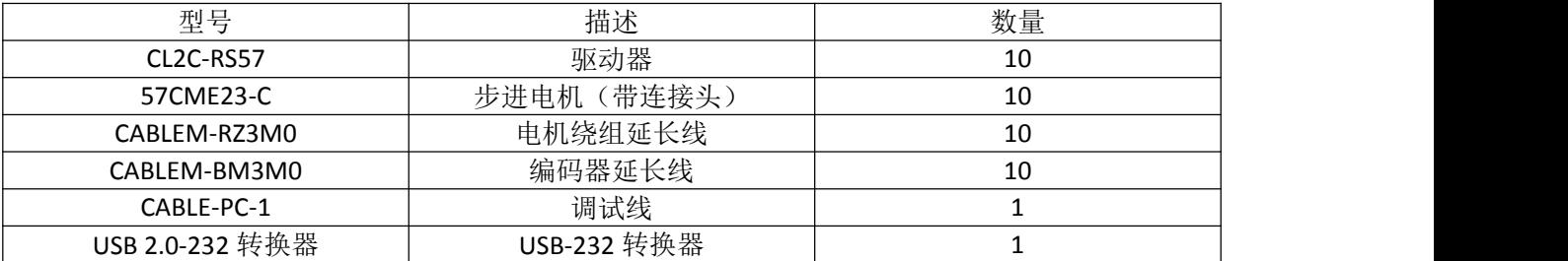

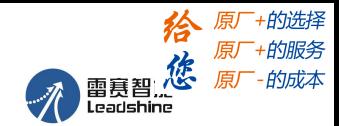

## 附录 **2** 绕组端子接线操作

### **1**、 插拔式端子接线说明:

(目前产品包装中已附带压接好 15 厘米长的线缆,本内容旨在指导有需要的用户自己做端子接线。) 端子料号选型:

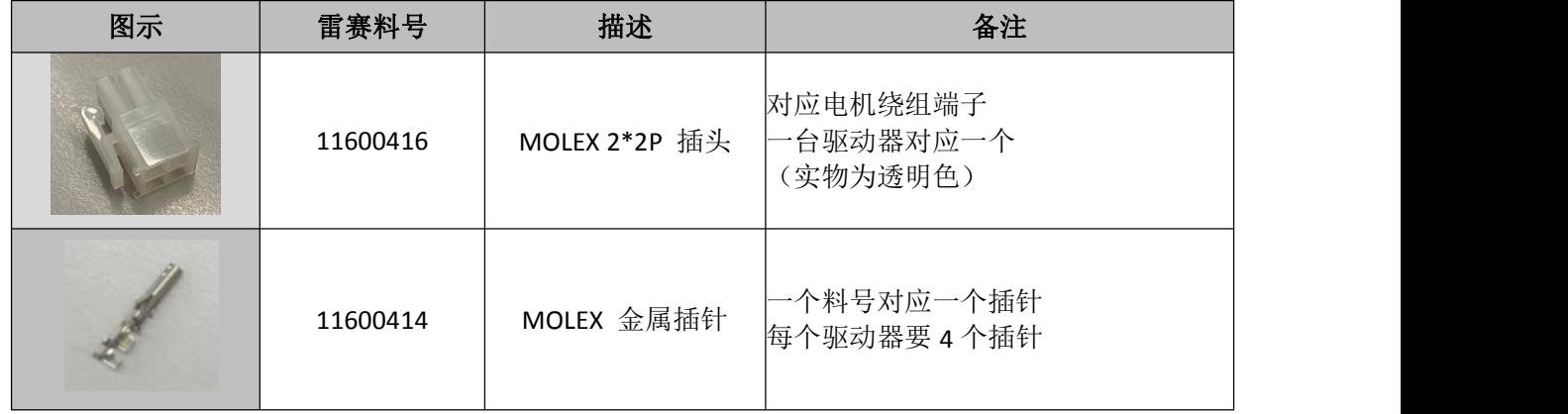

### **2**、端子接线作业指导:

为了保证连接安全可靠,线材规格建议采用线径约 0.3mm2~0.75mm2 ,线规在 AWG18~AWG22 之间, 推荐 0.5mm2 以上。 按照如下图示把线和针放置好, 为了防止脱落, 可以先用尖嘴钳初步压好。线缆剥 线长度约 3mm, 压线时注意 5557 针放置的位置和方向, 避免压错位置或者方向放反。

专用的压线钳将线和针压好,注意:不要将图中描述部分压弯,同时注意压线的方向,不要反了。

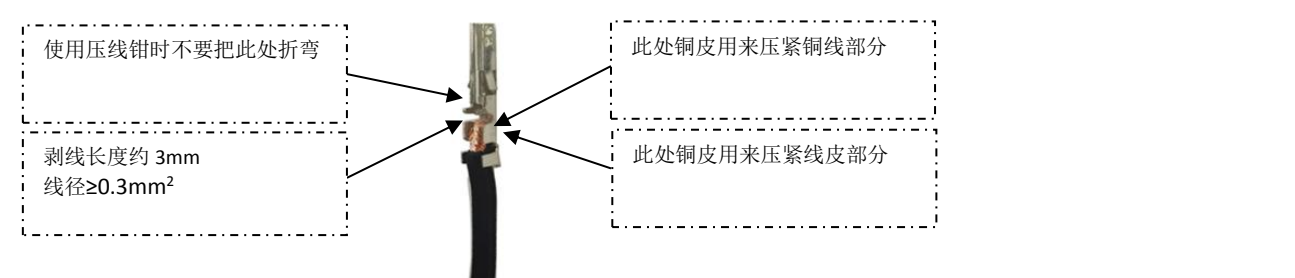

推荐使用压线钳作业,压线请注意,针放置的位置:压线钳的凹槽有高低位置,注意 5557 针的放置 方向。

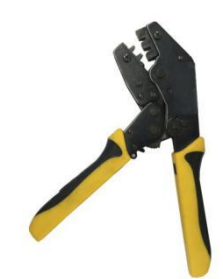

压好的 5557 针:

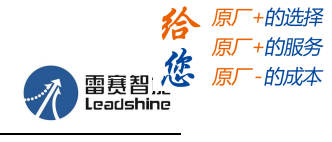

将针安装到针座, 安装时尖刺朝上, 如下图所示:

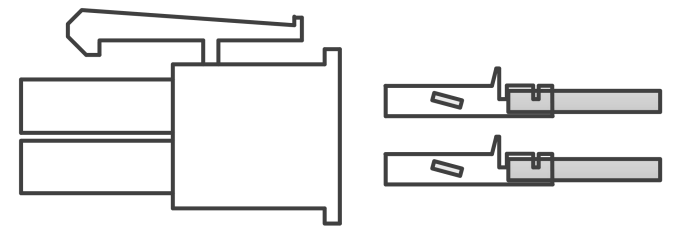

作业结果如下图所示:

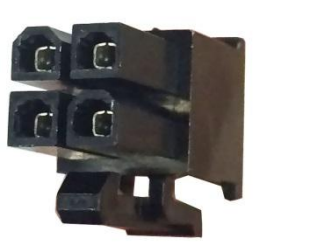

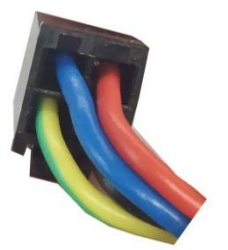

如果针与针座安装错误,可以用 5557 退针器 进行拆卸, 或者用较小的镊子进行操作。(5557 退针器 可在淘宝网购买)

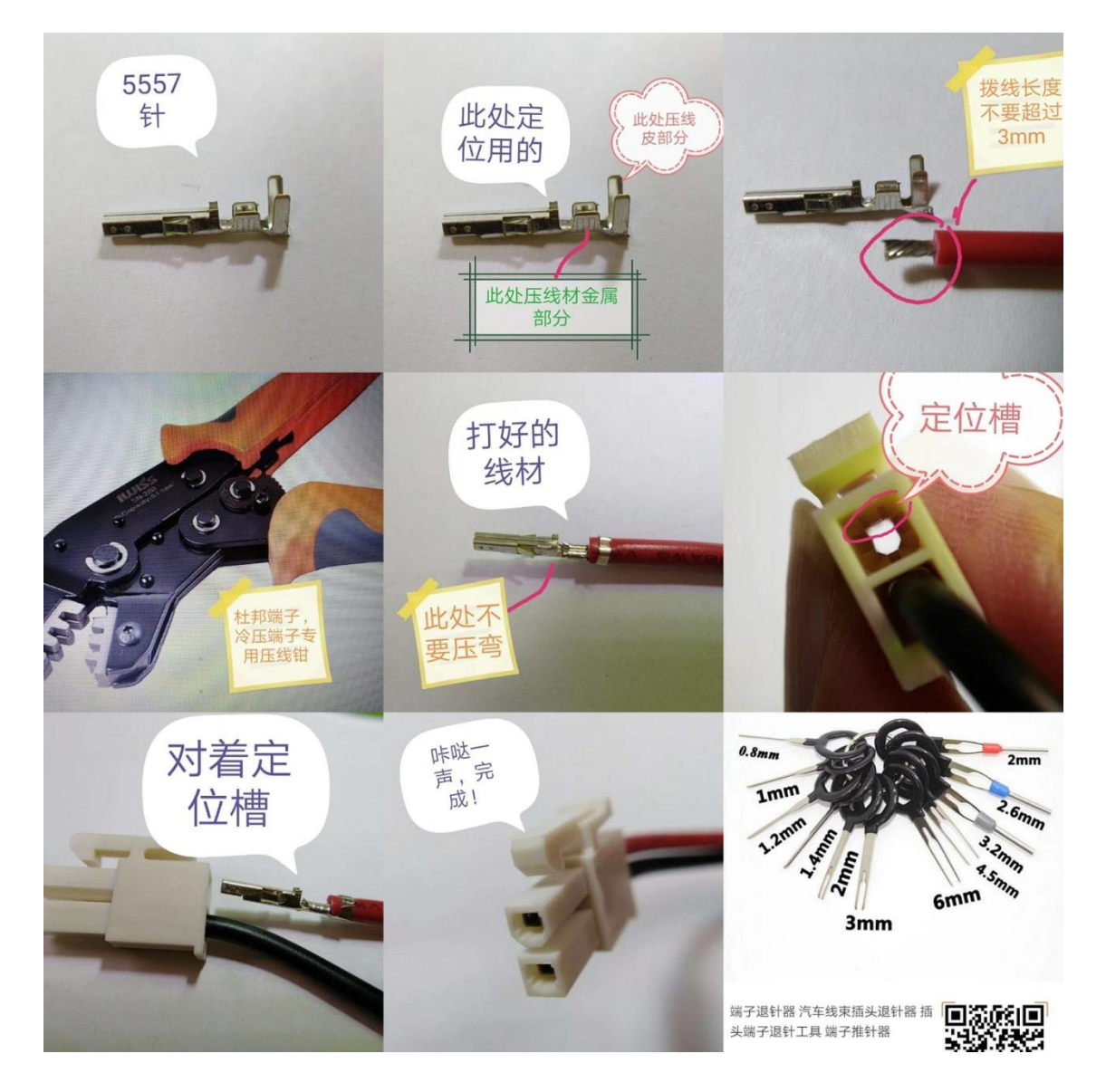

谷原一的选择 原厂+的服务 Leadshine

CL2C 系列 V1.2 用户手册

## 附录 **3** 操作案例

一、速度模式运行 1、纯 485 通信法: 设定 PR0 走速度模式 速度为 200rpm 指令: 01 06 62 00 00 02 17 B3 设定 PR0 为速度模式 01 06 62 03 01 2C 66 3F 设定 PR0 速度 01 06 60 02 00 10 37 C6 触发 PR0 运行 需要停止时发送: 01 06 60 02 00 40 37 FA 急停

### 1、 软件操作法:

#### IO 触发运行,485 实时更改速度值:

(1)在 Pr 模式设定中,选择速度运行类别,输入速度值,然后点击参数下发,最后点击保存。<br>Pr模式

f ित  $\mathbf{N}$ ☑  $\mathcal{E}$ Ŧ L) 控制参数 路径参数 手动操作 参数管理 路径编号 定位模式 位置(P) 速度(rpm) 加速度(ms/Krpm) 减速度(ms/Krpm) 停顿时间(ms)  $\theta$ 定位模式(Pr9.0+8n)  $\overline{1}$  $\overline{1}$ 0 1  $\boldsymbol{0}$  $\mathbf 0$  $\mathbf{1}$ 0 路径编号: 0  $\overline{c}$  $\Omega$  $\boldsymbol{0}$  $0^{\cdot}$ 速度运行 类型 ٠ 100  $\overline{0}$  $\overline{3}$  $100$ 100 100  $\overline{0}$  $\overline{4}$ 命令: 相对指令 □插断  $\cdot$ 5 100 100  $\boldsymbol{0}$ ■路径跳转 跳转路径0 □重叠  $\overline{\phantom{a}}$  $6$ 100 100 O (2) 在 IO 设定中,给 SI2 口分配功能为触发命令,改完后,点击确定。<br>\*\*\*\*\* 参数管理  $52$ IO设定 审 ☑  $\boxed{\alpha}$  $\mathbb{R}$ 怔  $\circledcirc$ Ŧ 输入IO 输出IO 全部参数<br>Pr0.基本设定 参数值 分类 参数名称 Si状态 控制 Pr1.增益调整 Pr0.00 指公職(由 100 Pr2.振动抑制 Pr0.02 控制模式及指令来源设置  $\overline{1}$ Pr3 速度转矩控制 引脚 功能 状态 Pr0.03 电机运行方向  $\overline{0}$ Pr4 监视哭设完 [8]使能(SRV-ON) 1.常闭 Pr0.04 电机电感值 1907 Pr4 02 SI1 Pr5.扩展设定 Pr2.00 指令脉冲FIR滤波时间 15 Pr4.03 SI2 [20]触发命令(CTRG) 0.常开 Pr6.特殊设定<br>Pr7.出厂设定 Pr4 04 SI3 0:常开 Pr4 02 136 [22]强制急停(STD)  $SI1$  $Pr<sub>4.03</sub>$  $SI2$ 32 Pr4.05 SI4 [0]输入无效(-) 0:常开 Pr4.06 SI5 0.常开 Pr4.04  $\overline{34}$  $SI<sub>3</sub>$ [0]输入无效(-) Pr4.05  $SI4$  $\circ$ Pr4.07 SI6 [0]输入无效(-) 0.常开 Pr4.06  $SI5$  $\overline{0}$ Pr4.08 SI7 [0]输入无效(-) 0: 常开 Pr4.07 SIR  $\theta$ Pr4.08 SI<sub>7</sub>  $\overline{0}$ Pr4 11  $SO<sub>1</sub>$  $\sqrt{2}$ Pr4.12 **SO2**  $\overline{0}$ Pr4 13  $\Omega$  $SO<sub>3</sub>$ Pr4.19 抱闸松开的延时 250  $Pr4.20$ 250 拘闸吸合的延时 Pr4 21 抱闸吸合速度阀值  $10$ Pr4.22 故障检测选择 65535 Pr4 24  $200$ 到位时位置误差设定 Pr4.25 到位时位置误差软件消…  $\overline{3}$ 母线电压 确定 Pr4 27 239 D-4 20 松い ハイキン

(3)给驱动端子的 COMI 供电 24Vdc, 负极触发 DI2 口, 电机即可开始运行。然后, 通过 485 给地址 0x6203 设值,再用 6002 触发一次,即可实现运行速度的更新。

## 63 [雷赛智能官方代理:雷创智能科技](http://www.leadtronker.com) **[www.leadtronker.com](http://www.leadtronker.com)**

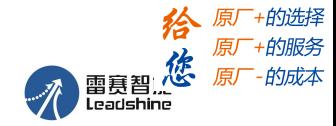

CL2C 系列 V1.2 用户手册

二、回零模式 回零包括三种类型: 原点回零、限位回零 手动设零(以当前点作为原点) 上电第一次使能时回零 1、上电第一次使能时回零 (1) 打开调试软件, 在 PTP-控制参数 中, 做如下设置: 勾选"上电回零" 设置回零方向 选择回零方式(限位回零选 0,原点回零选 1) 设置回零高低速、加减速时间 最后,下发参数,点击 保存  $\mathbf{X}$ Pr 模式 **A** T  $\overline{\mathbf{r}}$ 回  $\mathcal{E}$ H 控制参数 路径参数 手动操作 参数管理 控制设置 回原点设置 (Pr8.13-Pr8.14) CTRG(Pr8.0) 回原点方向(Pr8.10)  $(Pr8.10)$  $\boxed{0}$ □ 回原点移到指定位置(Pluse) ◎ 上升沿触发 ■上电回零 ◎反向 ◎正向 □回零是否带Z ◎ 双边沿触发 □绝对值记忆 ■软件限位(Pr8.0,Pr8.6-Pr8.9)  $(Pr8.15)$ 高速(rpm) 100 回原点方式  $\overline{0}$ 正软件限位(Pluse) 2147483647  $(Pr8.16)$ (Pr8.11-Pr8.12)  $-2147483648$ 负软件限位(Pluse) 原点位置(Pluse)  $\mathbf{0}$ 30 低速(rpm)  $[Pr8.17]$  $(Pr8.18)$ 100 加速时间(ms/Krpm) 100 减速时间(ms/Krpm) 急停设置(Pr8.22-Pr8.23) 限位急停时间(ms/Krpm) 10 Stop急停时间(ms/Krpm) 50 100/100

(2) 在 IO 设定中, 比如设置输入口 2 SI2 为原点信号, 然后点击"确定"。

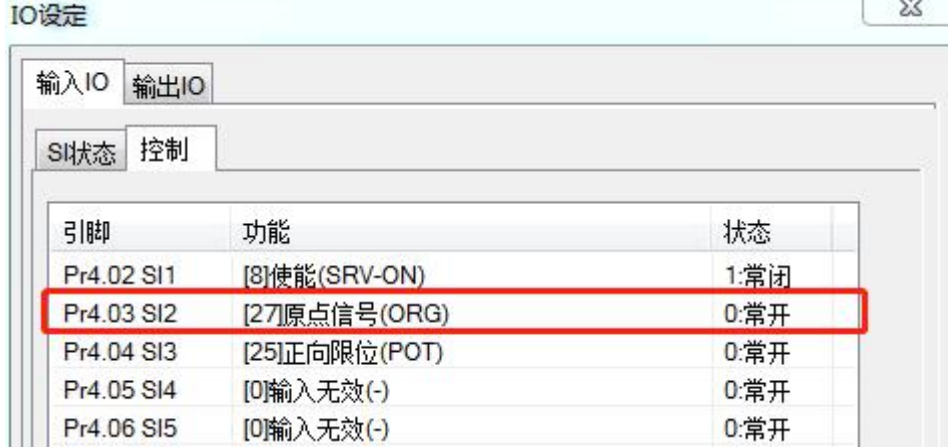

## 64 [雷赛智能官方代理:雷创智能科技](http://www.leadtronker.com) **[www.leadtronker.com](http://www.leadtronker.com)**

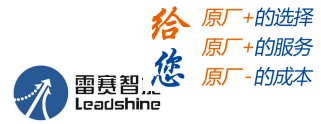

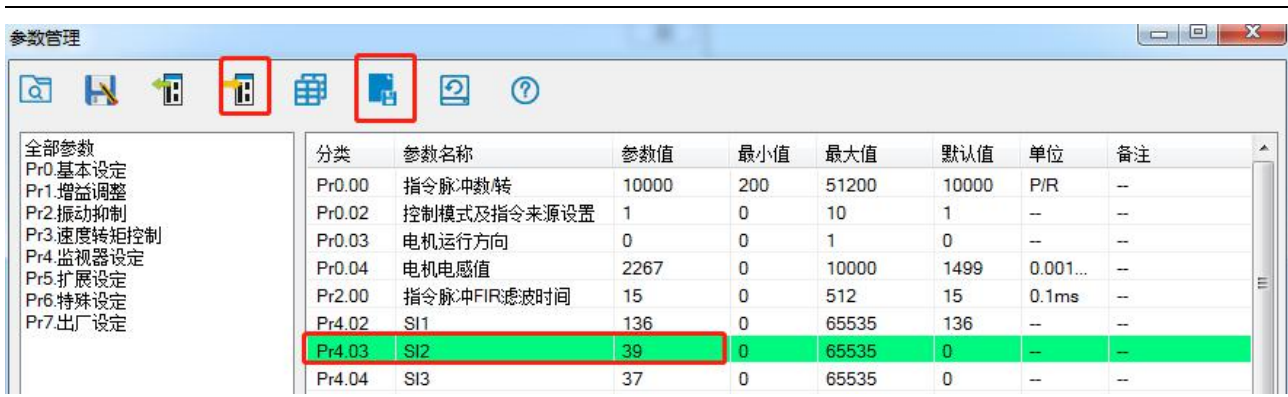

(3) 由于 CL2C 驱动器 SI1 口默认功能为使能输入且为常闭状态,故上电后,驱动器默认就为使能状态, 电机会自动进行回原点操作。

2、以当前点作为原点(手动设零)

纯 485 通讯法:

对地址0x6002写入0x21, 或者点击"手动回零"按钮, 都可把当前点设为零

软件操作法:

在电机停止运转后,点击"手动回零",即可把当前点作为原点,之后,点击"刷新",即可看到命令位 置与电机位置处的数字都变成了0,之后,再点击下发参数,点击保存。即可。<br>Pr模式 Pr 模式

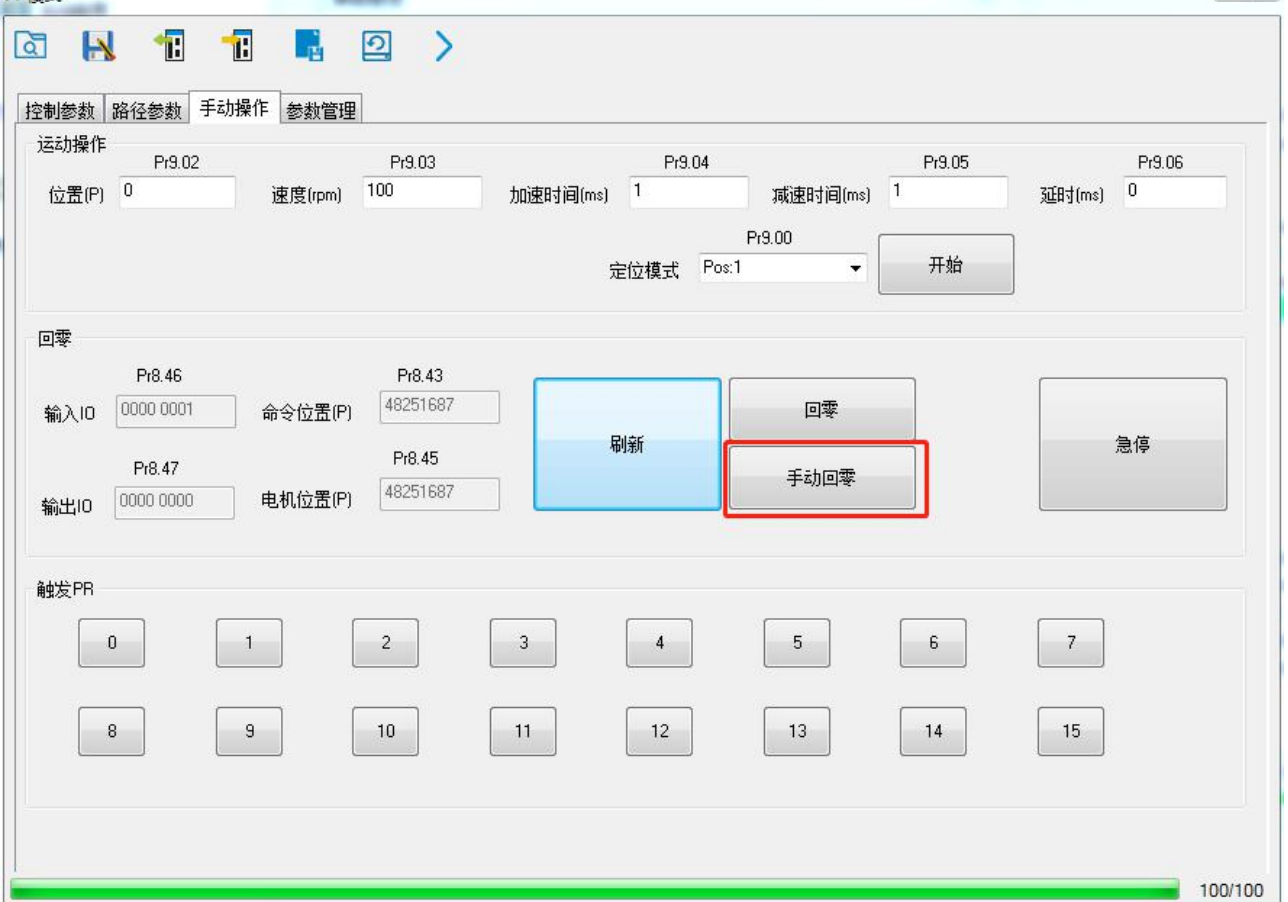

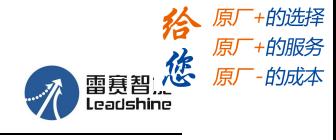

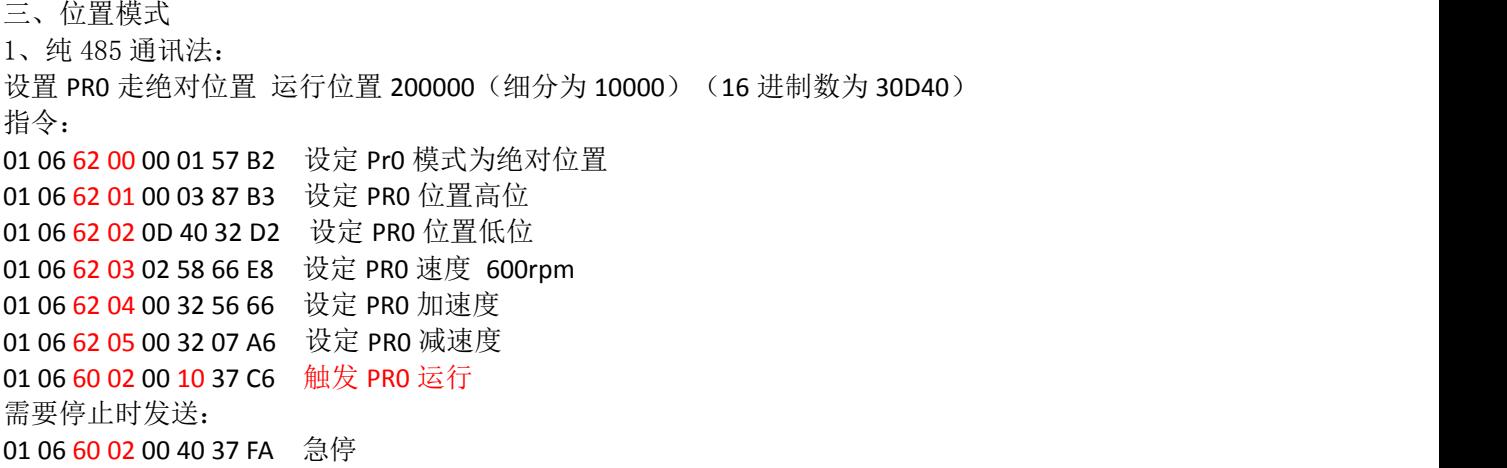

#### 2、软件操作法:

(1)在路径参数列表中,"定位模式"一栏中,选择类型为位置定位,命令为绝对。如果需要路径跳转, 还可以勾选上。<br>→宁位描式/Pr9 0+8nl

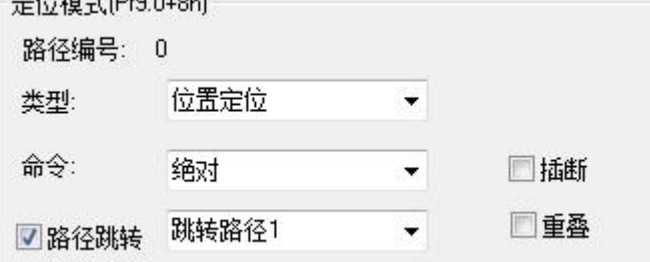

(2)设定完定位模式,继续设置位置值、速度、加减速,路径间的停顿时间等。

以上设置完后,点击下发参数,点击保存,即可。

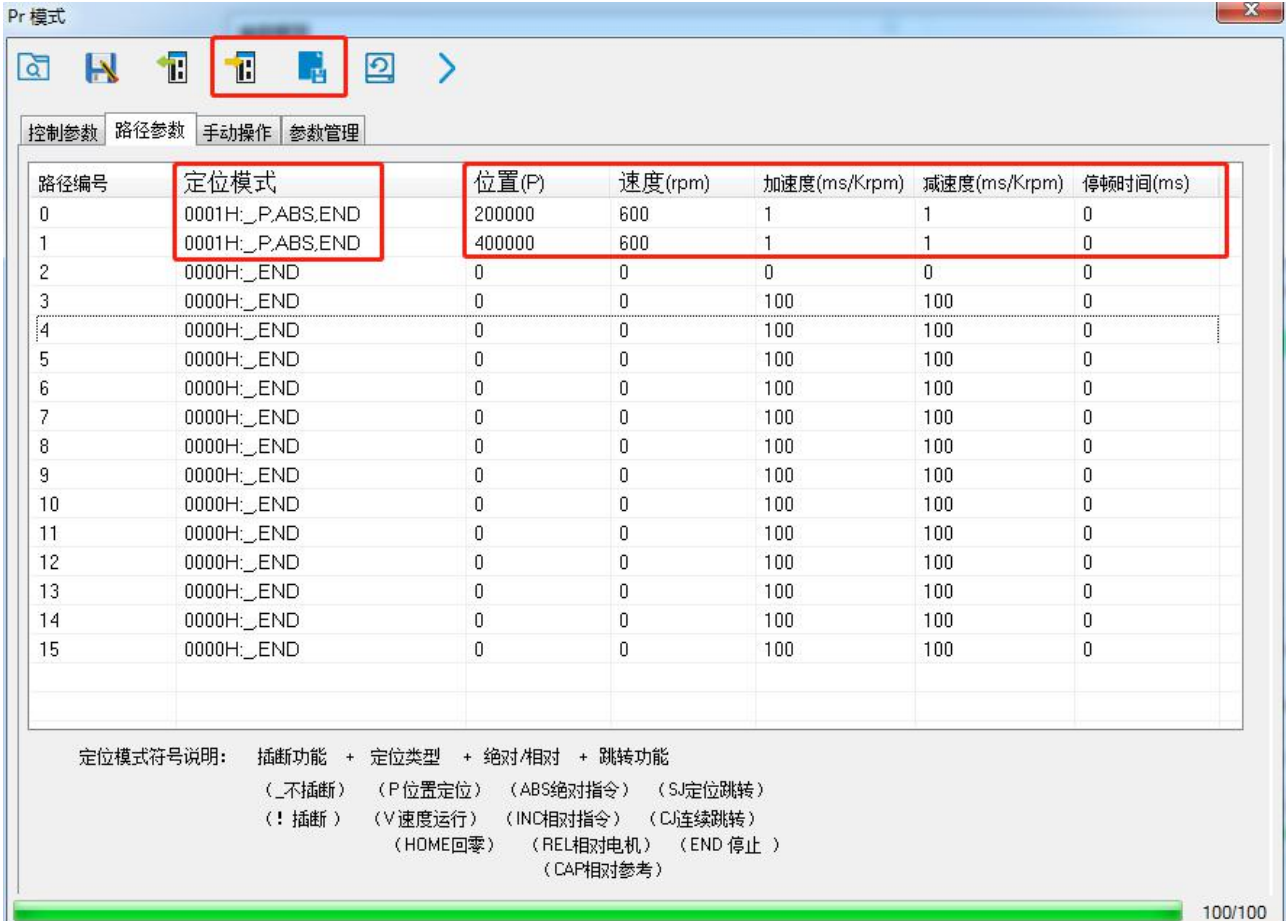

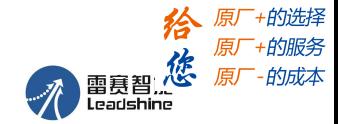

(3) 在 IO 设定中, 将 SI3 设定为 ADD0, SI4 设定为 ADD1, SI5 设定为触发命令。点击确定。

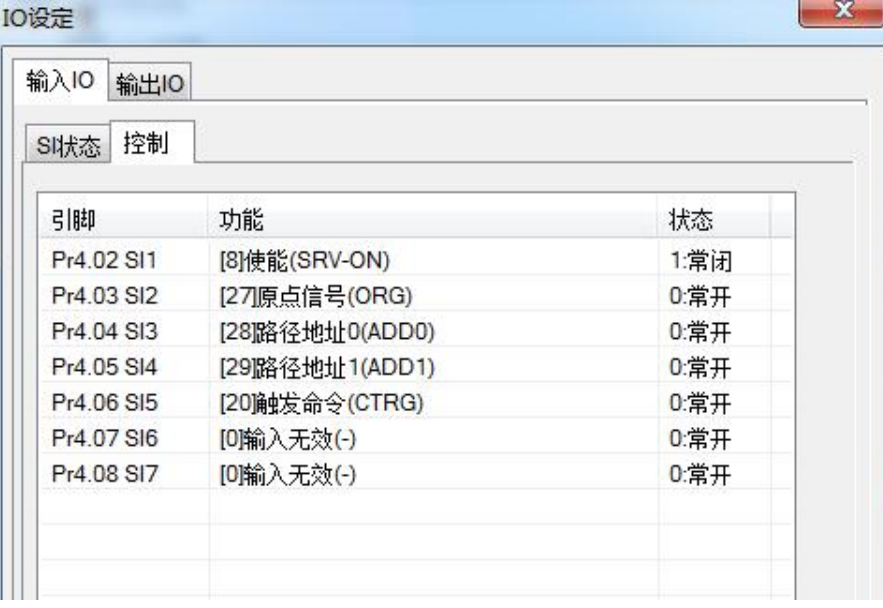

#### 参数管理

 $\Box$   $\Box$ 

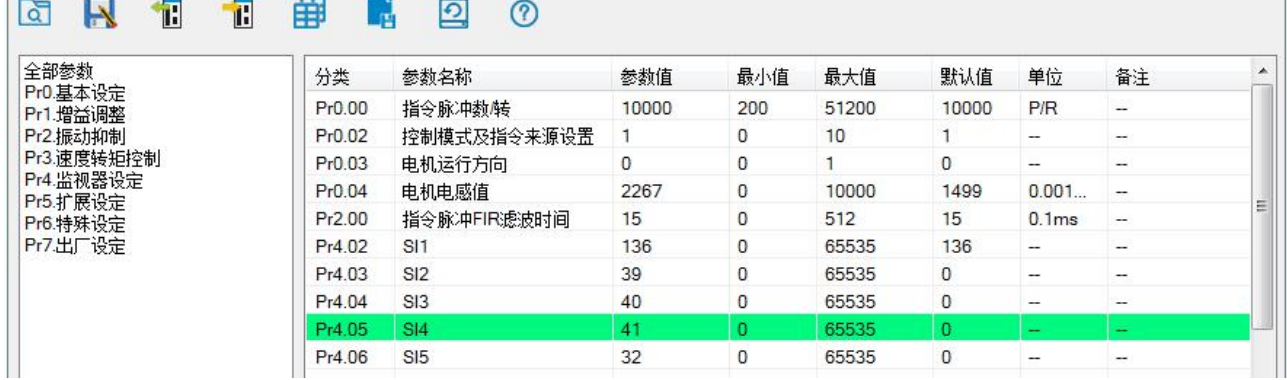

(4) 根据本手册 5.6 节的介绍, 两段路径可如下设置, 其中, on 表示有信号输入, off 表示无信号输入。 如果采用共阳接法,则此时,用一个 24V 负极触发 DI5 口, 电机按路径 0 运转; 用 24V 负极一直触发 DI3, 然后,再触发下 DI5, 电机按路径 1 运转。

## 注:对于路径 **0**,直接给触发信号就可以,不用再给 **DI3** 和 **DI4** 分配 **ADD0** 和 **ADD1**。

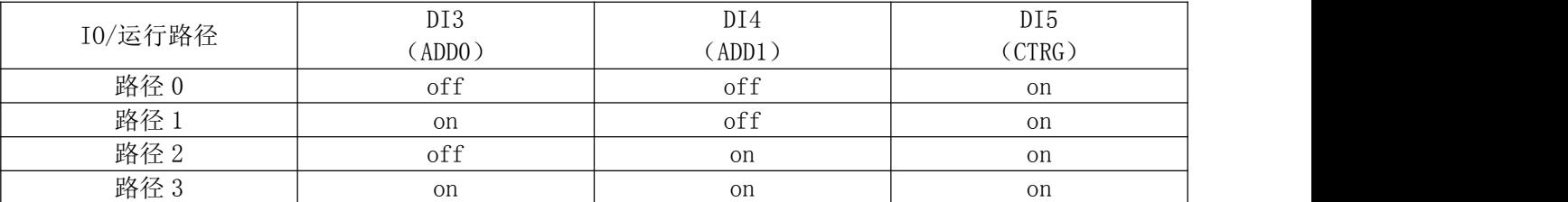

若想通过 HMI 实时更新 PRO 位置值, 则对地址 6201 和 6202 写入最新位置值, 然后再通过地址 6002 触发 PRO。如要更新 PR1 位置值, 则对地址 6209 和 620A 写入值, 再用 6002 触发 PR1, 其他路径设置同理。
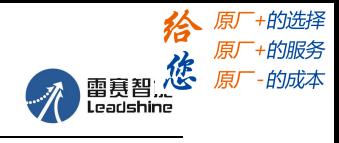

CL2C 系列 V1.2 用户手册

# 附录 **4 485&PR** 参数总表

#### **1**、**485** 参数:

雷赛 RS485 参数数据类型为 32 位数据,一个参数包含高 16 位和低 16 位两个寄存器,实际中用到的只有 低 16位。在对多个参数进行连续读写时,需要将该参数的高 16 位作为起始。

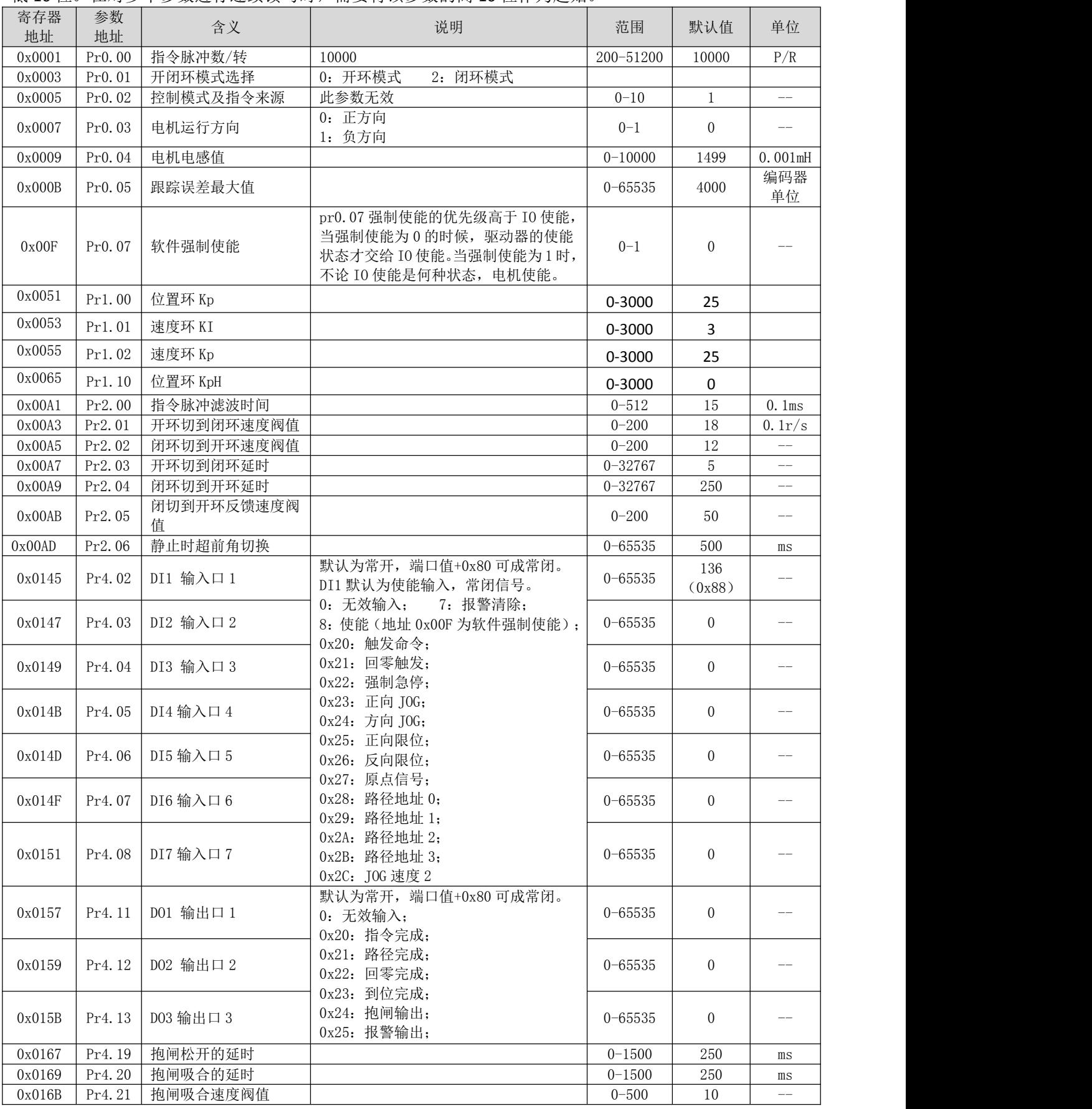

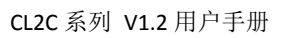

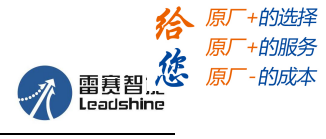

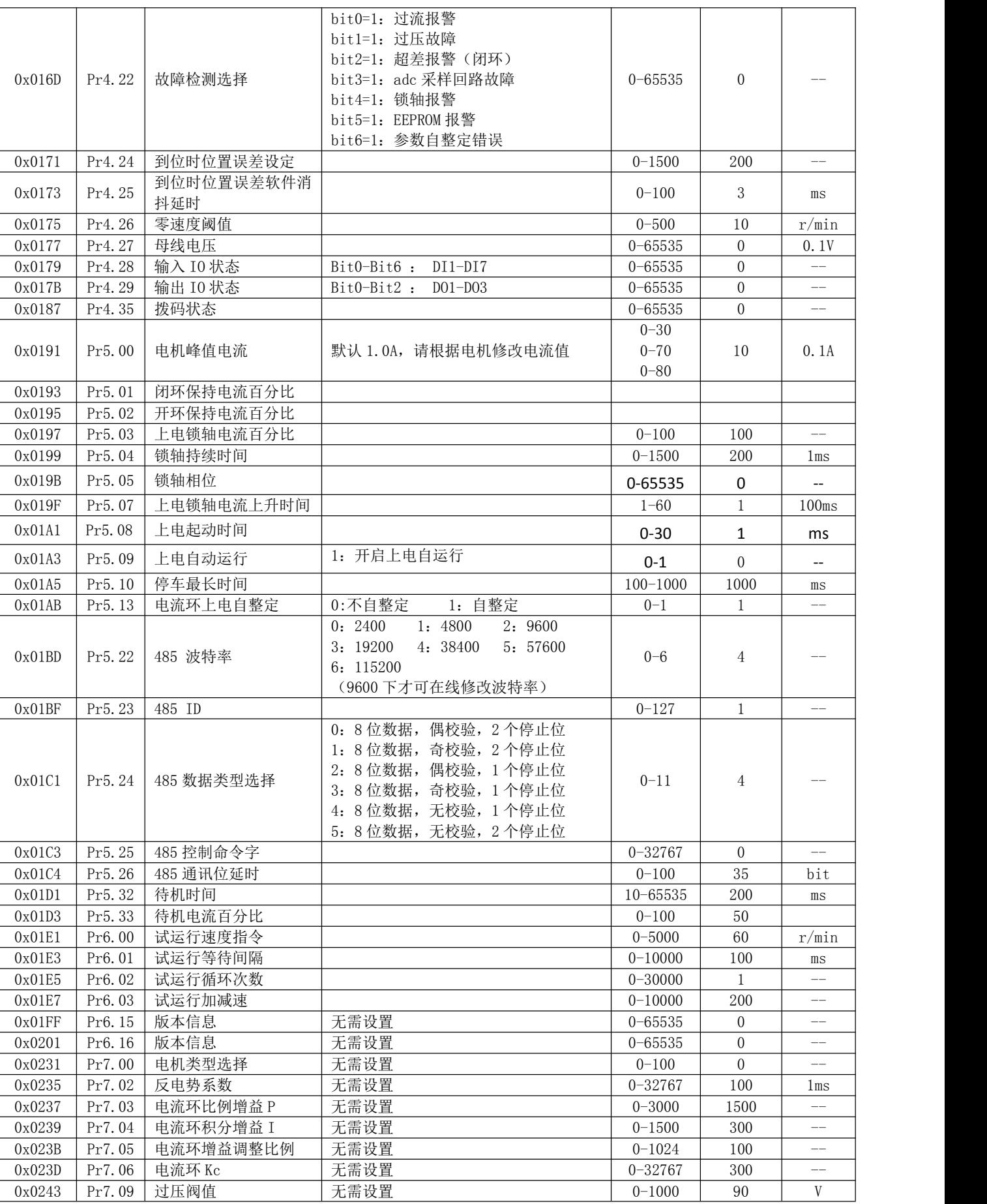

CL2C 系列 V1.2 用户手册

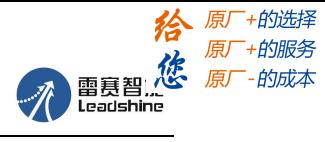

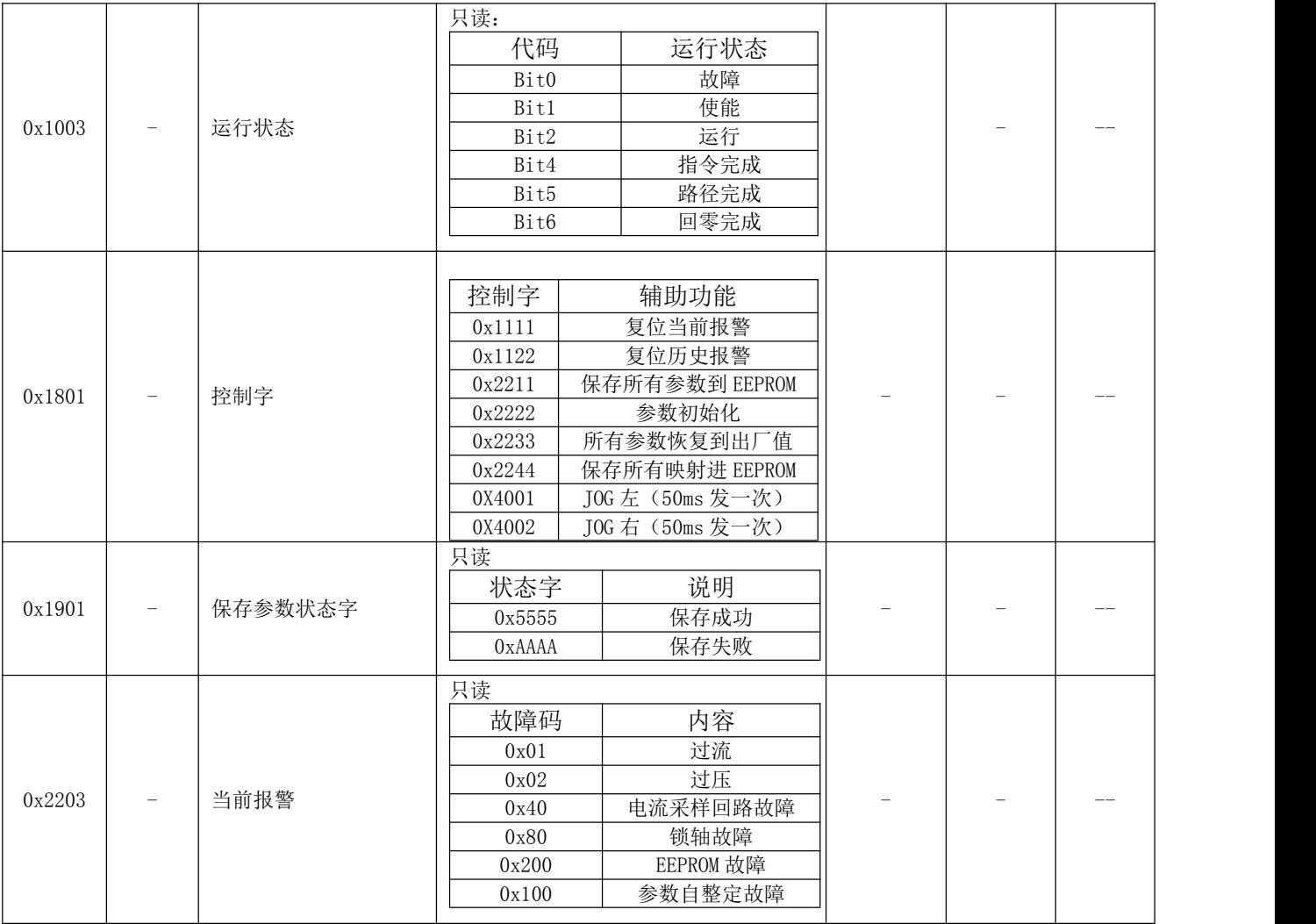

#### **2**、**PR** 参数:

PR 参数数据类型为 16 位数据,一个参数就是一个寄存器(一个 16 位寄存器=2 个 8 位字节)。

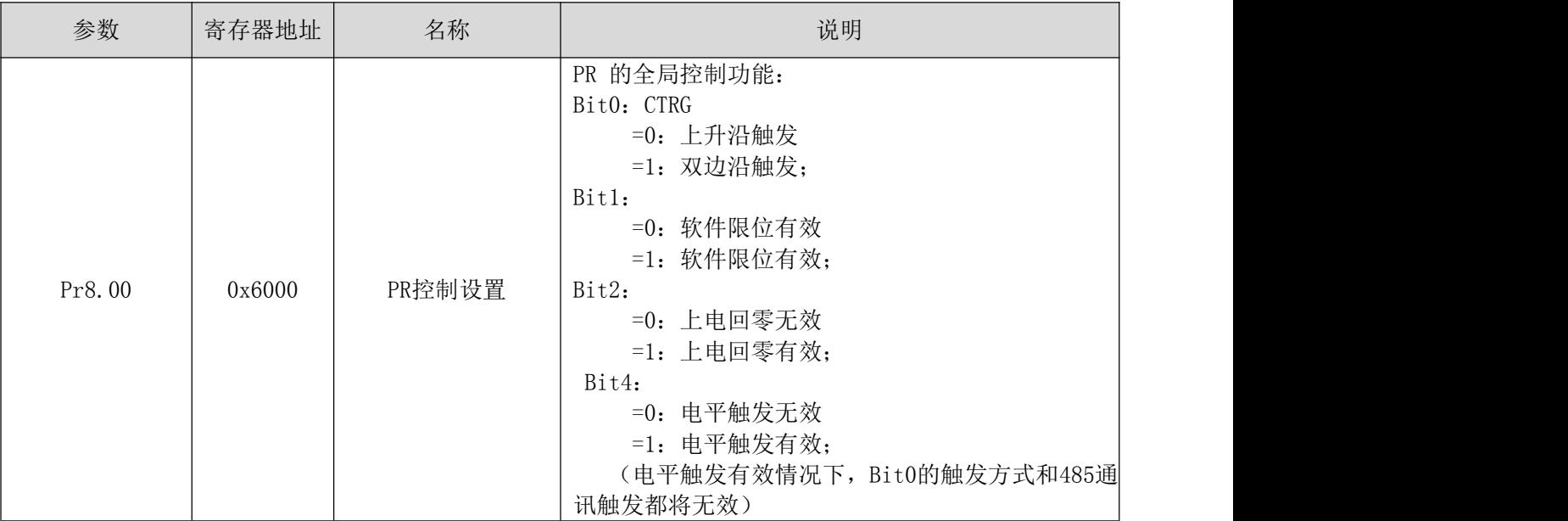

CL2C 系列 V1.2 用户手册

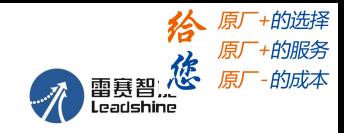

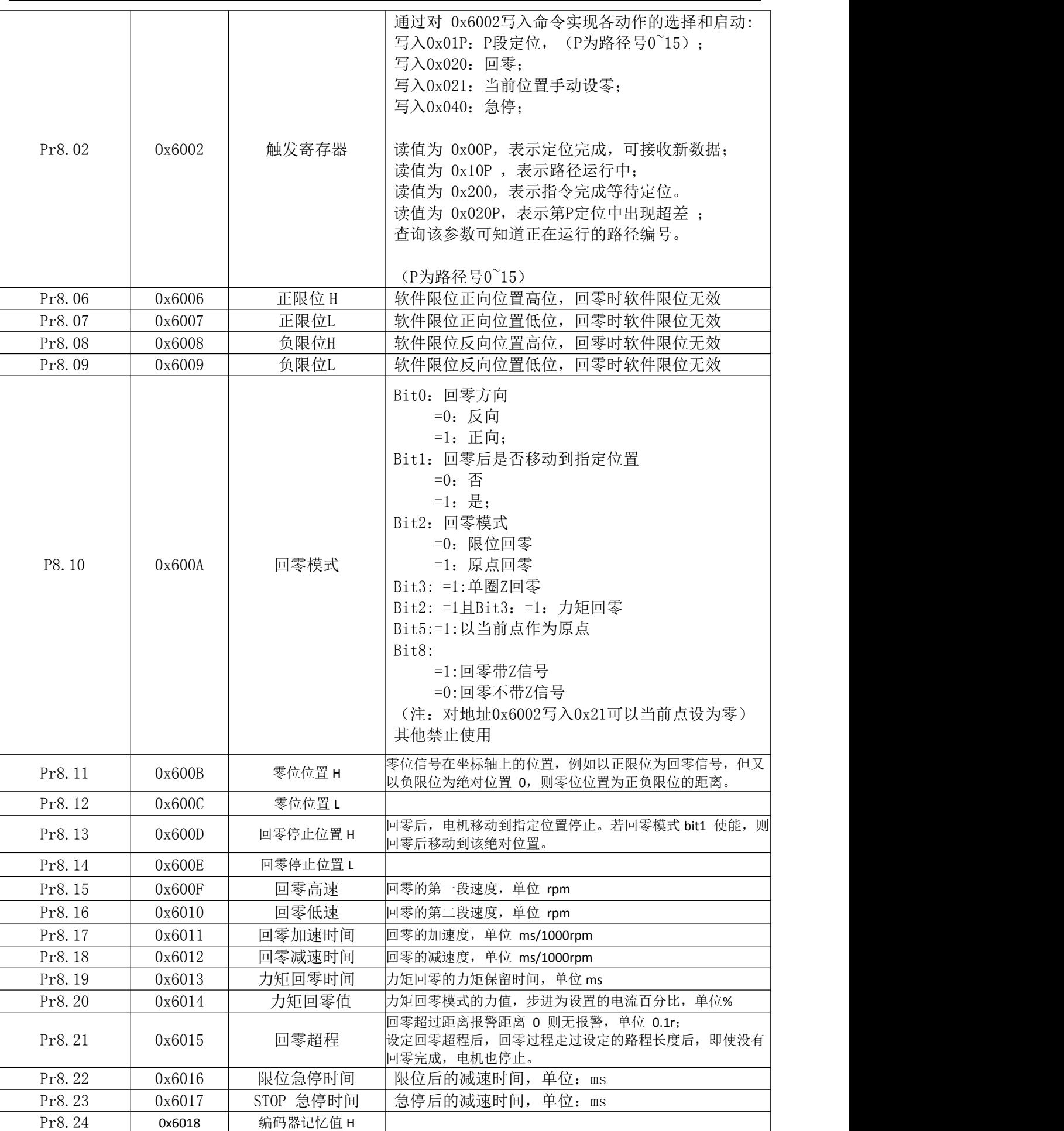

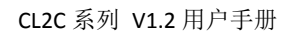

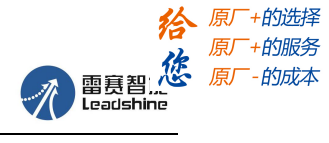

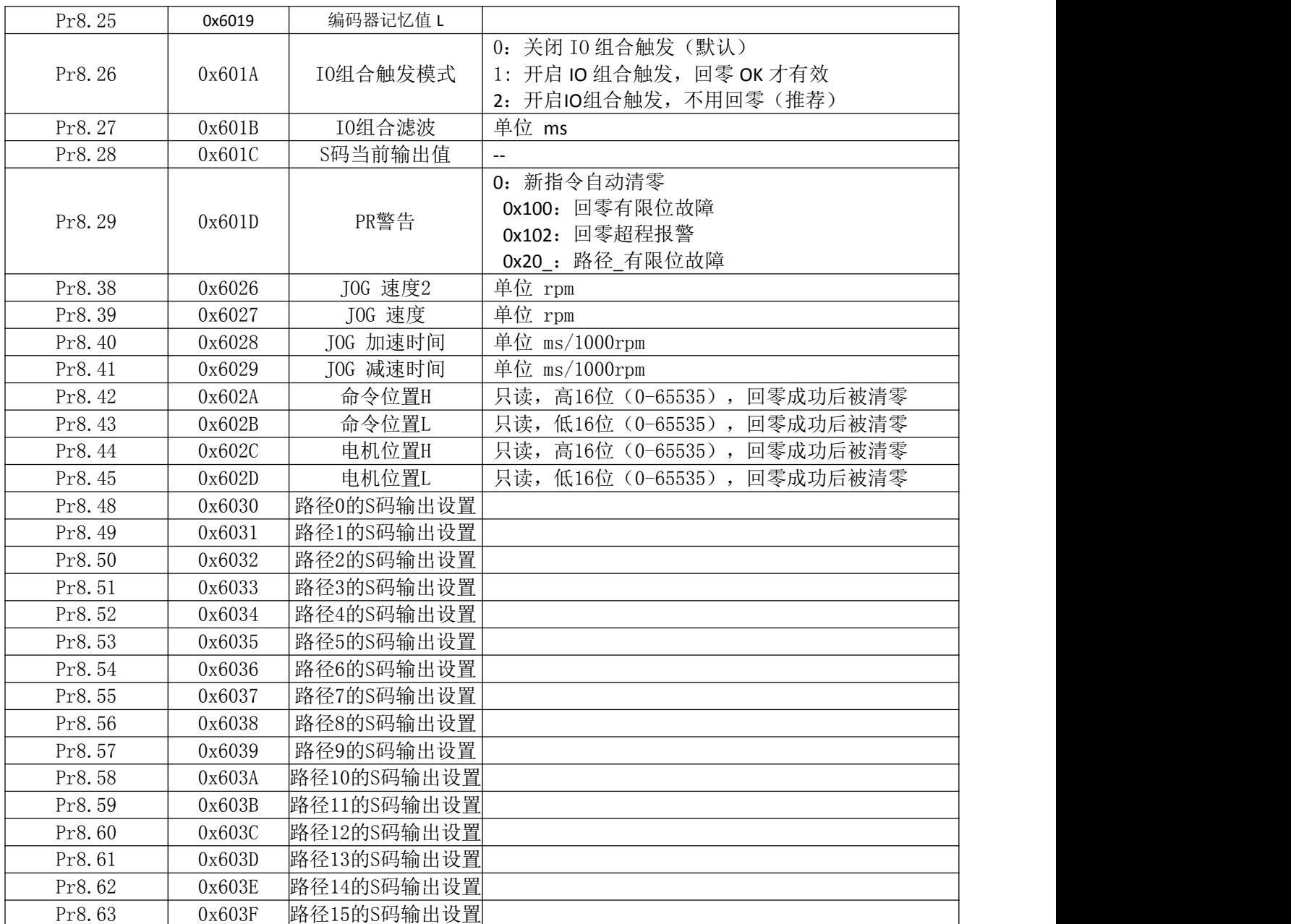

CL2C 系列 V1.2 用户手册

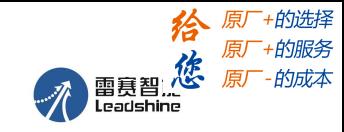

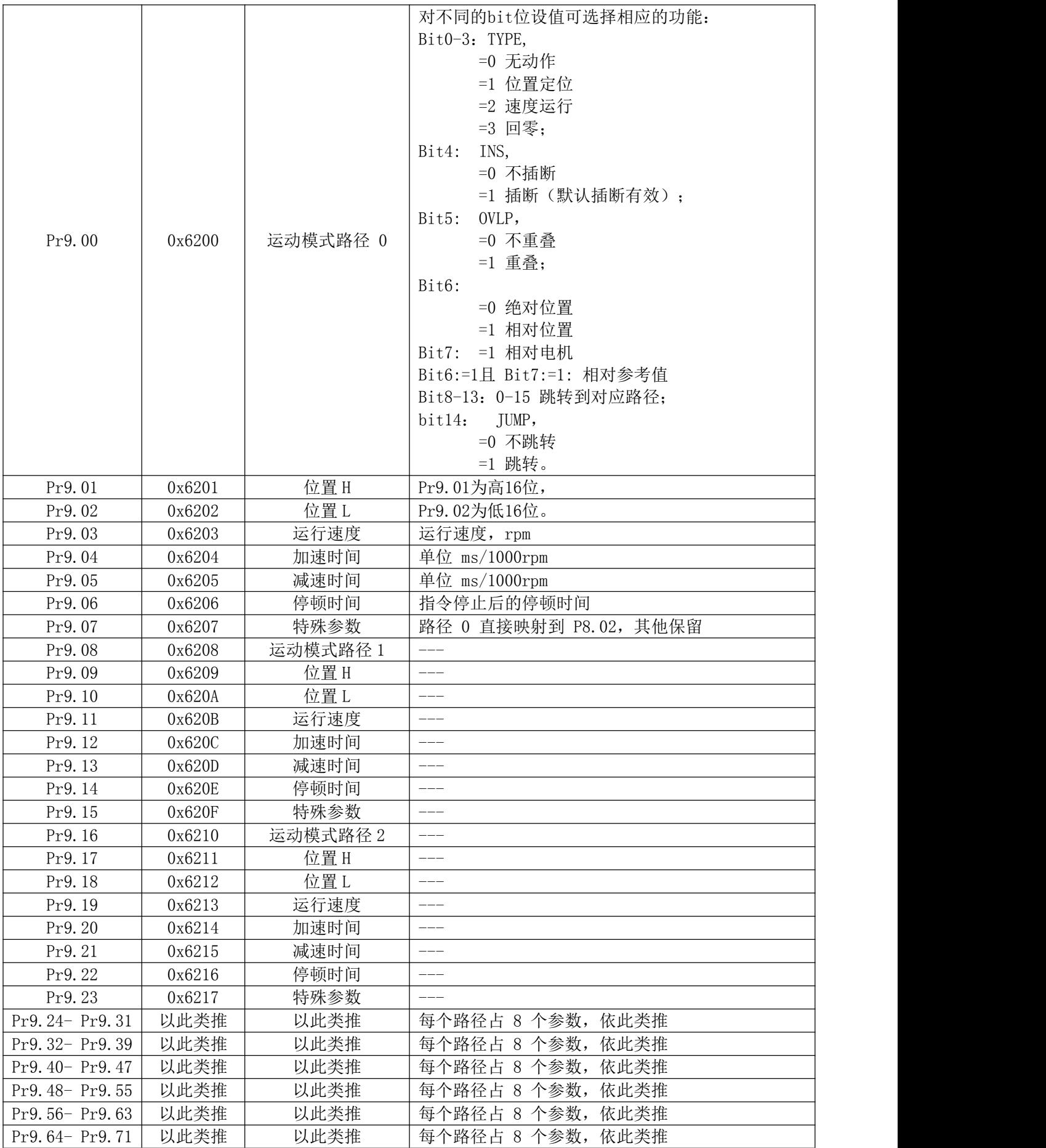